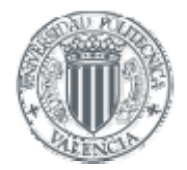

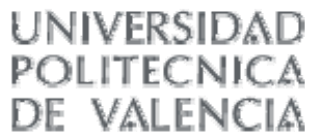

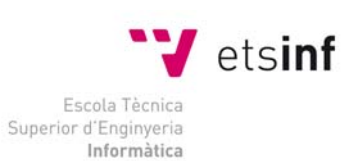

# **UNIVERSIDAD POLITÉCNICA DE VALENCIA ESCUELA TÉCNICA SUPERIOR DE INFORMÁTICA APLICADA**

Creación de un portal histórico.

El Cid Campeador. Un buen vasallo.

PROYECTO FIN DE CARRERA

Autor: Javier E. Meseguer Anastasio.

Director: Juan Vicente Oltra Gutiérrez.

A mi familia por su comprensión y ayuda.

Agradecimiento al profesor Juan Vicente Oltra por su ayuda y dirección de este proyecto.

#### Índice:

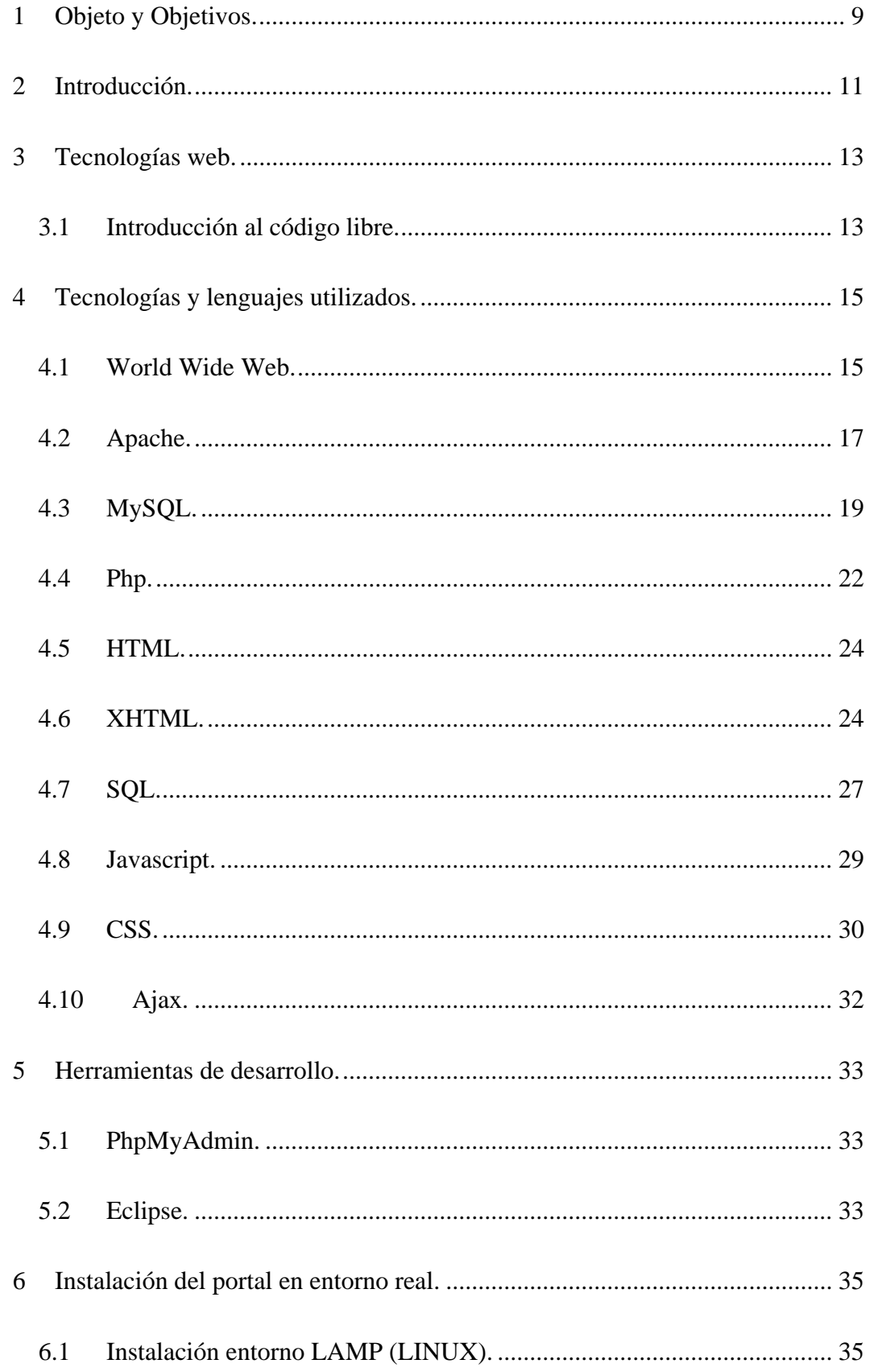

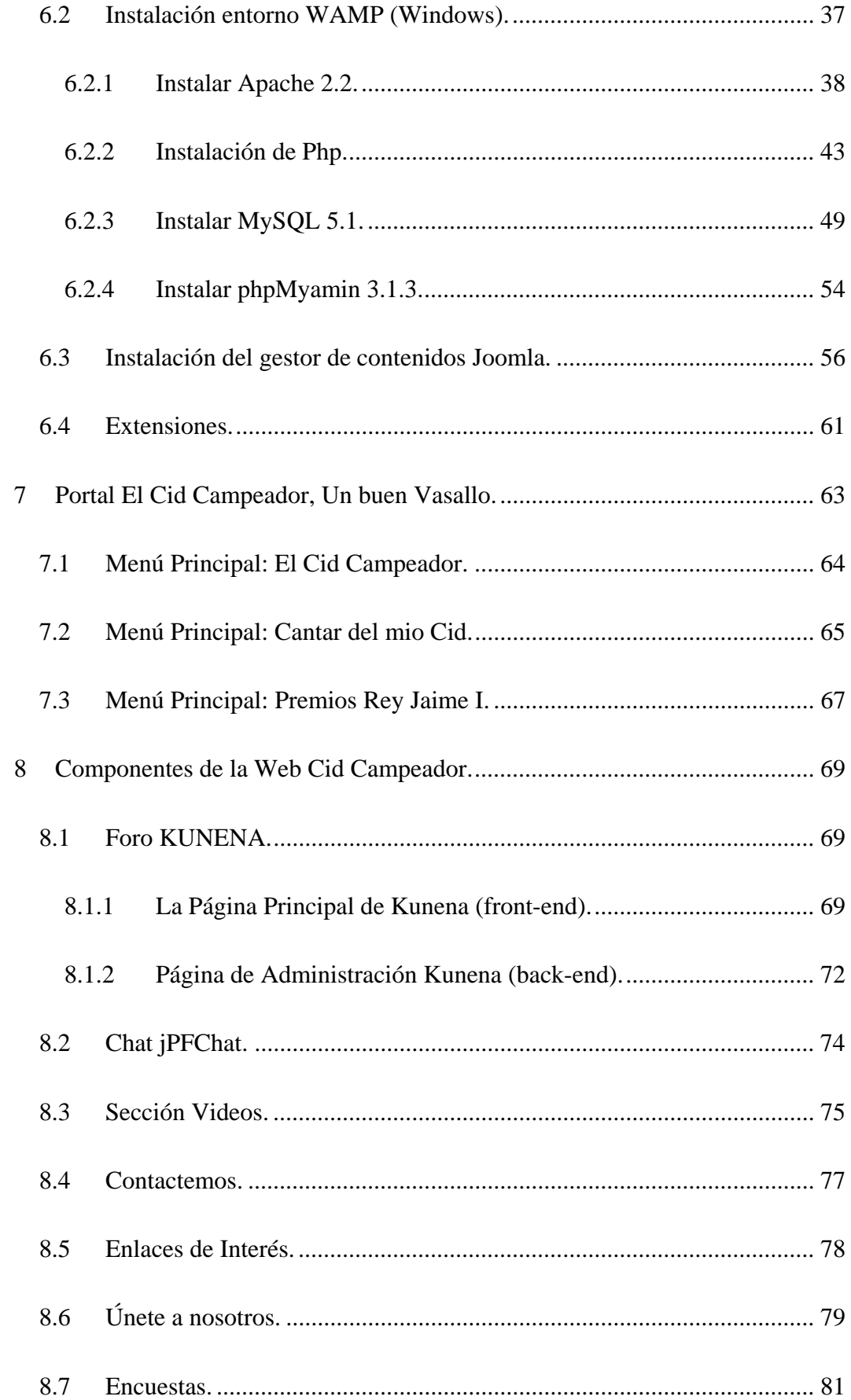

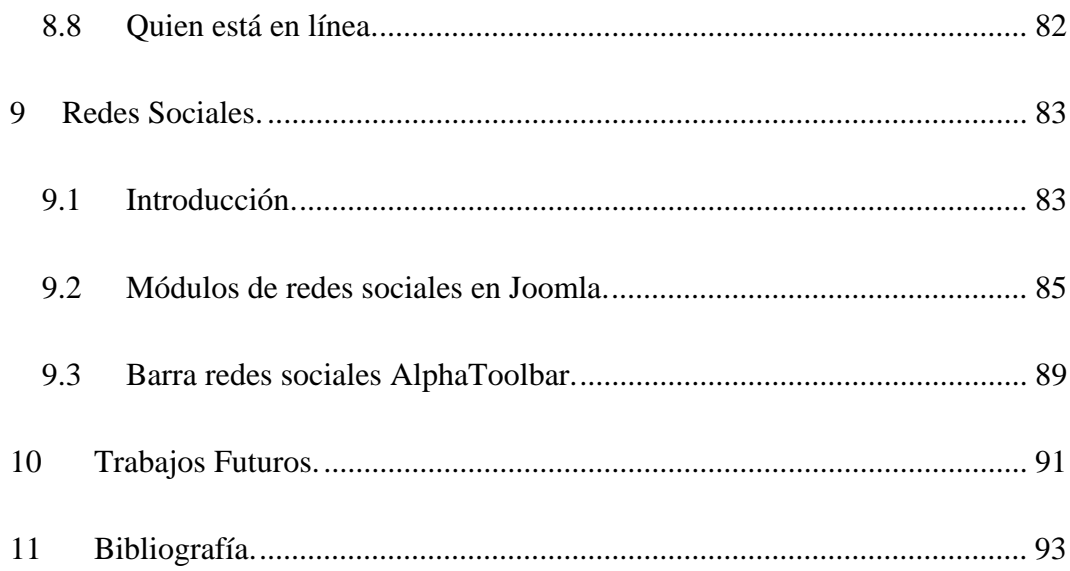

### **1 Objeto y Objetivos.**

El objeto del presente Proyecto de Fin de Carrera es la obtención del título de Ingeniero Técnico de Informática, expedido por la Universidad Politécnica de Valencia. El proyecto en si, consiste en la creación de un portal histórico sobre el Cid Campeador, este contendrá información textual y multimedia sobre el Cid y su época, se ha pensado que las futuras ampliaciones del portal no resulten complicadas de realizar y que se adapte lo más posible al formato que le ha dado de este. Se ha querido sobre todo crear un portal que la gestión de contenidos no resulte demasiado complicada para las personas profanas en informática a la vez que resulte estéticamente atractivo, ya que, el principal uso es el de recurso didáctico, un portal abierto a los usuarios en el que se ha añadido elementos como foro, chat y links a redes sociales que en proyectos futuros se puede ampliar y consolidar estas.

Se ha intentado que la parte multimedia sea un aspecto básico del portal, el que sea una web utilizada como recurso didáctico no debe por que se aburrida o "pesada", sino todo lo contrario, ágil y dinámica, se ha introducido por ejemplo videos del Canal Historia sumamente didácticos, incluso el cantar del mío Cid de una forma amena con varias partes, el manuscrito mostrado de forma muy visual, y comentarios sobre el con el argumento y estructura, las características, métrica, estilo etc. lo más ameno y visual posible.

También es verdad que se han quedado algunas cosas en el tintero que me gustaría haber puesto como por ejemplo un apartado de comida medieval, otro de música medieval, y algún otro que más adelante explicare en el apartado de proyectos futuros.

# **2 Introducción.**

El proyecto fin de carrera llevado a cabo a consistido en la creación de un portal histórico sobre el Cid Campeador, el portal se ha montado casi enteramente sobre código libre, casi, porque el sistema operativo donde se ha realizado las primeras pruebas era Windows XP, sin embargo al final lo he subido a una empresa de hosting *www.1and1.com* en que está montado sobre Linux entre otras cosas porque el coste era muy inferior al paquete que incluye Windows.

En la memoria podemos distinguir cuatro partes bien diferenciadas, en una primera parte hago un resumen y comento los lenguajes, bases de datos y herramientas utilizadas, todas ellas de software libre, indicando porque he elegido cada una de ellas. Una segunda parte se trata la instalación de dicho software, haciendo un breve inciso sobre Linux y adentrándome más en el entorno Windows que es donde he trabajado. Y una tercera parte que es la estructura del portal del Cid Campeador, módulos utilizados, comparativas entre las distintas posibilidades, características, etc. Y para terminar una propuesta de trabajos futuros que se podrían implementar sobre el portal ya funcionando.

En el contenido del CD que presento además de contener todo el árbol de directorios con los ficheros de la estructura del portal del Cid Campeador incluyo además, todos los componentes, aplicaciones de software libre que he utilizado en la creación del portal, así como un volcado completo de la base de datos MySQL con el contenido de dicho portal.

# **3 Tecnologías web.**

# **3.1 Introducción al código libre.**

Este proyecto ha sido realizado enteramente en código libre empezando por el gestor de contenidos Joomla CMS y todo lo que lleva a su alrededor (excepto el sistema operativo Windows XP donde como he comentado anteriormente se monto en un principio), *Php*, así como el servidor de aplicaciones Apache y MySQL también forman parte del grupo de programas de software de código abierto.

El término "código abierto" se tomó en 1998 cuando Netscape publicó el código fuente de su navegador "Navigator". A partir de este momento, un grupo de programadores informáticos crearon formalmente las Directrices de Código Abierto *OSI* (*Open Source Initiative*) proponiendo mejoras y presentando sugerencias para aumentar el rendimiento del navegador. El primer sistema operativo en recibir la denominación de código abierto fue Linux. Posteriormente, se le fueron sumando otros sistemas operativos y programas.

Características de los programas de código abierto:

**1.** El software de código abierto es de libre distribución, gratuito, y está disponible para todos y por definición, no puede exigir ningún tipo de licencia o cuota de ventas.

**2.** Según la OSI, los programas de código abierto no pueden depender de ninguna tecnología o de un concreto estilo de interfaz. Tampoco deben pertenecer a ninguna plataforma concreta, ya que han de ser tecnológicamente neutros para que todos puedan disponer de ellos.

**3.** Si se distribuye un programa de código abierto junto con otros programas, éstos podrán ser de código abierto o comercial, ya que el uso de unos no debe restringir el uso de otros.

**4.** No pueden discriminar a personas ni a grupos sociales y no se pueden limitar a ser utilizados por un solo campo profesional. Por ejemplo, un programa diseñado para el sector de las finanzas no debería estar limitado a ese sector, sino que ha estar disponible a cualquier persona que pudiera necesitarlo, pudiéndolo modificar para adaptarlo a sus necesidades.

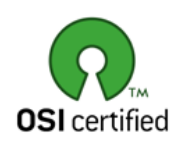

En la actualidad, todos los programas con el sello "OSI Certification" se consideran código abierto, ya que han pasado la definición. Todos estos programas se encuentran disponibles en la Web.

Una vez acabada la etapa del diseño del sistema, llega la hora de la implementación. En esta sección veremos las diferentes tecnologías y lenguajes de programación que han sido necesarios para realizar el proyecto fin de carrera, además de las herramientas que he utilizado para el desarrollo del sistema. Al mismo tiempo, se explica brevemente cada uno de ellos argumentando el porqué de su utilización.

# **4 Tecnologías y lenguajes utilizados.**

A continuación veremos las diferentes tecnologías y lenguajes de programación utilizados, todos con un nexo en común, la **WWW** (**W**orld **W**ide **W**eb) para la realización del portal *"El Cid Campeador, Un buen Vasallo".* 

#### **4.1 World Wide Web.**

Para definir la WWW podíamos escoger entre las muchas que podríamos encontrar otras la que podemos ver en la Wikipedia:

**"World Wide Web**, cuya traducción podría ser *Red Global Mundial* o "Red de Amplitud Mundial", es un sistema de documentos de hipertexto y/o hipermedios enlazados y accesibles a través de Internet. Con un navegador web, un usuario visualiza sitios web compuestos de páginas web que pueden contener texto, imágenes, videos u otros contenidos multimedia, y navega a través de ellas usando hiperenlaces."

La Web fue creada alrededor de 1989 por el inglés Tim Berners-Lee y el belga Robert Cailliau mientras trabajaban en el **CERN** en Ginebra, Suiza. La aplicación mediante la cual los usuarios visualizan los datos es el explorador o navegador. Existen varios navegadores hoy en día, entre los más populares están Mozilla Firefox, Opera, Netscape, Google Chrome e Internet Explorer. El navegador muestra en la pantalla una página con el texto, las imágenes, los sonidos y las animaciones relativas al tema previamente seleccionado.

La visualización de una página web de la World Wide Web normalmente comienza tecleando la URL de la página en el navegador, o siguiendo un enlace de hipertexto a esa página o recurso. En ese momento el navegador comienza una serie de comunicaciones, transparentes para el usuario, para obtener los datos de la página y visualizarla.

¾ El primer paso consiste en traducir la parte del nombre del servidor de la URL en una dirección IP usando la base de datos distribuida de Internet conocida como DNS. Esta dirección IP es necesaria para contactar con el servidor web y poder enviarle paquetes de datos.

¾ El siguiente paso es enviar una petición HTTP al servidor Web solicitando el recurso. En el caso de una página web típica, primero se solicita el texto HTML y luego es inmediatamente analizado por el navegador, el cual, después, hace peticiones adicionales para los gráficos y otros ficheros que formen parte de la página. Las estadísticas de popularidad de un sitio web normalmente están basadas en el número de 'páginas vistas' o las 'peticiones' de servidor asociadas, o peticiones de fichero, que tienen lugar. Al recibir los ficheros solicitados desde el servidor web, el navegador presenta la página tal y como se describe en el código HTML, el CSS y otros lenguajes web. Al final se incorporan las imágenes y otros recursos para producir la página que ve el usuario en su pantalla (figura 4.1.1).

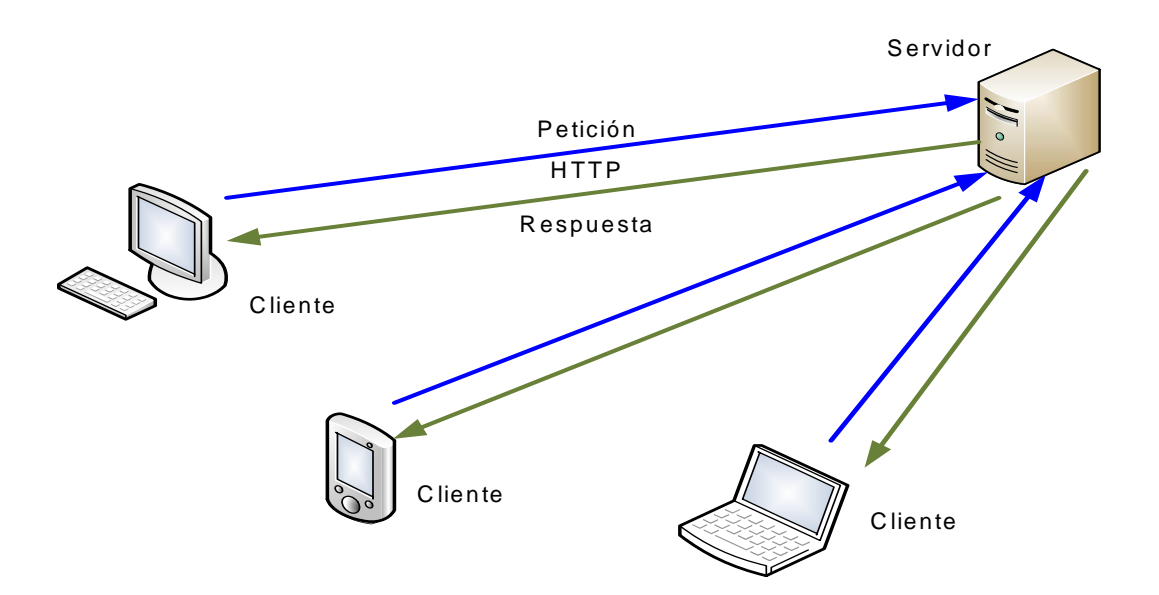

#### Figura 4.1.1

La mayoría de las páginas web contienen hiperenlaces a otras páginas relacionadas y algunas también contienen descargas, documentos fuente, definiciones y otros recursos web, por este hecho se denomina como 'red'.

#### **Tipos de páginas web.**

Básicamente existen dos tipos de páginas web, páginas web estáticas y dinámicas. El contenido de las páginas web estáticas viene predeterminado, se transmiten tal y como están desde el servidor al explorador del usuario, las dinámicas se generan al momento de petición de la página al servidor.

Principales ventajas de las webs dinámicas:

- 1. Aumenta el número de posibilidades respecto al diseño y a su desarrollo.
- 2. Se realizan en XHTML o HTML.
- 3. Se utilizan diversos lenguajes y tecnologías de programación. Puede realizarse con software de libre distribución y permite un gran número de funcionalidades como bases de datos, foros, etc.

Hoy en día, la mayoría de programadores y diseñadores optan por hacer páginas web dinámicas, ya que aportan grandes ventajas respecto a las estáticas. Entonces, para ello, se necesitan otros lenguajes de programación como Php o Java.

#### **4.2 Apache.**

El servidor web utilizado en el proyecto ha sido el servidor HTTP Apache. Antes de entrar a comentar más sobre Apache, explicaré un poco que es un servidor web.

Un servidor web es un programa que implementa el protocolo **HTTP** (**H**yper**T**ext **T**ransfer **P**rotocol). Este protocolo pertenece a la capa de aplicación del modelo **OSI** y está diseñado para transferir lo que llamamos hipertextos, páginas web o páginas **HTML** (**H**yper**T**ext **M**arkup **L**anguage): textos complejos con enlaces, figuras, formularios, botones y objetos incrustados como animaciones o reproductores de música. Es una aplicación que se ejecuta continuamente en un ordenador (servidor web), manteniéndose a la espera de peticiones por parte de un cliente mediante un navegador web y que responde a estas peticiones adecuadamente, mediante una página web que se exhibirá en el navegador.

El servidor Apache es un servidor web HTTP de código abierto para plataformas Unix (BSD, GNU/Linux, etc.), Windows, Macintosh y otras, que implementa el protocolo HTTP/1.1 y la noción de sitio virtual. El hecho de que sea de código abierto ha sido fundamental para su elección. El servidor Apache se desarrolla dentro del proyecto HTTP Server (httpd) de la **Apache Software Foundation**.

Apache presenta entre otras características mensajes de error altamente configurables, bases de datos de autenticación y negociación de contenido, pero fue criticado por la falta de una interfaz gráfica que ayude en su configuración. Apache tiene amplia aceptación en la red: desde 1996 es el servidor HTTP más usado. Alcanzó su máxima cuota de mercado en 2005 siendo el servidor empleado en el 70% de los sitios web en el mundo, sin embargo ha sufrido un descenso en su cuota de mercado en los últimos años gracias a que IIS ha ido ganando terreno.

Otra de las ventajas de este servidor, aparte de ser software libre, multiplataforma y de ser el servidor más popular lo que conlleva que puedas encontrar fácilmente información sobre él, es su modularidad. El servidor consta de una sección llamada núcleo y diversos módulos que aportan mucha de la funcionalidad que podría considerarse básica para un servidor web.

Algunos de los módulos más importantes son:

- 1. *mod\_ssl*  Comunicaciones Seguras vía TLS.
- 2. *mod\_rewrite*  Reescritura de direcciones (generalmente utilizado para transformar páginas dinámicas como Php en páginas estáticas HTML para así engañar a los navegantes o a los motores de búsqueda en cuanto a cómo fueron desarrolladas estas páginas).
- 3. *mod\_php*  Páginas dinámicas en Php. (El servidor de base puede ser extendido con la inclusión de módulos externos).

# **4.3 MySQL.**

Como sistema de gestión de la base de datos se utiliza MySQL. Como he comentado anteriormente, explicaré primero qué es un sistema de gestión de bases de datos (SGBD). Éste es un tipo de software muy específico, dedicado a servir de interfaz entre la base de datos, el usuario y las aplicaciones que la utilizan. El propósito general de los sistemas de gestión de base de datos es el de manejar de manera clara, sencilla y ordenada un conjunto de datos que posteriormente se convertirán en información relevante para una organización.

Dicho de otra manera, es un software diseñado para facilitar diferentes tareas de gestión de datos a los programas de aplicación. Los objetivos de un SGBD son los siguientes:

- 1. Flexibilidad e independencia.
- 2. Facilitar el control de redundancia de los datos.
- 3. Integridad de los datos.
- 4. Concurrencia de usuarios.
- 5. Recuperación.
- 6. Seguridad.
- 7. Consultas no predefinidas y complejas.
- 8. Distribución de los datos.

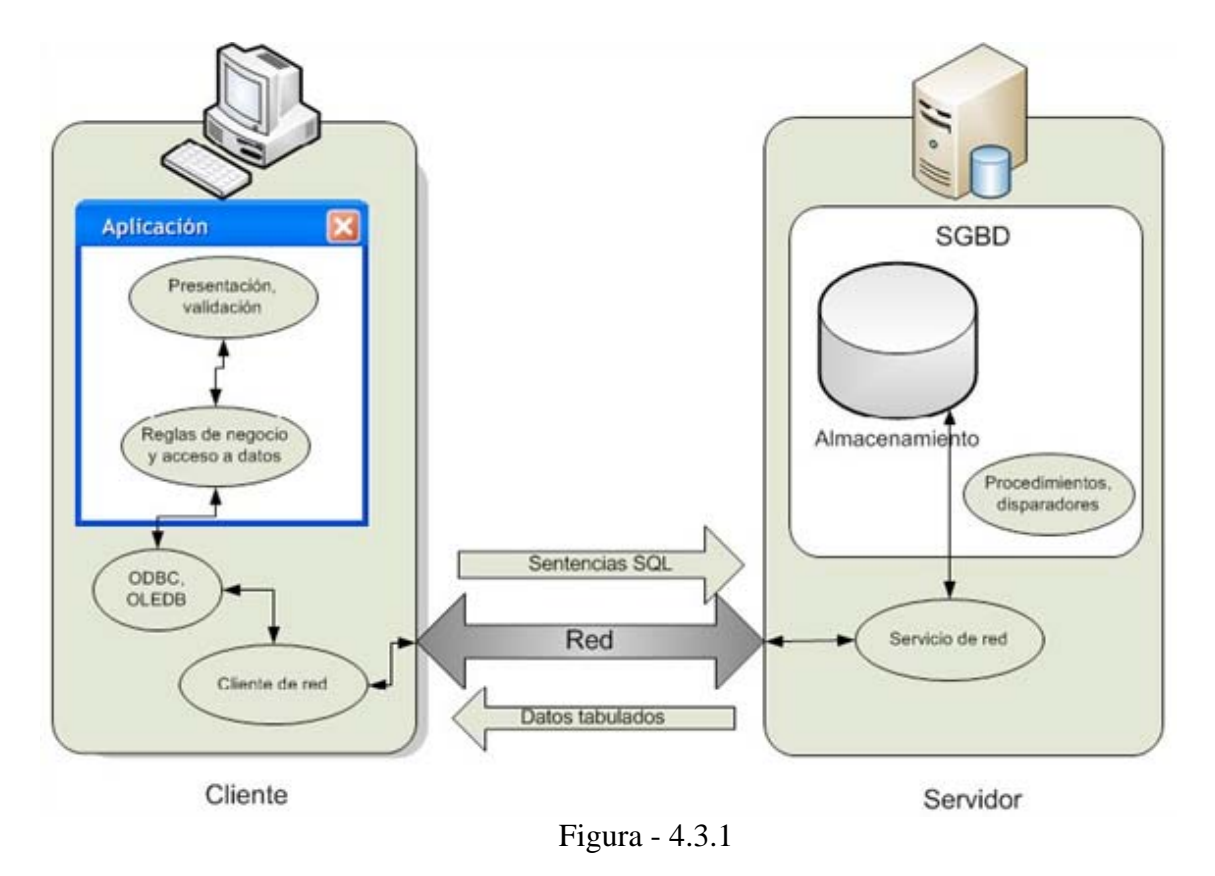

MySQL, es un sistema de gestión de base de datos relacional, multihilo y multiusuario con más de seis millones de instalaciones, este gestor de bases de datos es, probablemente, el gestor más usado en el mundo del software libre, debido a su gran rapidez y facilidad de uso. La gran aceptación es debida, en parte, a que existen infinidad de librerías y otras herramientas que permiten su uso a través de gran cantidad de lenguajes de programación, además de su fácil instalación y configuración.

MySQL y PostgreSQL son los dos gestores de bases de datos libres más empleadas. Vemos las ventajas de MySQL sobre PostgreSQL:

#### Ventajas:

1. Mayor rendimiento. Mayor velocidad tanto al conectar con el servidor como al servir *selects* y demás peticiones.

- 2. Mejores utilidades de administración (backup, recuperación de errores).
- 3. Aunque se cuelgue, no suele perder información ni corromper los datos.

4. Mejor integración con Php.

5. No hay límites en el tamaño de los registros.

6. Mejor control de acceso, en el sentido de que usuarios tienen acceso a que tablas y con qué permisos.

7. MySQL se comporta mejor que PostgreSQL a la hora de modificar o añadir campos a una tabla "en caliente".

8. MySQL consume bastantes menos recursos que PostgreSQL.

En general, MySQL se utiliza en sistemas en los que la velocidad y el número de accesos concurrentes sea algo primordial, y la seguridad no sea muy importante, que sería el caso del portal Cid Campeador. En cambio, para sistemas más serios en las que la consistencia de la base de datos sea fundamental (bases de datos con información realmente importante como bancos, etc.) PostgreSQL es mejor opción pese a su mayor lentitud.

### **4.4 Php.**

El lenguaje de programación usado en el gestor de contenidos Joomla es el Php, lenguaje de programación interpretado, diseñado originalmente para la creación de páginas web dinámicas. Es usado principalmente en interpretación del lado del servidor pero actualmente puede ser utilizado desde una interfaz de línea de comandos o en la creación de otros tipos de programas incluyendo aplicaciones con interfaz gráfica usando las bibliotecas Qtro GTK+. Php es un acrónimo recursivo que significa "Php Hypertext Preprocessor".

Generalmente se ejecuta en un servidor web (como Apache en el proyecto del Cid Campeador), tomando el código en Php como su entrada y creando páginas web como salida. Puede ser desplegado en la mayoría de los servidores web y en casi todos los sistemas operativos y plataformas. Php se encuentra instalado en más de 20 millones de sitios web y en un millón de servidores, aunque el número de sitios en Php ha compartido algo de su preponderante sitio con otros nuevos lenguajes no tan poderosos desde agosto de 2005.

Al igual que el resto de tecnologías utilizadas, su uso está muy extendido y ofrece una alternativa a otros lenguajes de código cerrado como ASP de Microsoft o ColdFusion de Macromedia. Fue creado originalmente por Rasmus Lendorf en 1994, el equipo de desarrollo que se encarga de mantener las actualizaciones disponibles para este lenguaje es *"The Php Group"*, que inicialmente fue liderado por los creadores de Php. Han existido muchas versiones de Php, pero la más reciente es la 5.2.13 (para Windows a fecha de 8 de Mayo del 2010), aunque está previsto el lanzamiento de la versión 6 de Php. La primera versión fue el Php 1.0, llamado "Php Tools", Php puede ser desplegado en la mayoría de servidores web y en casi todos los sistemas operativos de manera gratuita, sin coste alguno. Al estar ejecutado desde el servidor necesitamos tener instalado el modulo de Php, para que comprenda nuestro código. Este proceso solo puede ser instalado por el administrador de servidor

Ventajas:

- 1. Es un lenguaje multiplataforma, ya que puede ejecutarse tanto en Windows, en GNU/Linux o en Mac Os X. Interactúa con los servidores de web más populares.
- 2. Capacidad de conexión con la mayoría de los sistemas de gestión de base de datos que se utilizan en la actualidad, destaca su conectividad con MySQL, Acces, Postgres, Oracle, ODBC, DB2, Microsoft SQL Server, Firebird y Salite.
- 3. Posibilidad de expandir su potencial utilizando la enorme cantidad de módulos (biblioteca nativa de funciones sumamente amplia).
- 4. Posee una amplia documentación en su página oficial (www.php.net), entre la cual se destaca que todas las funciones del sistema están explicadas y ejemplificadas en un único archivo de ayuda.
- 5. Es libre, por lo que se presenta como una alternativa de fácil acceso para todos.
- 6. Permite las técnicas de **P**rogramación **O**rientada a **O**bjetos.
- 7. No requiere definición de tipos de variables.
- 8. Tiene manejo de excepciones.
- 9. Aprendizaje muy intuitivo si se ha programado anteriormente con otros lenguajes. Esto, junto con su amplia documentación, lo hacen un lenguaje muy atractivo.
- 10. Leer y manipular datos desde diversas fuentes, incluyendo datos que pueden introducir los usuarios desde formularios HTML.

El gran inconveniente de Php es que parece más una colección de montones de soluciones a distintos problemas, juntados en un nuevo lenguaje, que un lenguaje pensado como tal desde un principio. Además, su gran versatilidad hace que programar con él pueda resultar demasiado libre.

### **4.5 HTML.**

**HTML** es el lenguaje de marcas utilizado en la construcción de páginas web. Se trata de un conjunto de etiquetas que indican la forma en la que se ha de presentar el texto y los otros elementos del navegador. Fue creado originalmente por el físico nuclear Tim Bernes‐Lee, creador de la World Wide Web, en el CERN en el año 1991. Se describieron diferentes elementos para un diseño inicial relativamente simple de HTML. El borrador estándar HTML 3.0 fue propuesto por la W3C en 1995. Actualmente la última versión de HTML existente es HTML 4.0. El diseño en HTML, aparte de cumplir con las especificaciones propias del lenguaje debe respetar unos criterios de accesibilidad web siguiendo unas pautas y normativas creadas por la W3C, aunque muchos países, incluida España, tienen especificaciones propias como es la Norma UNE 139803:2004.

### **4.6 XHTML.**

**XHTML**, acrónimo inglés de e**X**tensible **H**yper**t**ext **M**arkup **L**anguage (lenguaje extensible de marcado de hipertexto), es el lenguaje de marcado pensado para sustituir a HTML como estándar para las páginas web. En su versión 1.0, XHTML es solamente la versión XML de HTML, por lo que tiene, básicamente, las mismas funcionalidades, pero cumple las especificaciones, más estrictas, de XML. Su objetivo es avanzar en el proyecto del **W3C** (**W**orld **W**ide **W**eb **C**onsortium) de lograr una web semántica, donde la información, y la forma de presentarla estén claramente separadas.

Se sintió que era necesaria una versión más estricta de HTML principalmente porque el contenido de la World Wide Web ahora puede visualizarse desde numerosos dispositivos (como móviles) aparte de las computadoras de escritorio tradicionales, donde no se contaría con los recursos necesarios para afrontar la complejidad de la sintaxis del HTML. Sin embargo, en la práctica, fueron apareciendo navegadores para dispositivos móviles que pueden manejar documentos HTML comunes, antes que XHTML sea adoptado por los navegadores principales.

Las principales ventajas del XHTML sobre el HTML son:

**1.** Se pueden incorporar elementos de distintos espacios de nombres XML (como MathML y Scalable Vector Graphics).

**2.** Un navegador no necesita implementar heurísticas para saber qué quiso poner el programador, por lo que el parser puede ser mucho más sencillo.

**3.** Como es XML se pueden utilizar fácilmente herramientas creadas para procesamiento de documentos XML genéricos (editores, XSLT, etc.).

Algunas reglas de XHTML 1.0 que lo diferencian de HTML 4.01 las comento seguidamente, muchas de estas diferencias vienen con el cambio de ser una aplicación SGML a ser una aplicación del más estricto XML:

 $\triangleright$  Los elementos vacíos deben cerrarse siempre:

Incorrecto:  $\langle br \rangle$ 

Correcto:  $\langle br \rangle$   $\langle br \rangle$   $\alpha$   $\langle br \rangle$ 

¾ Los elementos no vacíos también deben cerrarse siempre:

Incorrecto: *<p>Primer párrafo<p>Segundo párrafo*  Correcto: *<p>Primer párrafo</p><p>Segundo párrafo</p>* 

¾ Los elementos anidados deben tener un correcto orden de apertura/cierre (el que se abre último, debe cerrarse primero).

> Incorrecto: *<em><strong>Texto</em></strong>*  Correcto:  $\langle em \rangle \langle \langle strong \rangle$  Texto $\langle \langle strong \rangle \langle \langle rem \rangle$

¾ Los valores de los atributos deben siempre ir encerrados entre comillas.

Incorrecto: *<td rowspan=3>* 

Correcto:  $\langle t \, dt \, rowspan = "3" \rangle$ 

Correcto: *<td rowspan='3'>* 

 $\triangleright$  Los nombres de elementos y atributos deben ir en minúsculas.

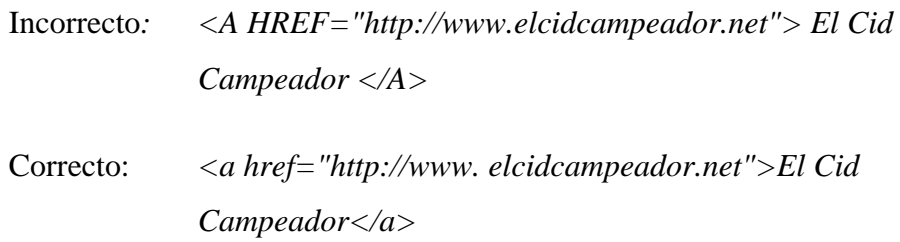

¾ No está permitida la minimización de atributos (se usa el nombre del atributo como valor).

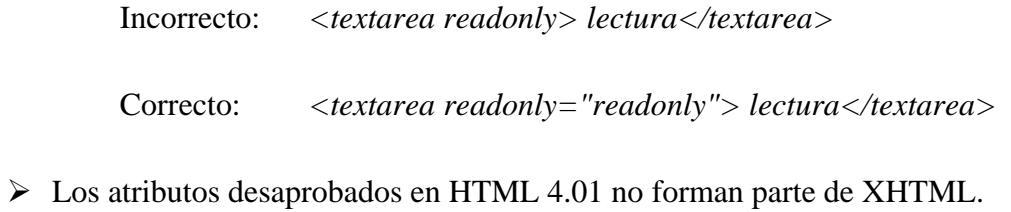

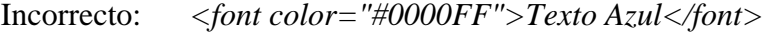

Correcto: <span style="color: #0000FF;"> Texto Azul </span>

# **4.7 SQL.**

El Lenguaje de Consulta Estructurado **SQL** (**S**tructured **Q**uery **L**anguage) es un lenguaje declarativo de acceso a bases de datos relacionales que permite especificar diversos tipos de operaciones sobre las mismas. Una de sus características es el manejo del álgebra y el cálculo relacional permitiendo lanzar consultas con el fin de recuperar, de una forma sencilla, información de interés de una base de datos, así como también hacer cambios sobre la misma. Es un lenguaje de cuarta generación (4GL), es un lenguaje declarativo de alto nivel y no procedural, que gracias a su fuerte base teórica y su orientación al manejo de conjuntos de registros, y no a registros individuales, permite una alta productividad en codificación y la orientación a objetos. De esta forma una sola sentencia puede equivaler a uno o más programas que se utilizarían en un lenguaje de bajo nivel orientado a registros

En la actualidad el SQL es el estándar de facto de la inmensa mayoría de los SGBD comerciales. Y, aunque la diversidad de añadidos particulares que incluyen las distintas implementaciones comerciales del lenguaje es amplia, el soporte al estándar SQL-92 es general y muy amplio. Así, independientemente del SGBD utilizado, podemos asegurar el correcto funcionamiento de las consultas de nuestra aplicación.

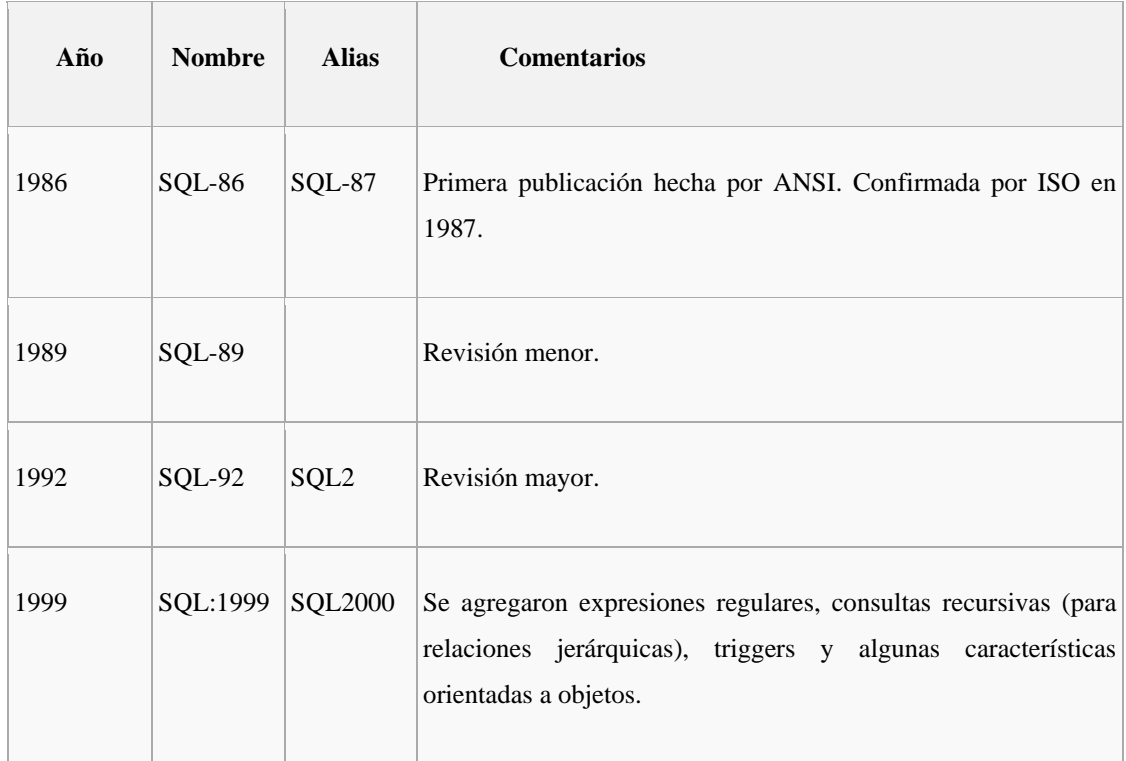

| 2003 | SQL:2003 | Introduce algunas características de XML, cambios en las<br>funciones, estandarización del objeto sequence y de las<br>columnas autonuméricas. (Eisenberg et al.: SQL:2003 Has Been<br>Published.)                                                                                                    |
|------|----------|----------------------------------------------------------------------------------------------------|
| 2006 | SQL:2006 | ISO/IEC 9075-14:2006 Define las maneras en las cuales el SQL<br>se puede utilizar conjuntamente con XML. Define maneras<br>importar y guardar datos XML en una base de datos SQL,<br>manipulándolos dentro de la base de datos y publicando el XML<br>y los datos SQL convencionales en forma XML. Además,<br>proporciona facilidades que permiten a las aplicaciones integrar<br>dentro de su código SQL el uso de XQuery, lenguaje de consulta<br>XML publicado por el W3C (World Wide Web Consortium)<br>para acceso concurrente a datos ordinarios SQL y documentos<br>XML. |
| 2008 | SQL:2008 | Permite el uso de la cláusula ORDER BY fuera de las<br>definiciones de los cursores. Incluye los disparadores del tipo<br>INSTEAD OF. Añade la sentencia TRUNCATE.                                                                                                    |

Figura - 4.7.1

### **4.8 Javascript.**

Javascript es un lenguaje scripting e interpretado, es decir, que no requiere compilación, con una sintaxis semejante a la del lenguaje Java y el lenguaje C, que permite crear aplicaciones específicamente orientadas a su funcionamiento en webs. Usando Javascript, se pueden crear páginas HTML dinámicas que procesen la entrada del usuario y que sean capaces de gestionar datos persistentes usando objetos especiales, archivos y bases de datos relacionales.

El lenguaje Javascript se usa para ejecutarse en el lado del cliente. Cuando un navegador solicita una página, el servidor envía por la red al cliente el contenido completo del documento, es decir, el código HTML y también todas las sentencias Javascript que pudieran existir en éste. El cliente entonces lee la página de forma secuencial desde el principio hasta el final, representando visualmente los códigos HTML y ejecutando las sentencias Javascript conforme avanza el proceso de lectura e interpretación.

Para interactuar con una página web se provee al lenguaje Javascript de una implementación del **DOM** (**D**ocument **O**bject **M**odel). Las sentencias Javascript colocadas en una página web pueden dar respuesta a eventos de usuario, tales como la pulsación de un botón del ratón (clic), la entrada de datos en un formulario y la navegación por una página.

### **4.9 CSS.**

Las hojas de estilo en cascada **CSS** (**C**ascading **S**tyle **S**heets) son un lenguaje formal usado para definir la presentación de un documento estructurado escrito en HTML o XML (y por extensión en XHTML), separando la estructura de un documento de su presentación. El **W3C** (**W**orld **W**ide **W**eb **C**onsortium) es el encargado de formular la especificación de las hojas de estilo que servirán de estándar para los agentes de usuario o navegadores.

CSS permite a los desarrolladores Web controlar el estilo y el formato de múltiples páginas Web al mismo tiempo. Cualquier cambio en el estilo marcado para un elemento en la CSS afectará a todas las páginas vinculadas a esa CSS en las que aparezca ese elemento.

Las tres formas más conocidas de dar estilo a un documento son las siguientes:

Utilizando una hoja de estilo externa que estará vinculada a un documento a través del elemento <link>, el cual debe ir situado en la sección <head>.

```
<!DOCTYPE html PUBLIC "-//W3C//DTD XHTML 1.1//EN"> 
<html> 
<head> 
<title>Título</title> 
<link rel="stylesheet" type="text/css" href="http://www.w3.org/css/officeFloats.css" /> 
</head> 
<body> 
.............. 
</body> 
</html>
```
Utilizando el elemento <style>, en el interior del documento al que se le quiere dar estilo, y que generalmente se situaría en la sección <head>. De esta forma los estilos serán reconocidos antes de que la página se cargue por completo.

```
<!DOCTYPE html PUBLIC "-//W3C//DTD XHTML 1.1//EN"> 
<html> 
<head> 
<title>hoja de estilo interna</title>
```
*<style type="text/css"> body { padding-left: 11em; font-family: Georgia, "Times New Roman", serif; color: red; background-color: #d8da3d; } </style> </head> <body> ……. </body> </html>* 

Utilizando estilos directamente sobre aquellos elementos que lo permiten a través del atributo <style> dentro de <br/> <br/> <br/> <br/> <br/>este tipo de definición del estilo pierde las ventajas que ofrecen las hojas de estilo al mezclarse el contenido con la presentación.

Ventajas de utilizar CSS:

- 1. Control centralizado de la presentación de un sitio web completo con lo que se agiliza de forma considerable la actualización del mismo.
- 2. Los navegadores permiten a los usuarios especificar su propia hoja de estilo local que será aplicada a un sitio web, con lo que aumenta considerablemente la accesibilidad.
- 3. Una página puede disponer de diferentes hojas de estilo según el dispositivo que la muestre o incluso a elección del usuario.
- 4. El documento HTML en sí mismo es más claro de entender y se consigue reducir considerablemente su tamaño si se utiliza correctamente.

En el proyecto del Cid se utiliza un documento separado para el CSS, ya que de esta forma tenemos todo el código mucho mejor estructurado y ordenado, así tendremos separados los códigos de Php y CSS.

### **4.10 Ajax.**

**AJAX** (**A**synchronous **J**avaScript **A**nd **X**ML) es una técnica de desarrollo web para crear aplicaciones interactivas. Estas aplicaciones se ejecutan en el cliente, es decir, en el navegador de los usuarios mientras se mantiene la comunicación asíncrona con el servidor en segundo plano. De esta forma es posible realizar cambios sobre las páginas sin necesidad de recargarlas, lo que significa aumentar la interactividad, velocidad y usabilidad en las aplicaciones. Ajax es una tecnología asíncrona, en el sentido de que los datos adicionales se requieren al servidor y se cargan en segundo plano sin interferir con la visualización ni el comportamiento de la página. Javascript es el lenguaje en el que normalmente se efectúan las funciones de llamada de Ajax mientras que el acceso a los datos se realiza mediante XMLHttpRequest, objeto disponible en los navegadores actuales. Una muestra de esto puede verse en el módulo de visualización que carga el cantar de mio Cid

Ajax es una técnica válida para múltiples plataformas y utilizable en muchos sistemas operativos y navegadores, dado que está basado en estándares abiertos como Javascript y **D**ocument **O**bject **M**odel (**DOM**).

### **5 Herramientas de desarrollo.**

A continuación veremos las dos herramientas que utilizado en el desarrollo del portal del Cid. Éstas son el editor Eclipse y la herramienta PhpMyAdmin.

### **5.1 PhpMyAdmin.**

PhpMyAdmin (www.phpmyadmin.net) es una herramienta escrita en Php con la intención de manejar la administración de MySQL a través de páginas webs, utilizando Internet.

Actualmente puede crear y eliminar bases de datos, crear, eliminar y alterar tablas, borrar, editar y añadir campos, ejecutar cualquier sentencia SQL, administrar claves en campos, administrar privilegios, exportar datos en varios formatos y está disponible en 50 idiomas. Se encuentra disponible bajo la licencia GPL, por tanto, es una herramienta de software libre. Esta ha sido una herramienta muy útil en el proyecto para la administración de la base de datos.

#### **5.2 Eclipse.**

En la web oficial de Eclipse (www.eclipse.org), se define como "An IDE for everything and nothing in particular" (un IDE para todo y para nada en particular). Eclipse es, en el fondo, únicamente un armazón (*workbench*) sobre el que se pueden montar herramientas de desarrollo para cualquier lenguaje, mediante la implementación de los plugins adecuados.

La arquitectura de plugins de Eclipse permite, además de integrar diversos lenguajes sobre un mismo IDE, introducir otras aplicaciones accesorias que pueden resultar útiles durante el proceso de desarrollo como: herramientas UML, editores visuales de interfaces, ayuda en línea para librerías, etc.

El IDE Eclipse es, únicamente, una de las herramientas que se engloban bajo el denominado *Proyecto Eclipse*. El *Proyecto Eclipse* aúna tanto el desarrollo del IDE Eclipse como de algunos de los plugins más importantes (como el JDT, plugin para el lenguaje Java, o el CDT, plugin para el lenguaje C/C++).

Este proyecto también alcanza a las librerías que sirven como base para la construcción del IDE Eclipse (pero pueden ser utilizadas de forma completamente independiente), como por ejemplo, la librería de widgets SWT.

En su origen, el proyecto *Eclipse* era un proyecto de desarrollo *OpenSource*, soportado y mantenido en su totalidad por IBM. Bajo la dirección de IBM, se fundó el *Consorcio Eclipse* al cual se unieron algunas empresas importantes como Rational, HP o Borland. Desde febrero de 2004, el *Consorcio Eclipse* es independiente de IBM y entre otras, está formado por las empresas: HP, QNX, IBM, Intel, SAP, Fujitsu, Hitachi, Novell, Oracle, Palm, Ericsson y RedHat, además de algunas universidades e institutos tecnológicos.

El entorno de desarrollo Eclipse, incluyendo sus plugins, está desarrollado por completo en el lenguaje Java. Un problema habitual en herramientas Java (como NetBeans) es que son demasiado "pesadas". Es decir, necesitan una máquina muy potente para poder ejecutarse de forma satisfactoria. En gran medida, estas necesidades vienen determinadas por el uso del API Swing para su interfaz gráfico.

Swing es una librería de widgets portable a cualquier plataforma que disponga de una máquina virtual Java pero a costa de no aprovechar las capacidades nativas del sistema donde se ejecuta, lo cual supone una ejecución sensiblemente más lenta que la de las aplicaciones nativas.

**SWT** es una librería de widgets equivalente a Swing en la cual, se aprovechan los widgets nativos del sistema sobre el que se ejecuta. El hecho de aprovechar los widgets nativos, permite que la ejecución de interfaces de usuario sea mucho más rápida y fluida que si se utilizase Swing y, además, siempre dispone del "Look and Feel" del sistema, sin necesidad de "emularlo". La contrapartida es que la librería SWT es nativa, es decir, es necesario disponer de una librería SWT específica para cada sistema operativo. Existen versiones de SWT para los S.O. más habituales, incluyendo Windows, Linux, HP-UX, MacOS, etc.

# **6 Instalación del portal en entorno real.**

# **6.1 Instalación entorno LAMP (LINUX).**

En los siguientes 2 apartados detallaré los pasos que hay que seguir para crear un entorno real para el correcto funcionamiento del sistema (primero en entorno Linux y posteriormente en entorno Windows). Para conseguir esto, los pasos a seguir son los siguientes:

**1. Instalar el sistema operativo** por ejemplo Ubuntu 8.10 Intrepid Ibex que es una distribución GNU/Linux.

**2. Instalar un servidor LAMP**, es decir, **L**inux + **A**pache + **M**ySQL + **P**hp.

Si partimos que el sistema operativo Linux ya está instalado, únicamente tendremos que instalar el servidor web Apache 2, el gestor de bases de datos MySQL 5 y el lenguaje de programación Php 5. También en este punto, instalaremos PhpMyAdmin, que es una herramienta para la administración de MySQL anteriormente comentada. Todo esto se realiza siguiendo los siguientes pasos:

#### **2.1 Instalar Apache + Php.**

Se hará por consola, mediante:

#### *apt-get: apt-get install apache2 php5 libapache2-mod-php5*

El archivo de configuración de Apache está en */etc/apache2/apache2.conf* y debemos colocar nuestras carpetas web en /*var/www/.*

#### **2.2 Instalar MySQL.**

Para instalar el gestor de base de datos MySQL, tecleamos en consola:

*apt-get install mysql-server mysql-client php5-mysql* 

El archivo de configuración está en */etc/mysql/my.cnf.* por defecto, MySQL crea el usuario root sin contraseña, para poner una contraseña, en consola:

*mysql -u root* 

*mysql> USE mysql; mysql> UPDATE user SET Password=PASSWORD('nuevo-password') WHERE user='root'; mysql> FLUSH PRIVILEGES;* 

#### **2.3 Instalar PhpMyAdmin.**

Para instalar PhpMyAdmin, tecleamos en la consola:

*apt-get install phpmyadmin* 

Modificar el archivo de configuración de Php, que está ubicado en:

*/etc/php5/apache2/php.ini. include\_path = "/usr/lib/php5/Smarty:/usr/share/php/ "* 

Modificar el archivo de configuración de Php que está ubicado en:

*/etc/php5/apache2/php.ini include\_path = "/usr/lib/php5/Smarty:/usr/share/php/:/usr/share/php/DB"* 

# **6.2 Instalación entorno WAMP (Windows).**

Este caso significa **W**indows, **A**pache, **M**ySQL y **P**hp y nos ayuda al desarrollo de aplicaciones que corren en la web como página dinámica mediante el lenguaje Php, bases de datos y HTML en un entorno Windows. Todos estos paquetes son de código libre así que es de uso gratuito.

También incluiré el administrador de bases de datos para MySQL, phpMyAdmin (no estaría en el entorno **WAMP**). Este paquete está escrito completamente en Php y nos sirve por ejemplo para crear bases de datos, tablas, borrar o modificar dados, añadir registros, hacer copias de seguridad, etc. Es una aplicación tan útil que casi todos los hosting con MySQL disponen de ella (también está en el www.1and1.es donde está alojada la web), por ello se analizará su instalación. Además, vamos a usarlo para crear los usuarios MySQL para así poder utilizar las bases de datos de forma segura. Al ser una aplicación escrita en Php, necesita de Apache y MySQL para poder funcionar. Php también puede instalarse como CGI aunque no comentare nada sobre ello ya que no lo he utilizado en el proyecto.

#### **Preparativos y requerimientos previos.**

Primero tenemos que descargar los paquetes necesarios para la configuración del servidor. Para esta tarea tendremos que ir a las web de los proyectos y bajarnos los paquetes que se muestran en la imagen (Figura 6.2.1):

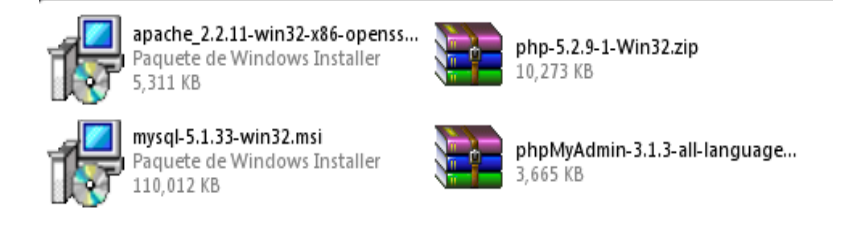

Figura –  $6.2.1$
#### **Direcciones importantes de descarga:**

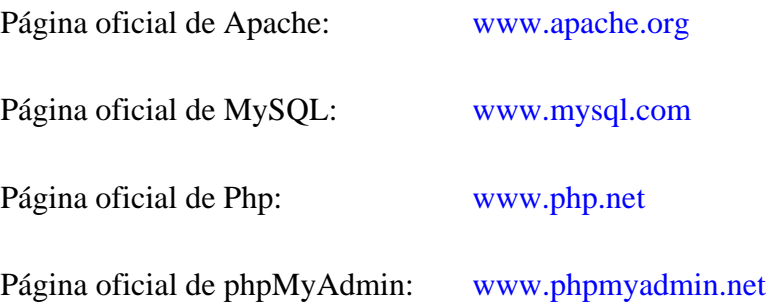

Una de las maneras de hacerlo es organizar nuestro servidor en una solo carpeta, para esto crearemos una carpeta con el nombre por ejemplo WAMP en C:\ (*C:\WAMP*), dentro de esta carpeta crearemos otras siete carpetas como lo muestra la imagen. Estas carpetas

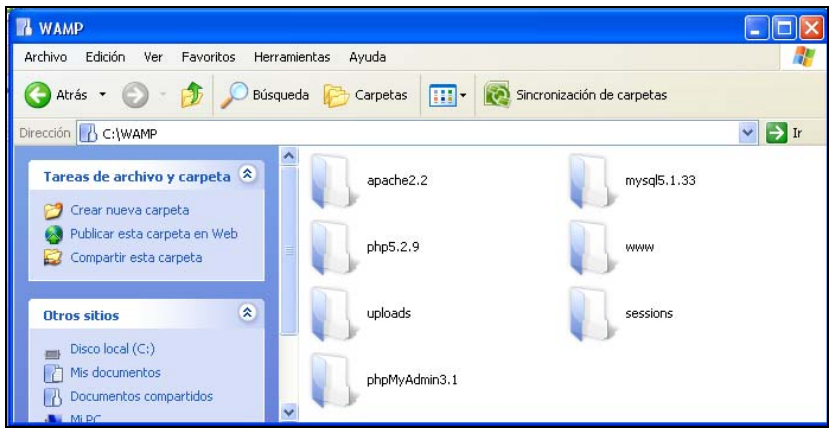

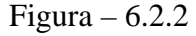

Una vez tengamos nuestros paquetes y los directorios creados con sus nombres proseguirnos a la instalación de los paquetes.

### **6.2.1 Instalar Apache 2.2.**

La última versión (a fecha de escribir este proyecto fin de carrera) disponible era la 2.2.15, por lo que el archivo que tenemos que bajar pueden ser:

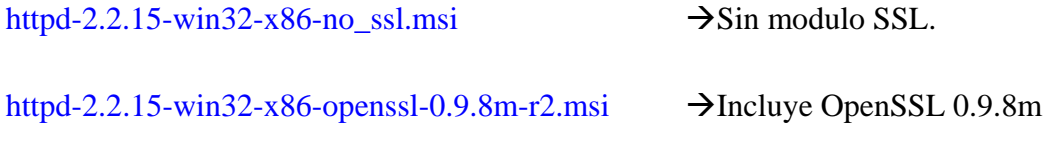

#### El Cid Campeador. Un buen vasallo Javier E. Meseguer Anastasio

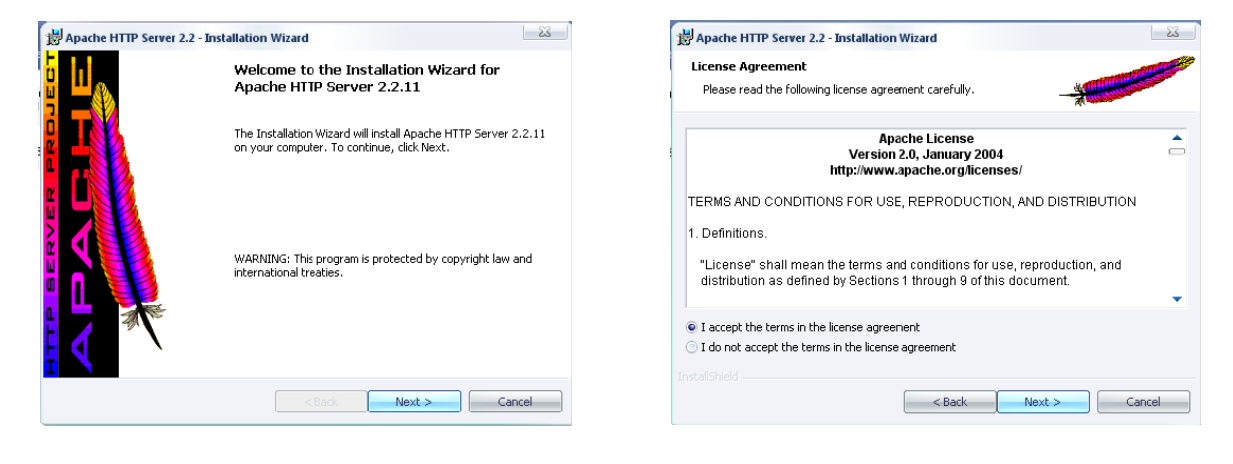

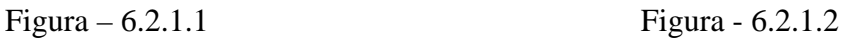

Para poder instalar apache ejecutaremos el archivo *apache\_2.2.15-win32-x86 open ssl.exe*. Aceptamos la licencia para que nos deje continuar, Y damos clic en *Next*.

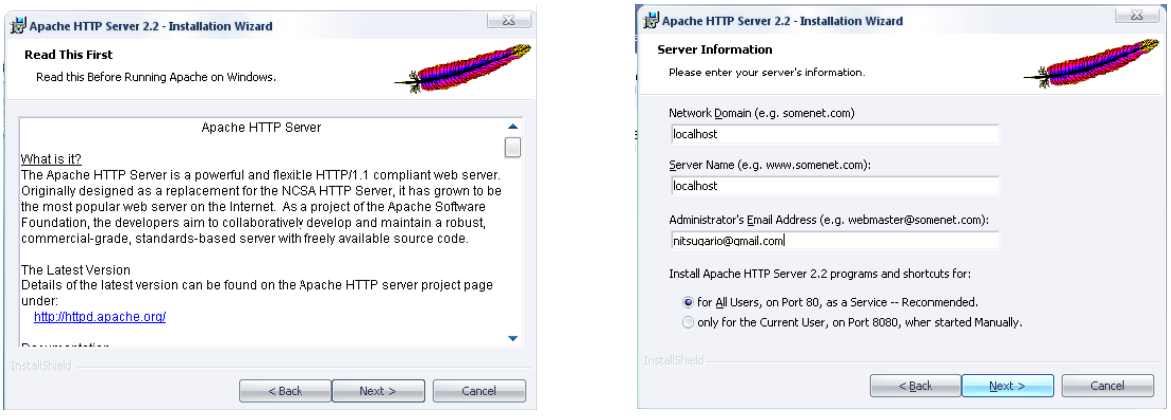

Figura – 6.2.1.3 Figura - 6.2.1.4

Nos solicita nombre del dominio, subdominio y el email del administrador. Como no vamos a montar ningún servidor DNS de momento lo dejamos tal cual viene y si nos solicita los datos podemos introducir el nombre que queramos.

Elegimos el modo de instalación.

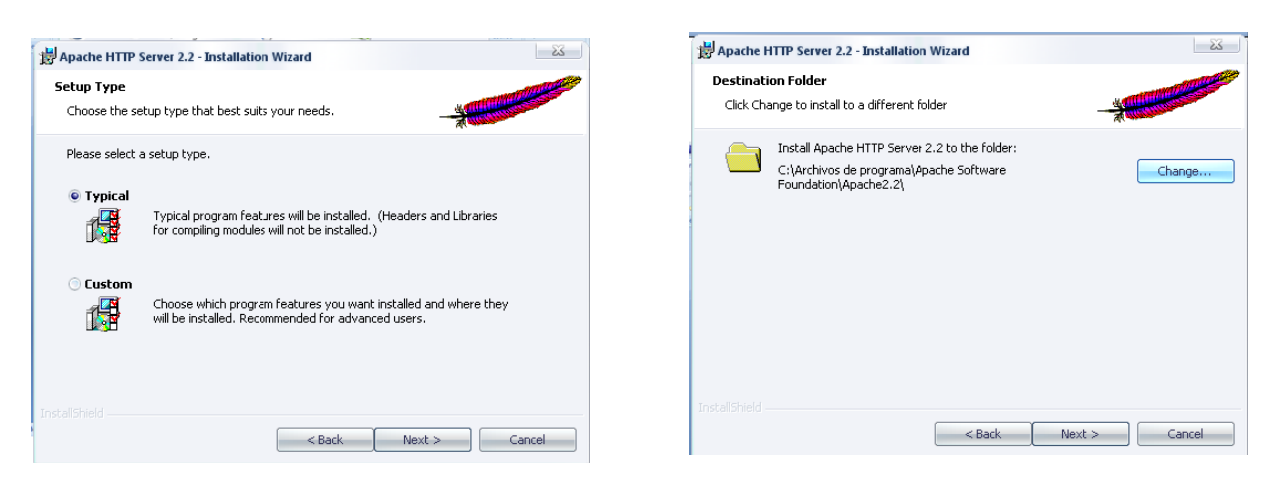

Figura – 6.2.1.5 Figura - 6.2.1.6

Después nos pide el directorio en el cual se va a guardar, en nuestro caso usaremos la creada anteriormente, la carpeta en *C:\WAMP\apache2.2* y aquí lo instalaremos.

Damos clic en *Change*

Elegimos C: y La carpeta *WAMP*.

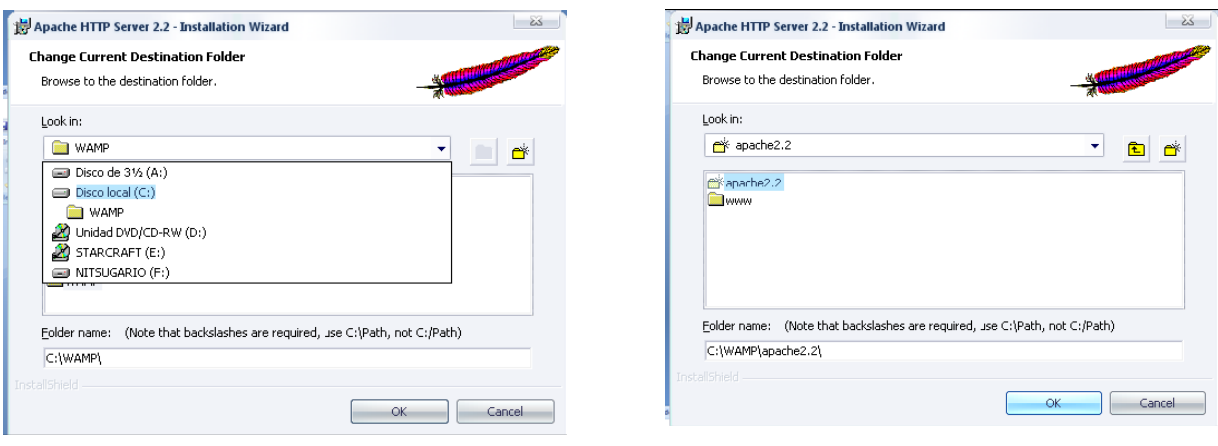

Figura – 6.2.1.7 Figura - 6.2.1.8

Escogemos la carpeta apache2.2. Y nos muestra la carpeta que elegimos damos clic en *Next.*

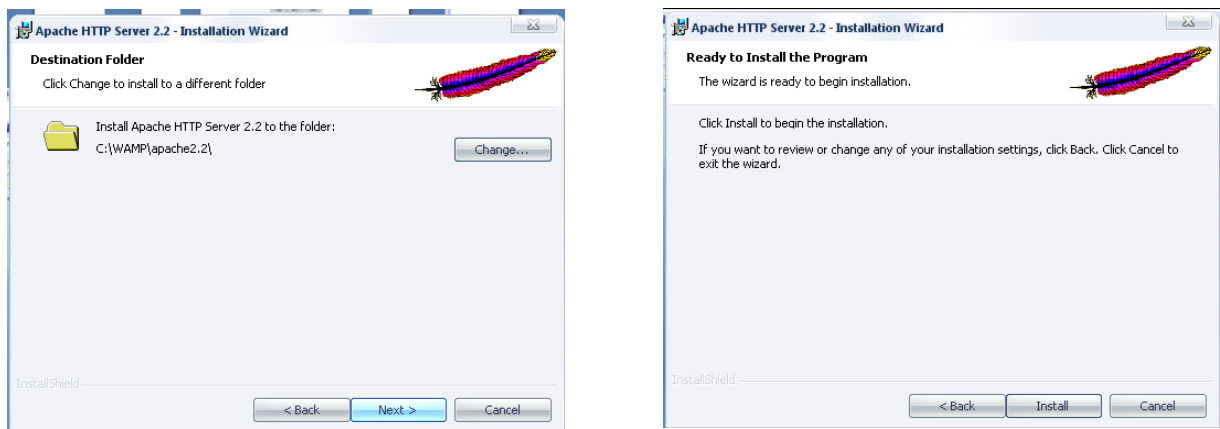

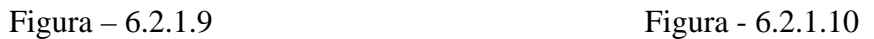

Ahora si podemos instalarlo. Damos clic en *Install* para comenzar.

El asistente de instalación comienza a copiar los archivos a nuestro directorio elegido.

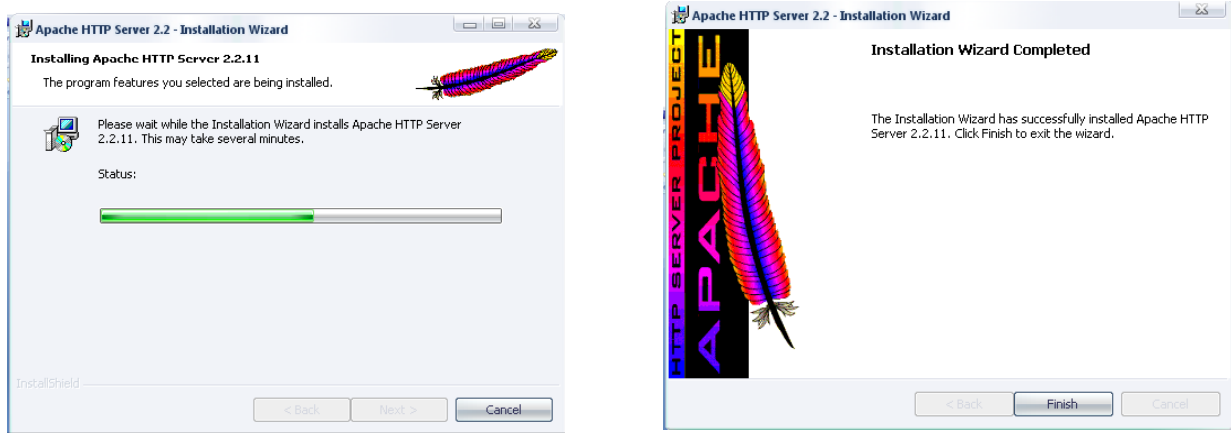

Figura – 6.2.1.11 Figura - 6.2.1.12

Y finalizamos la instalación.

Para iniciar o detener el servido podemos utilizar el monitor que se encuentra en la parte inferior del la pantalla. Comprobando que el servidor web funcione. Para esto podemos escribir un simple HTML (index.html) para que lo muestre.

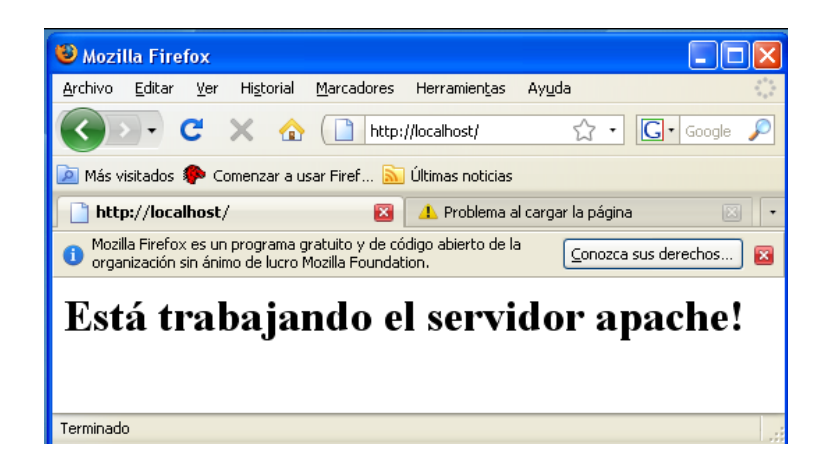

Figura – 6.2.1.13

### **6.2.2 Instalación de Php.**

Para instalar Php usaremos la carpeta que creamos en *C:\WAMP\php5.3.2* y aquí descomprimimos el contenido del archivo *php-5.3.2-win32.zip*.

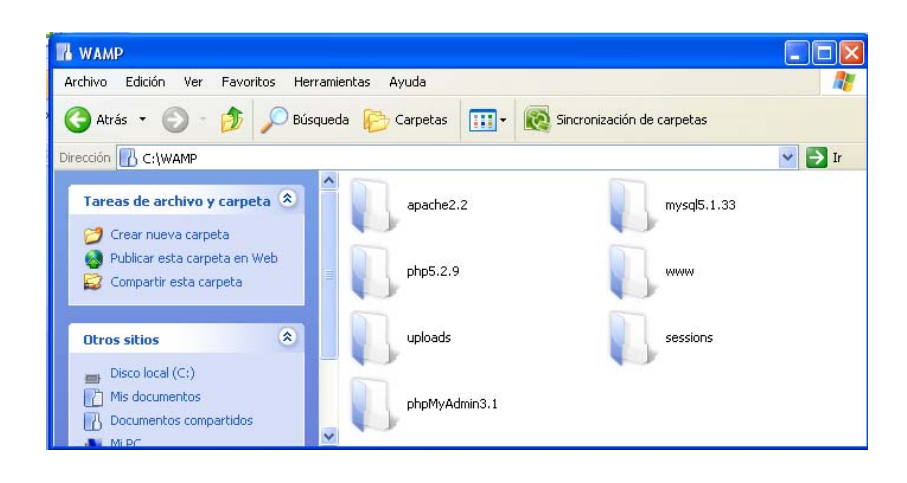

Figura – 6.2.2.1

El contenido del archivo *php-5.2.9-win32.zip* en la carpeta *C:\WAMP\php5.2.9*

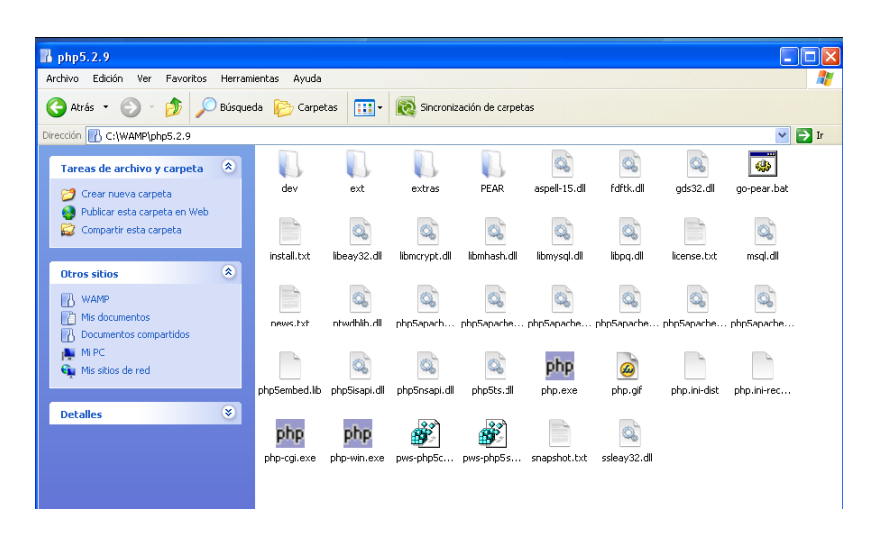

Figura –  $6.2.2.2$ 

Con esto ya tenemos el Php instalado, ya solo falta configurarlo como un modulo de Apache. Para agregar a Php como un modulo de apache nos dirigimos al fichero de configuración de apache que en nuestro caso se encuentra en *C:\WAMP\apache2.2\conf* el cual se llama *httpd.conf*, lo abrimos con cualquier editor de texto y buscamos las siguientes secciones en el archivo:

#### **Configuración del Archivo httpd.conf.**

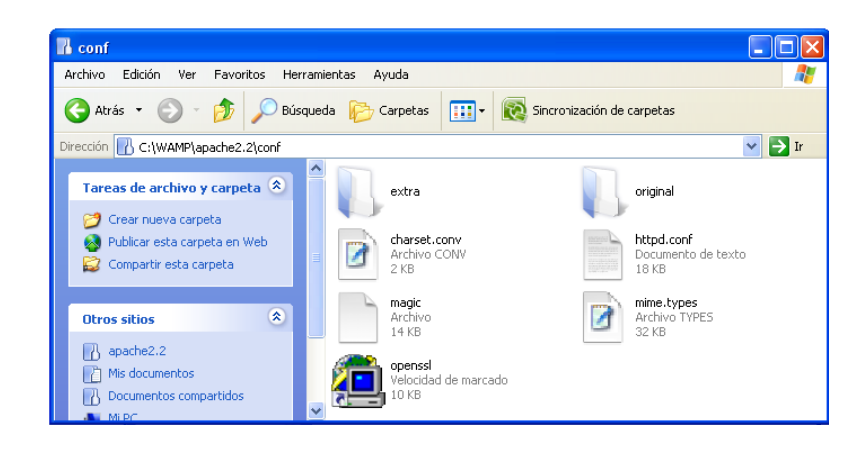

Figura –6.2.2.3

Primero vamos a redireccionar la carpeta en la que el servidor web busca las paginas, el directorio de inicio y lo mandamos a la carpeta que creamos con el nombre "www", esto queda como.

*DocumentRoot "C:/WAMP/www"* 

Y agregamos el directorio con sus permisos:

*<Directory "C:/WAMP/www"> Options Indexes FollowSymLinks AllowOverride None Order allow,deny Allow from all </Directory>* 

Buscamos la sección de los módulos y al final agregamos "*LoadModule php5\_module "C:/WAMP/php5.2.9/php5apache2\_2.dll"* ". El archivo quedaría.

*#LoadModule unique\_id\_module modules/mod\_unique\_id.so LoadModule userdir\_module modules/mod\_userdir.so #LoadModule usertrack\_module modules/mod\_usertrack.so #LoadModule vhost\_alias\_module modules/mod\_vhost\_alias.so #LoadModule ssl\_module modules/mod\_ssl.so LoadModule php5\_module "C:/WAMP/php5.2.9/php5apache2\_2.dll"* 

Buscamos la sección de *DirectoryIndex*, para agregar los índex con la extensión .php.

Que en el archivo quedaría así:

#### *DirectoryIndex index.html index.html.var index.php index.php3 index.php5*

Después buscamos la sección para declarar o agregar las nuevas extensiones de php "AddType". Y quedaría de la siguiente forma:

#### *AddType application/x-httpd-php .php .php3 .php5 .phtml*

Ahora indicamos en donde se encuentra instalado Php y esto lo hacemos en la sección de "ScriptAlias" esta parte quedaría para nuestro caso como:

#### *ScriptAlias /php5/ "C:/WAMP/php5.2.9/"*

Después se asigna la aplicación para la extensión mediante la sección "Action" o se agrega al final del archivo de configuración.

#### *Action application/x-httpd-php5 "/WAMP/php5.2.9/php.exe"*

Con esto ya tenemos agregado al Php como modulo de Apache.

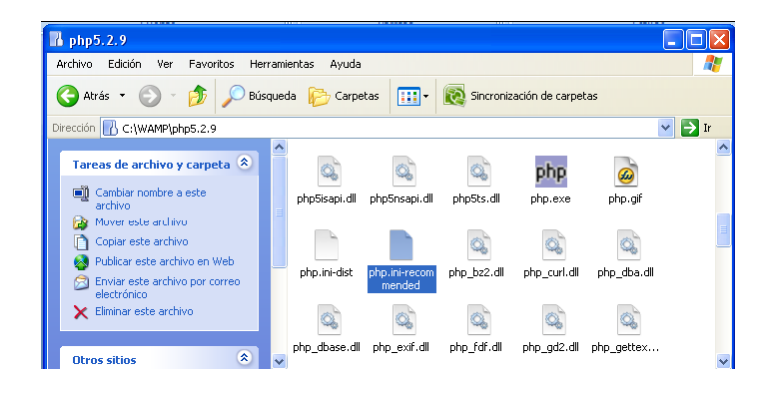

#### **Configuración del Archivo php.ini:**

Figura – 6.2.2.4

Ahora configuramos algunas cosas en el Php, para esto renombraremos el archivo "*php.ini-recomemended*" a "*php.ini*" y lo copiaremos a *C:\WINDOWS*, una vez en este directorio lo editaremos. Para esto buscaremos las siguientes líneas:

Buscamos en la sección "*Paths and Directories* ":

La siguiente línea" *extension\_dir = "./"* " la cual indica la ruta donde se encuentran las extensiones del Php5, que en nuestro caso quedaría de la siguiente manera:

*extension\_dir = "C:/WAMP/php5.2.9"* 

Como observaras que no referencie la carpeta "*ext*" para obtener las extensiones, esto se debe a que en Windows marca un error al referenciarlo así.

Vamos a habilitar la carpeta para los archivos temporales. Tenemos que crear el directorio *C:/WAMP/uploads* Hecho esto lo reflejamos en el archivo:

*upload\_tmp\_dir = " C:/WAMP/uploads/"* 

Para trabajar con sesiones, también tenemos que indicar el path donde se guardan los archivos temporales. Tenemos que crear el directorio *C:/WAMP/sessions*. Esto lo reflejamos en la línea del archivo:

$$
session.save\_path = "C:\!/WAMP/sessions"
$$

Teniendo configurado el archivo php.ini, solo nos queda agregar nuestro Php al las variables del sistema. Para esto nos dirigimos a inicio y en el icono de mi PC damos clic derecho y elegimos propiedades, elegimos la ficha opciones avanzadas, luego en variables de entorno, en la sección de variables del sistema, buscamos y seleccionamos "Path" y damos clic en modificar y agregamos *C:\WAMP\php5.2.9;*

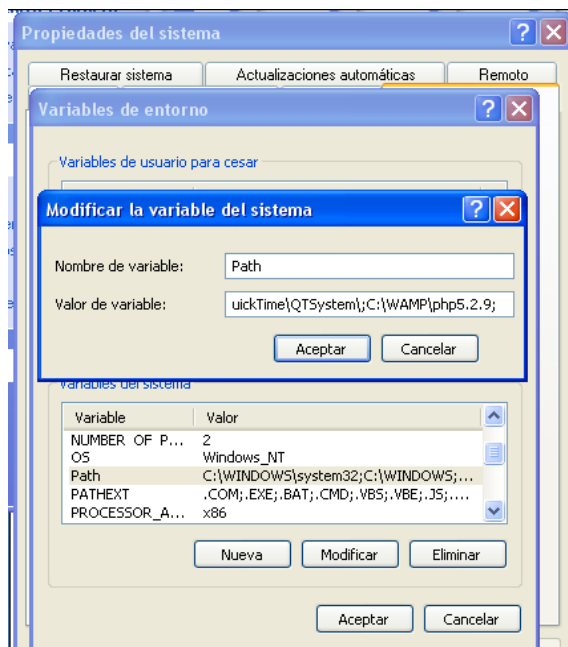

Figura – 6.2.2.5

Con esto ya tenemos configurado el Php con apache y para comprobar que nuestro servidor está corriendo y funcionando correctamente, crearemos un archivo Php, el cual llamaremos "*phpinfo.php*" el cual guardaremos en la carpeta de trabajo de apache para que sea ejecutado *C:\WAMP\www*. El contenido de este archivo es:

```
<?php 
Phpinfo(); 
¿>
```
Para probar, abrimos nuestro navegador web y escribimos:

*http://localhost/phpinfo.php* y el navegador nos mostrara si todo ha ido correctamente algo como la siguiente imagen (Figura 6.2.2.6):

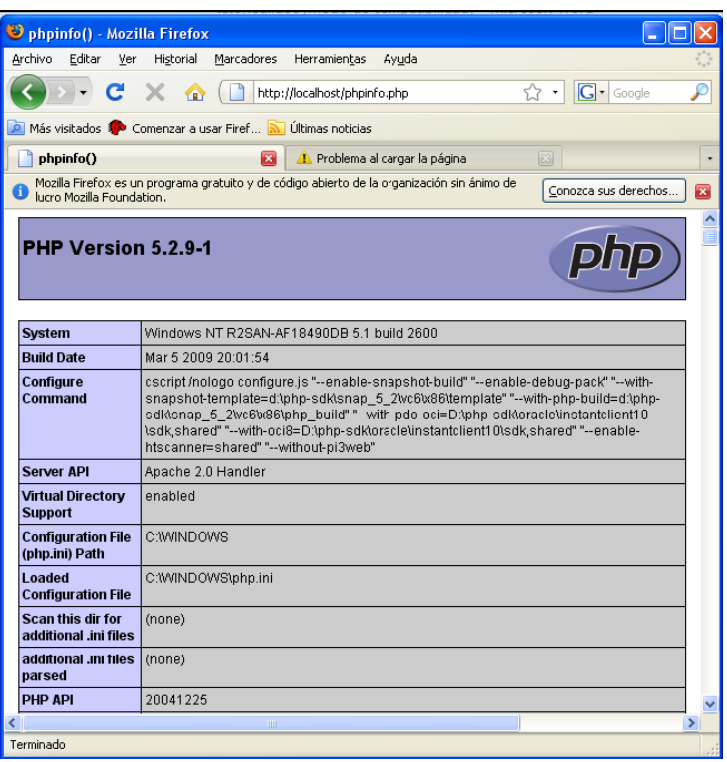

Figura – 6.2.2.6

Si el resultado es como la imagen esto indica que nuestro servidor está funcionando correctamente y que ya tenemos trabajando a Php con Apache.

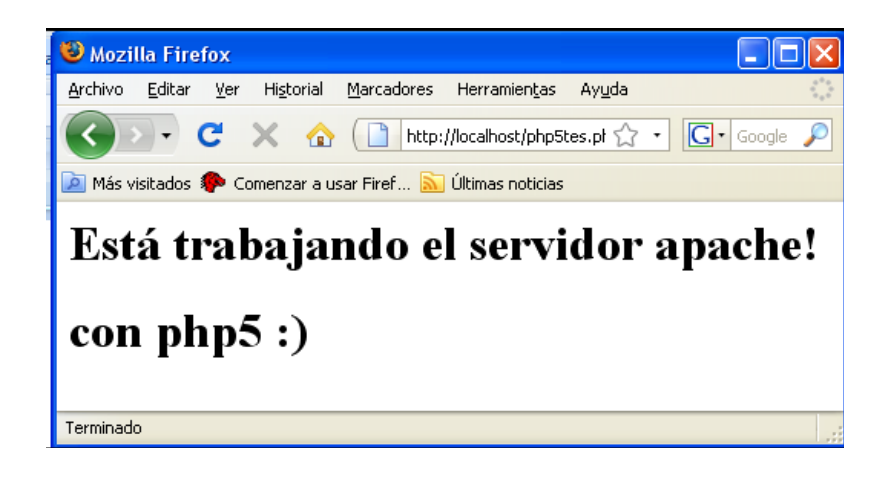

Figura –6.2.2.7

**Nota:** Reiniciar el servidor apache para que los cambios surtan efecto.

### **6.2.3 Instalar MySQL 5.1.**

Ejecutamos el fichero *Mysql-5.1.33.win32-x86.msi* para su instalación. En la instalación, seleccionamos la opción de *Custom*, ya que es la única que nos permite seleccionar el directorio donde queremos instalarlo.

Damos clic en *Next*:

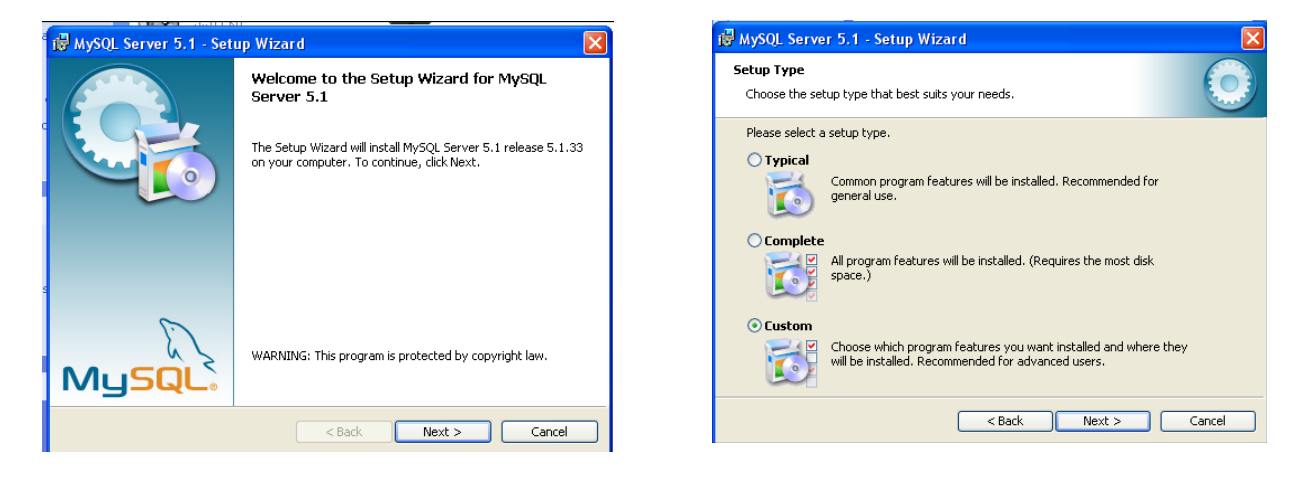

Figura –  $6.2.3.1$  Figura –  $6.2.3.2$ 

Seleccionamos *Custom*:

Pulsamos el botón *Change* para cambiar el directorio, y colocamos *C:\WAMP\mysql5.1.33\*

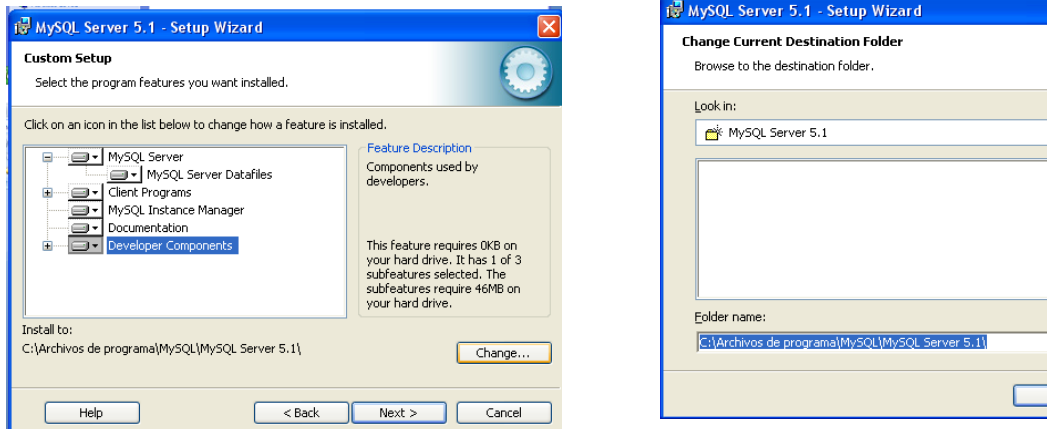

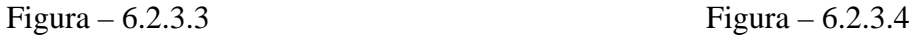

**v** a

Cancel

Nos muestra el resumen del directorio seleccionado.

Ahora si podemos iniciar a instalar la aplicación: damos clic en instalar.

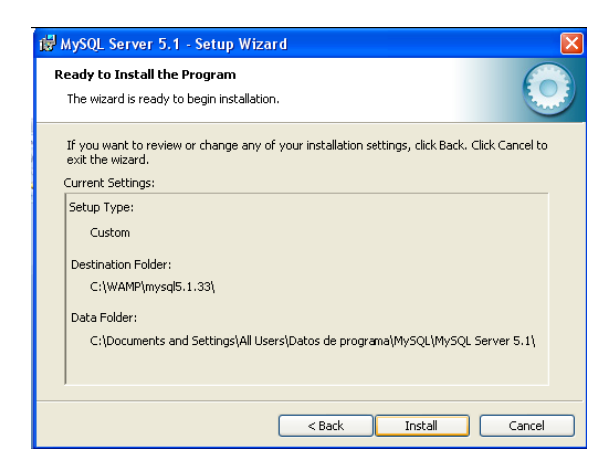

Figura –  $6.2.3.5$ 

El asistente comienza a copiar los archivos a la carpeta que seleccionamos:

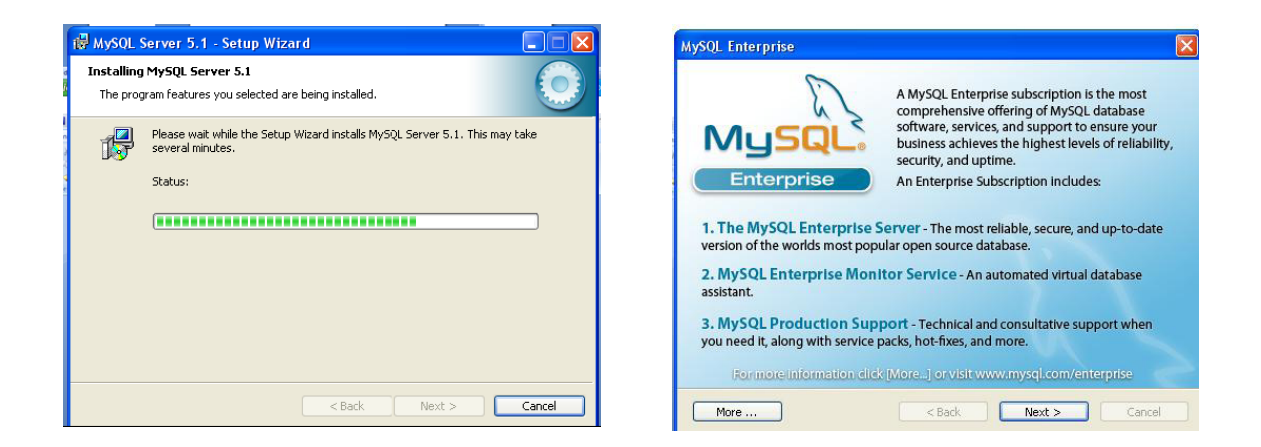

Figura – 6.2.3.6 Figura – 6.2.3.7

#### El Cid Campeador. Un buen vasallo Javier E. Meseguer Anastasio

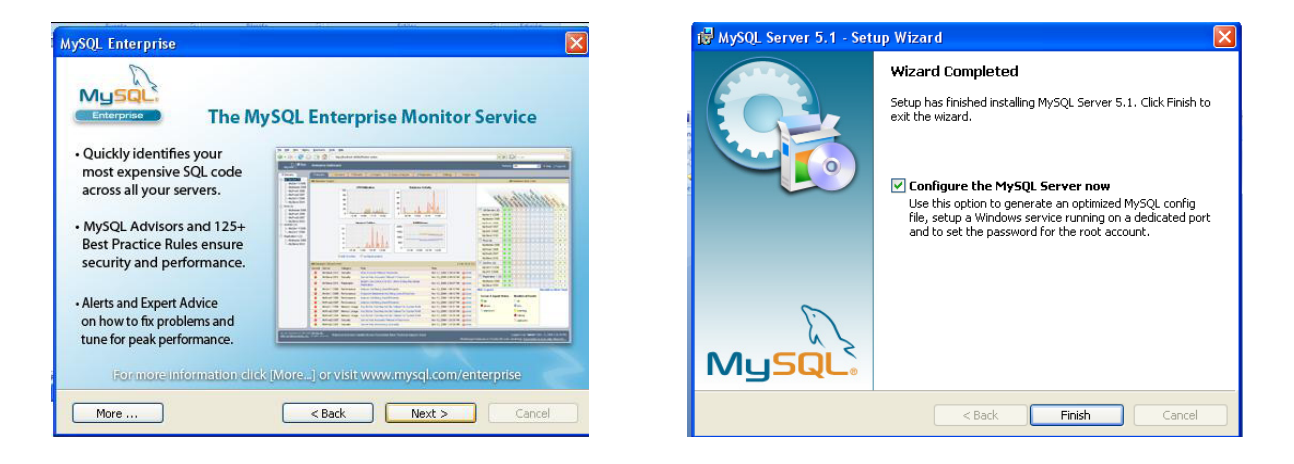

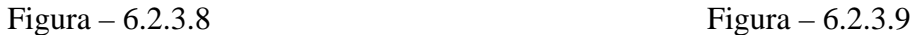

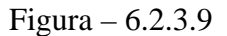

Nos indica si deseamos configurar nuestro servidor MySQL, dejamos la opción marcada, y continuamos (una vez instalado el MySQL, se puede volver a ejecutar este wizard desde el menú inicio). Damos clic en **Finish**. Inicia el wizard de configuración del servidor:

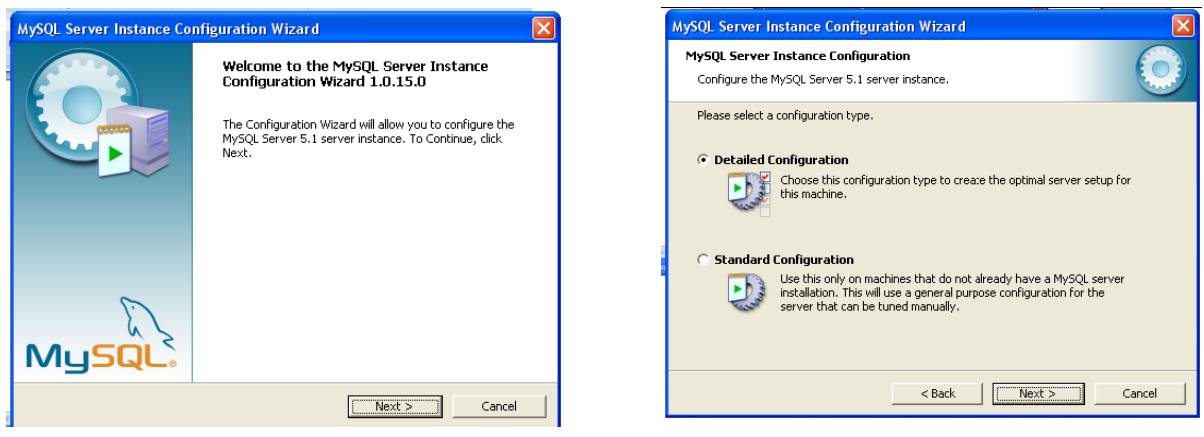

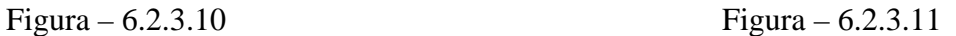

Indicamos que deseamos realizar la configuración detallada y que será una máquina para desarrollo.

#### El Cid Campeador. Un buen vasallo Javier E. Meseguer Anastasio.

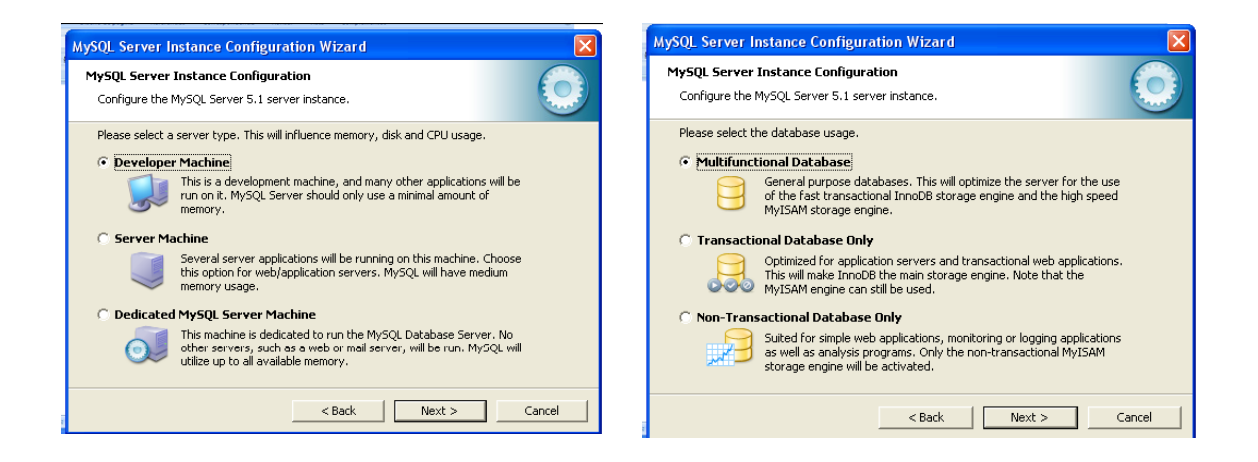

Figura –  $6.2.3.12$  Figura –  $6.2.3.13$ 

Indicamos que utilizamos bases de datos multifuncional. Estos nos permiten diferentes tipos de bases de datos. Si vamos a necesitar acceso a nuestra base de datos desde el exterior lo dejamos por defecto.

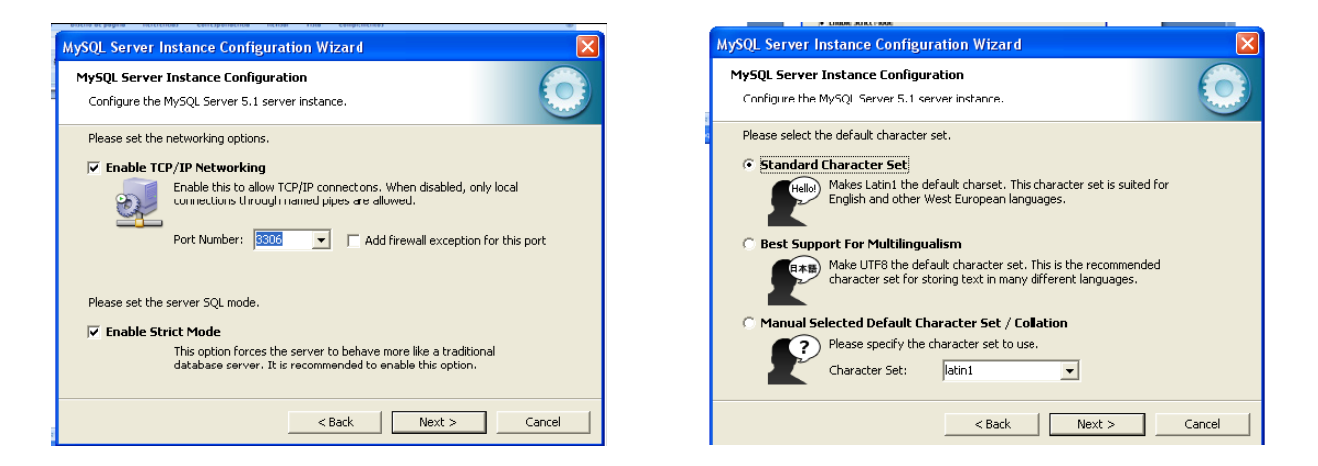

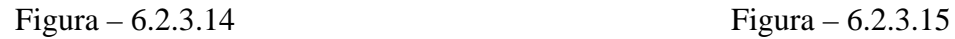

Lo dejamos por defecto. Nos pregunta si deseamos utilizar MySQL con el usuario "root" con contraseña, o si deseamos crear un usuario anónimo. En nuestro caso, indicamos un password para el *usuario root*, y marcamos que permitimos acceso desde el exterior (esto depende de la gente que pueda tener acceso a nuestro servidor y del nivel de seguridad de nuestra red).

Esta clave no se nos debe olvidar pues es con la que entraremos al servido, y la usaremos posterior mente con el phpMyAdmin para administrar el portal del Cid.

El servidor comienza a configurar el servidor con las opciones que le dimos.

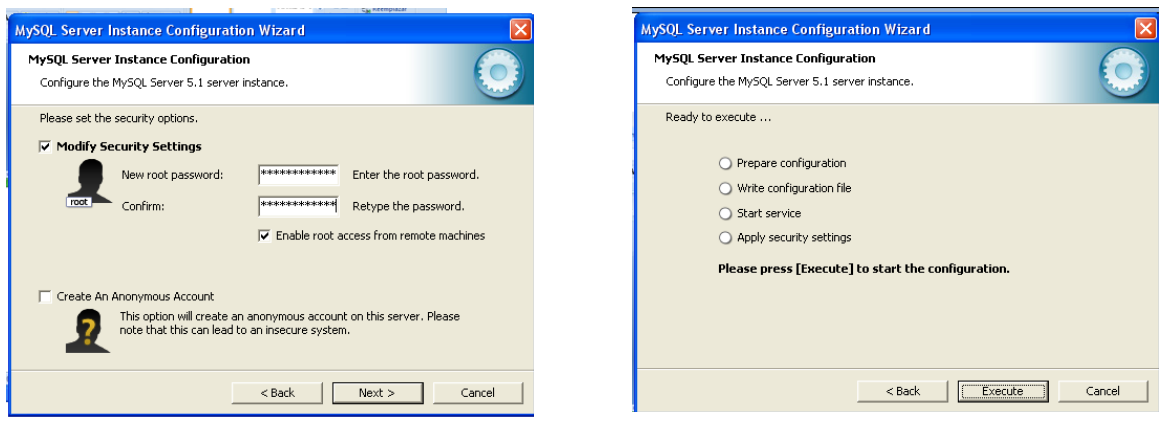

Figura – 6.2.3.16 Figura – 6.2.3.17

Si todo salió bien en la configuración e instalación nos tiene que mostrar la figura 6.2.3.17. Damos clic en **Finish**.

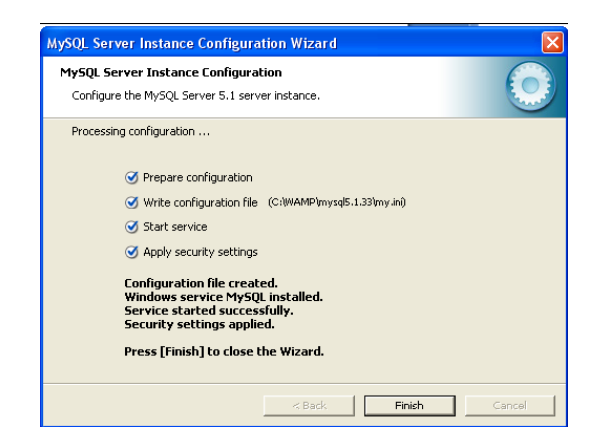

Figura – 6.2.3.18

Ya podemos utilizar nuestro Apache con Php y con base de datos MySQL.

### **6.2.4 Instalar phpMyamin 3.1.3.**

Para instalar primero tenemos que descomprimir el contenido del archivo phpMyAdmin-3.1.3-all-language.zip en la carpeta que creamos anteriormente *C:\WAMP\phpMyAdmin3.1*.

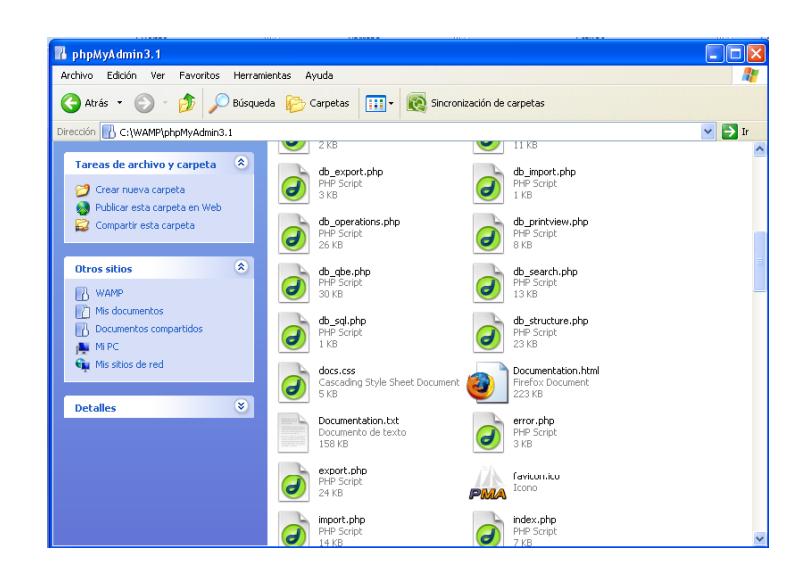

Figura – 6.2.4.1

Una vez hecho esto tenemos que agregar el phpMyamin al Apache para que funcione. Esto lo logramos agregando las siguientes líneas al archivo de configuración de apache.

Alias /phpmyadmin "*C:/WAMP/phpMyAdmin3.1/*"

*<Directory "C:/WAMP/phpMyAdmin3.1/"> Options Indexes FollowSymLinks MultiViews AllowOverride all Order Deny,Allow Deny from all Allow from 127.0.0.1 </Directory>* 

Con esto ya podemos referenciar al phpMyamin desde un navegador web. Mediante http://localhost/phpmyadmin/. y nos muestra la pantalla de entrada, aquí es donde usamos la contraseña de root de MySQL.

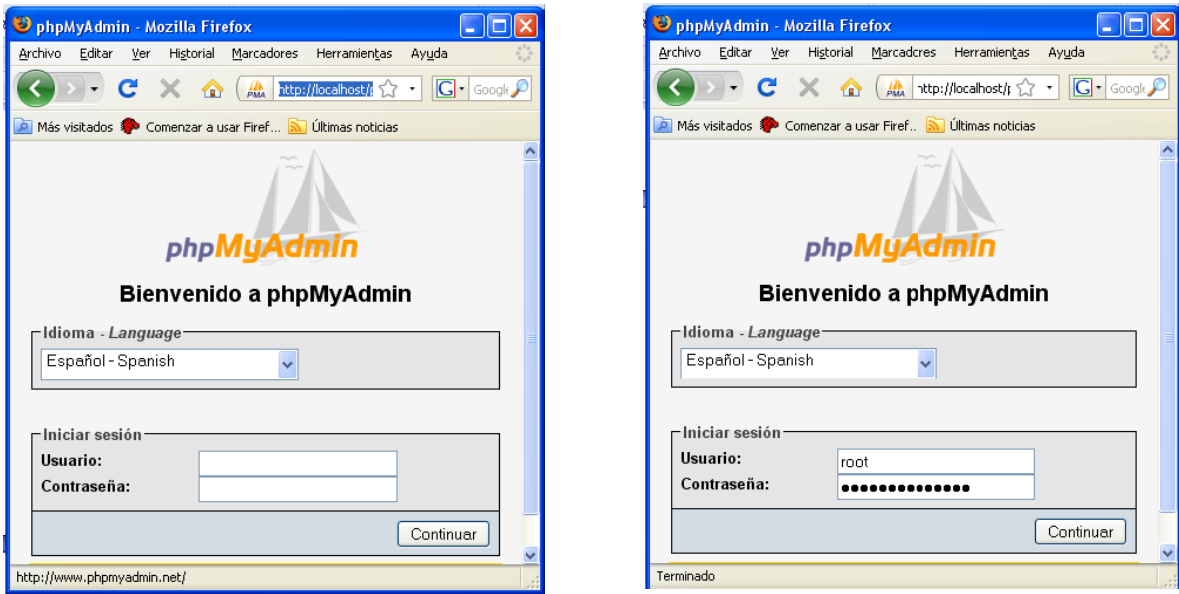

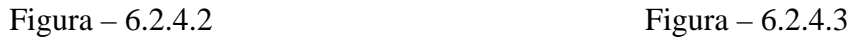

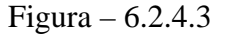

Con la clave podremos entrar y listo el phpMyAdmin está funcionando en conjunto con el Apache y el MySQL.

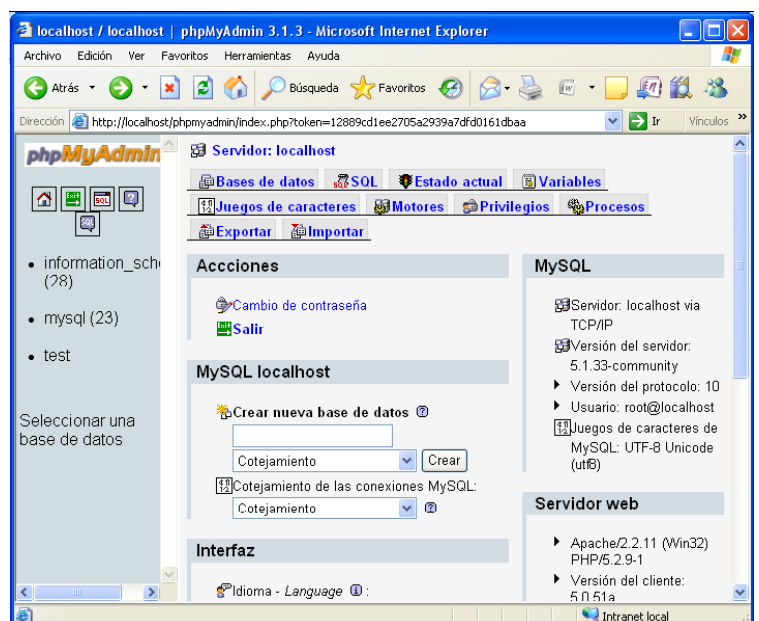

Figura – 6.2.4.4

# **6.3 Instalación del gestor de contenidos Joomla.**

En **GNU/Linux:** Después de bajar el archivo de distribución del servidor web de Joomla, se ejecuta la descompresión porque el archivo viene en formato comprimido. Este programa no necesita recompilarse porque se basa en php que es un lenguaje interpretado. Por ejemplo: si el root del sitio web es */var/www/html* es posible crear un directorio que se llame */var/www/html/joomla* donde quedarán todos los scripts del programa.

En **Windows:** De forma similar a GNU/Linux, es necesario descomprimir el archivo dentro de un directorio en la raíz del servidor web por ejemplo si apache está instalado en *C:\WAMP\apache2.2*, como es nuestro caso, el archivo se debe crear en *C:\WAMP\apache2.2\htdocs\joomla.* 

Es necesario que antes de iniciar el proceso de instalación, tanto para Windows como para GNU/Linux que se haya creado una base de datos en MySQL con el correspondiente usuario y permisos, y la instalación del Apache funcionando como anteriormente he dicho en la memoria del proyecto. El siguiente paso a ejecutar es mediante el navegador, se debe entrar al directorio que se ha creado, siguiendo con nuestro ejemplo se debe poner en la URL http://localhost/joomla de forma que se ejecutara un asistente que nos guía hasta el final de la instalación, si la instalación no fuera local si no en un empresa que nos hace el hosting como por ejemplo **www.1and1.com** que es en donde está actualmente el portal del Cid Campeador, la URL que pondremos será http://www.sdcreative.info/joomla los siguientes paso son idénticos para ambos casos.

## **Paso 1: Selección del idioma.**

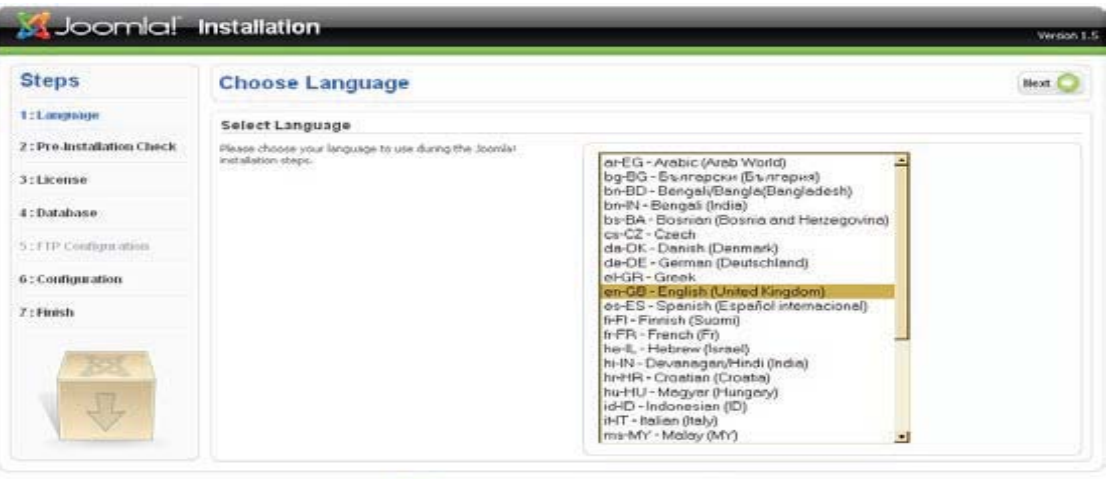

# Software released under the GNU/GPL License

Figura –  $6.3.1$ 

### **Paso 2: Testeo Pre-Instalación.**

El siguiente paso en un testeo de todos los componentes y variables de entorno que necesita tener instalado Joomla para su correcto funcionamiento.

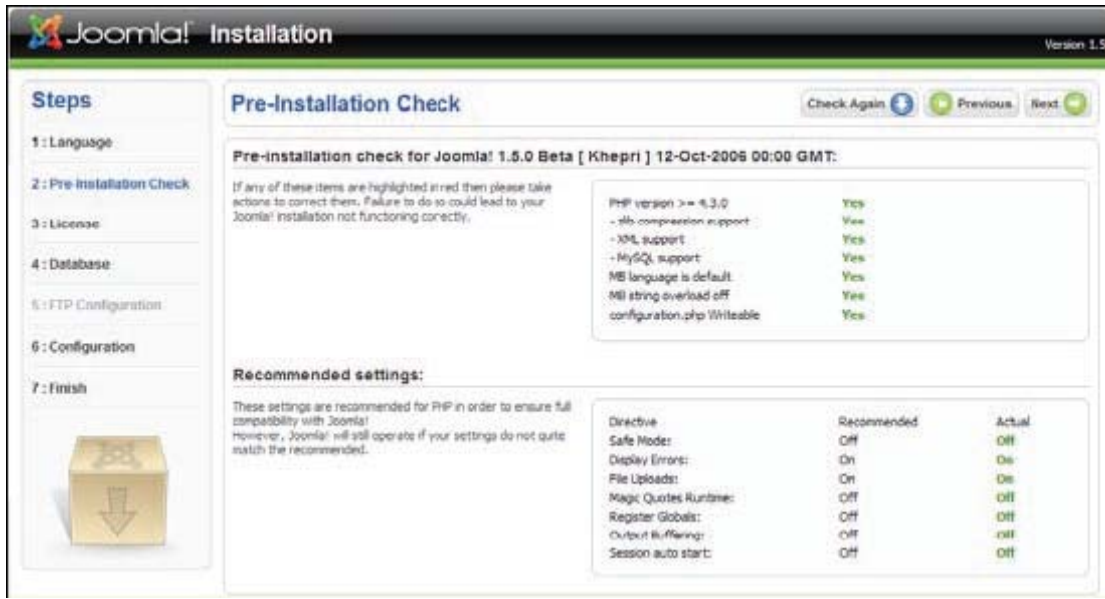

Figura –  $6.3.2$ 

Si las variables y la configuración son correctas estará en verde si no en rojo, en este caso dependiendo el componente que afecte la instalación se podrá llevar a cabo o no. Se testea la configuración del servidor web, (en nuestro caso Apache), Php y el sistema operativo (permisos de escritura en ciertos directorios).

## **Paso 3: Licencia.**

Todo el software de Joomla usa licencia GNU/GPL:

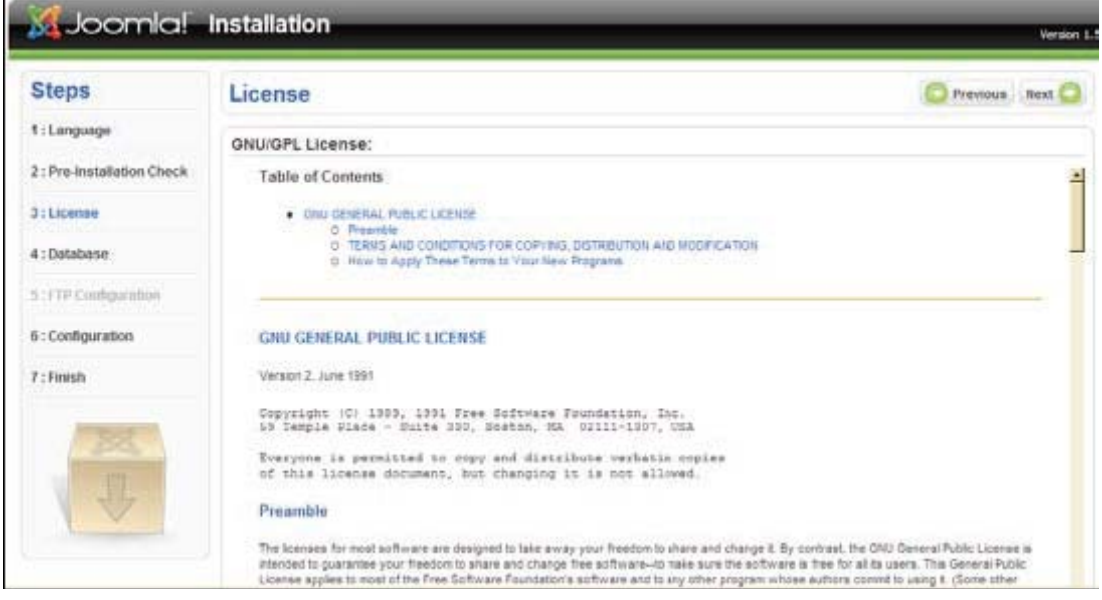

Figura –  $6.3.3$ 

### **Paso 4: Configuración de la Base de Datos.**

En esta paso se configura la base de datos sobre la que corre la aplicación El servidor en donde esta, el nombre la base de dato y el *login* y *password* del administrador.

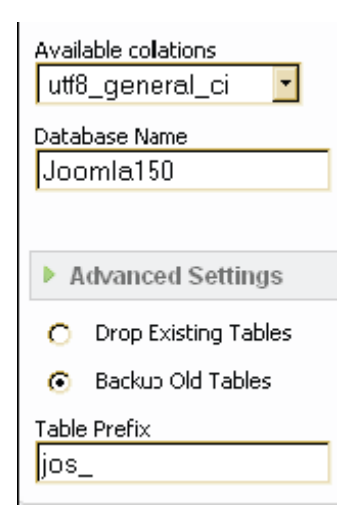

Figura –  $6.3.4$ 

# **Paso 6: Configuración.**

Este paso se puede dividir en 3.

 $\mathbf{L}$ 

Primero se da nombre al portal, este será el nombre que aparecerá en la cabecera del browser o explorador.

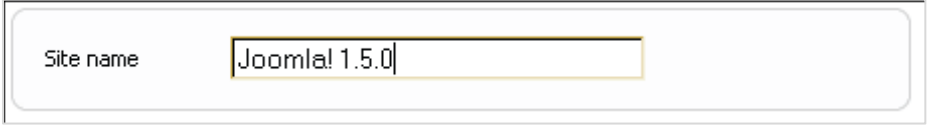

Figura – 6.3.5

La segunda parte nos pide la cuenta de correo del administrador (más el login y password)

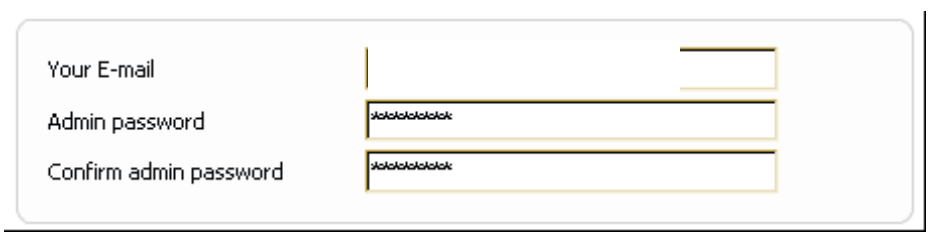

Figura –  $6.3.6$ 

Finalizando con la instalación de datos de carga iniciales de prueba, creándose una web de pruebas.

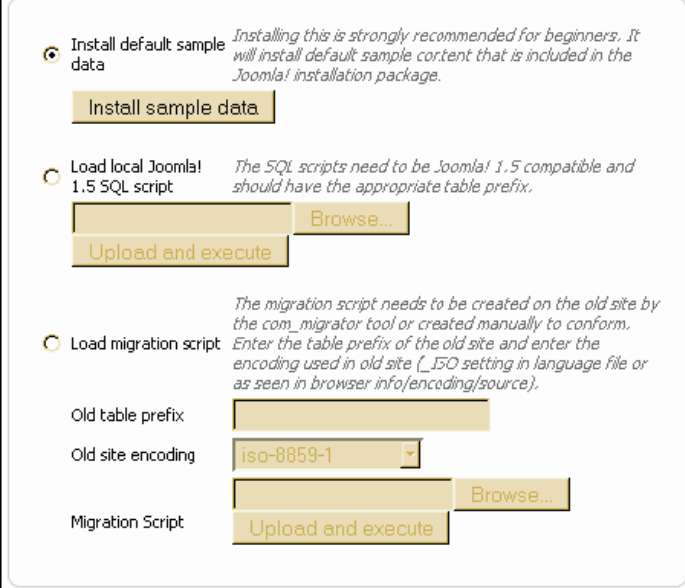

Figura –  $6.3.7$ 

Si todo ha ido bien se finaliza la instalación, debiéndose borrar el directorio instalación del servidor.

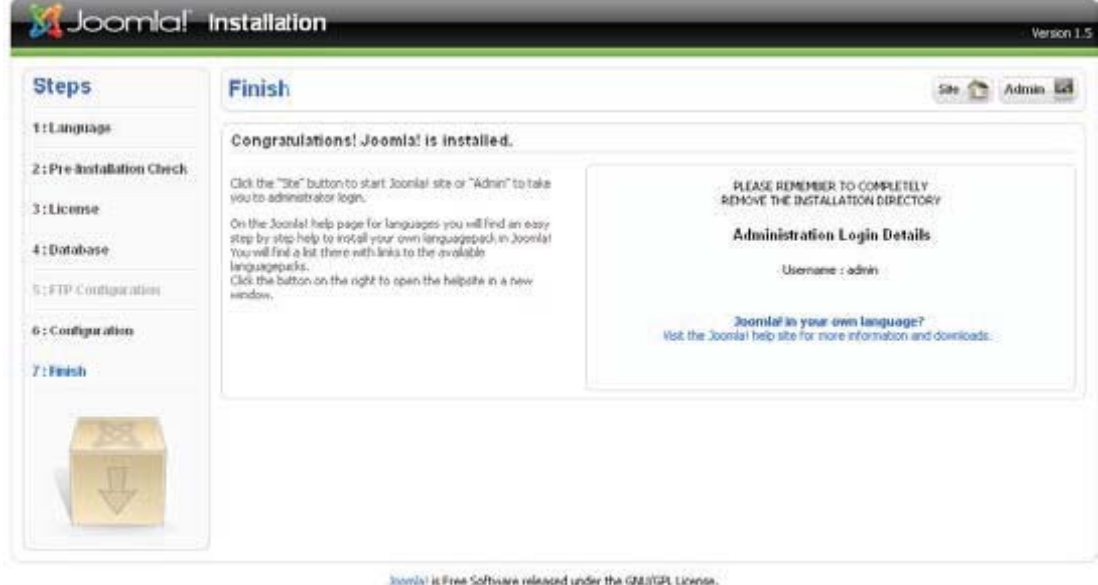

Figura – 6.3.8

# **6.4 Extensiones.**

Una de sus mayores potencialidades que tiene este **CMS** es la gran cantidad de extensiones existentes programadas por la comunidad de usuarios que aumentan las posibilidades de Joomla con nuevas características y que se integran fácilmente en él.

Existen cientos de extensiones disponibles y con diversas funcionalidades como por ejemplo:

- ¾ Generadores de Formularios Dinámicos.
- ¾ Directorios de Empresas u Organizaciones.
- $\triangleright$  Gestores de Documentos.
- ¾ Galerías de Imágenes Multimedia.
- ¾ Motores de Comercio y Venta Electrónica.
- $\triangleright$  Software de Foros y Chats.
- $\triangleright$  Calendarios.
- $\triangleright$  Software para Blogs.
- $\triangleright$  Servicios de Directorio.
- ¾ Boletines de Noticias.
- ¾ Herramientas de Registro de Datos.
- $\triangleright$  Sistemas de Publicación de Anuncios.
- $\triangleright$  Servicios de Suscripción.

A su vez estas extensiones se agrupan en:

- $\triangleright$  Componentes.
- $\triangleright$  Módulos.
- ¾ Plantillas.
- > Plugins.
- $\blacktriangleright$  Lenguajes.

# **7 Portal El Cid Campeador, Un buen Vasallo.**

El portal del Cid Campeador está basado en el gestor de contenidos Joomla versión 1.5, como he comentado anteriormente he intentado que sea un portal didáctico y que pueda servir para aumentar el conocimiento del que se tiene sobre el Cid Campeador y que se pueda aportar ideas para mejorarlo tanto en su estructura digamos "física" como portal Web que siempre está evolucionando así como mejorarlo a nivel de contenido corrigiendo a nivel de posibles fallos históricos, dudas o simplemente erratas que pueda haber cometido, desde este punto de vista seria más como una Wikipedia (de la que por cierto he sacado mucha ayuda) que siempre está cambiando.

A nivel de contenido del portal existe 2 menús principales desde los cuales se tiene acceso a todo la Web, el menú superior da acceso a los contenidos multimedia de Cid Campeador, Foro, Chat, Vídeo, etc. Y el menú lateral nos asomamos más a la parte de contenido sobre la figura del Cid, Vida del Cid, el cantar del Mío Cid, incluso me he atrevido a poner un apartado sobre los premios Jaume I para que veamos la importancia que ha tenido la figura del Cid en nuestra historia.

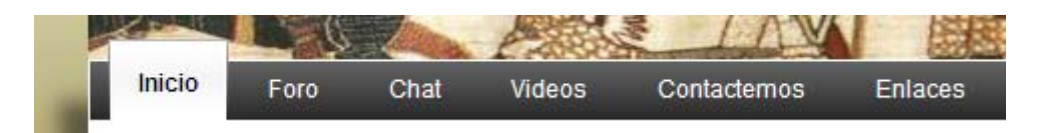

Figura –7.1

# **7.1 Menú Principal: El Cid Campeador.**

El menú principal de la izquierda recoge tres puntos importantes, el primero la vida del Cid Campeador ordenada cronológicamente pudiéndose ser revisada año por año viendo la evolución de su vida, Este es de los tres apartados el que más "vida" puede tener ya que debería estar en continua cambio para mejorar en todo lo posible e ir ampliándose día a día, y si fuera en parte gracias a los usuarios mucho mejor.

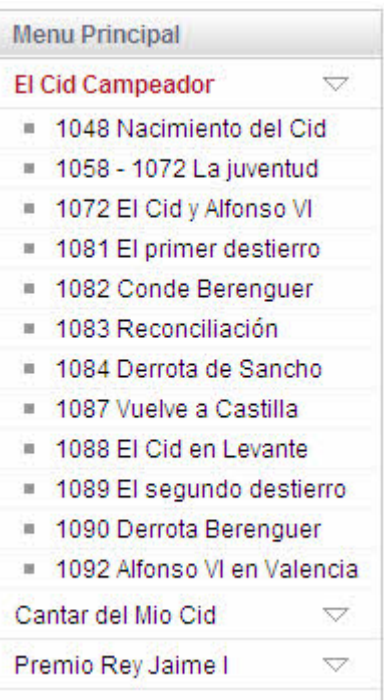

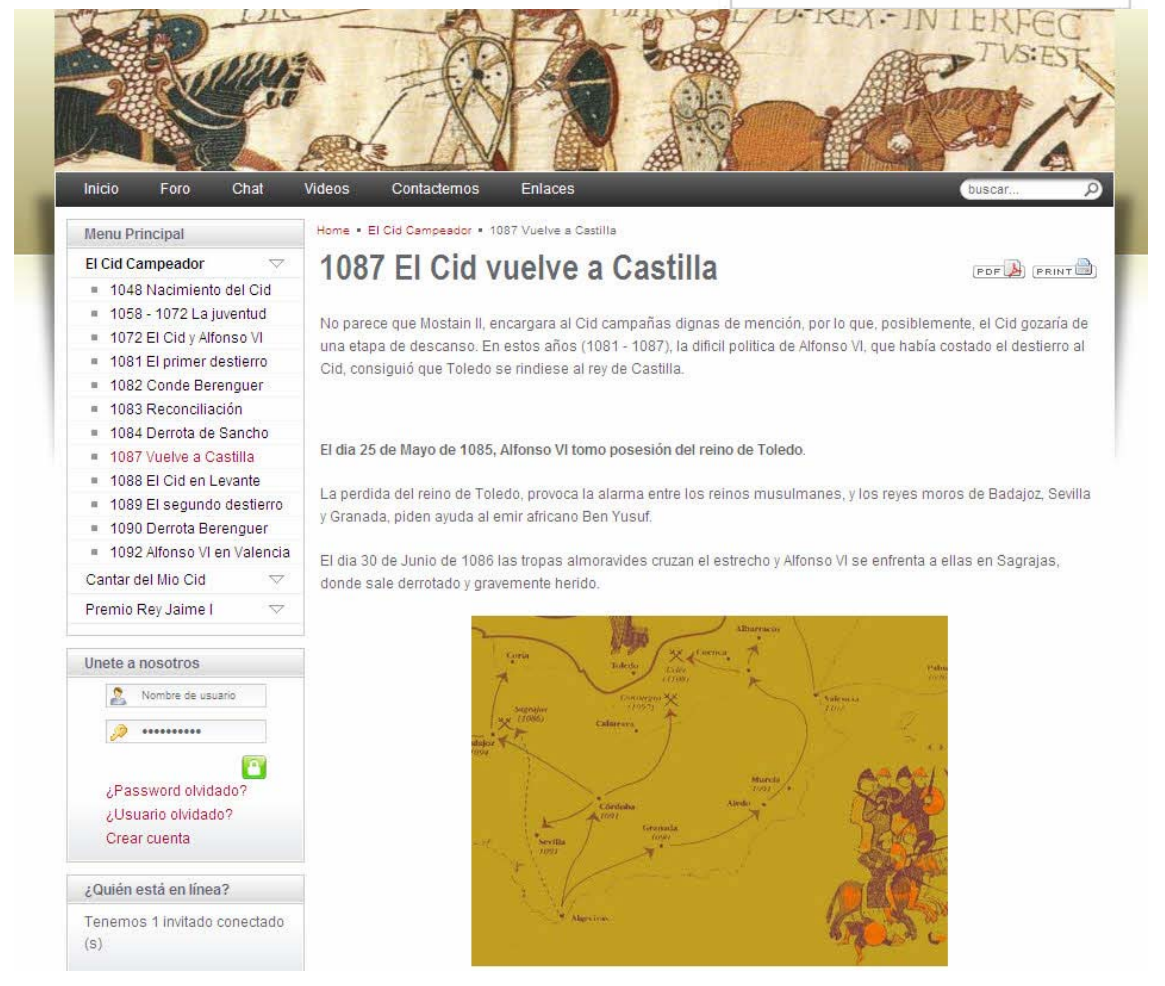

# **7.2 Menú Principal: Cantar del mio Cid.**

En un segundo apartado tenemos el cantar de mio Cid (obtenido de la Web Cervantes) que se puede ver de forma muy visual tenemos el manuscrito, y otros apartados como la estructura, características, métrica, fuentes, estilo etc.

También es un buen candidato para la continua actualización y renovación.

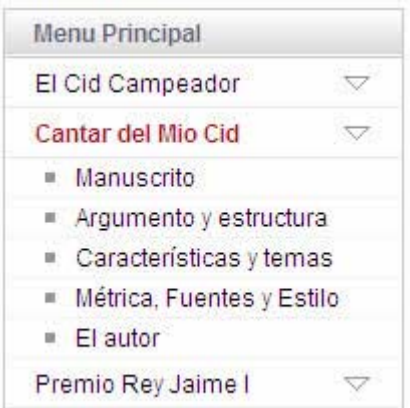

Figura – 7.2.1

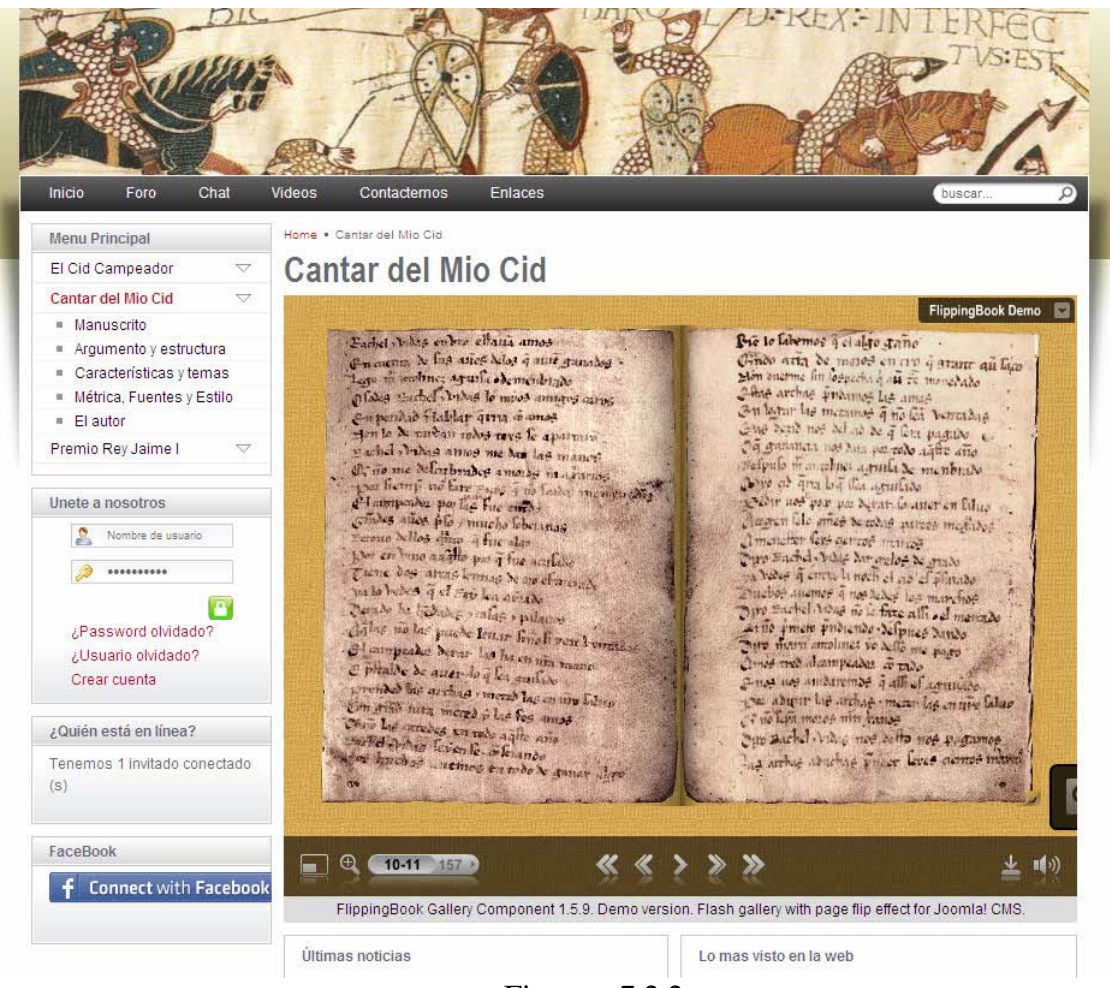

Figura  $-7.2.2$ 

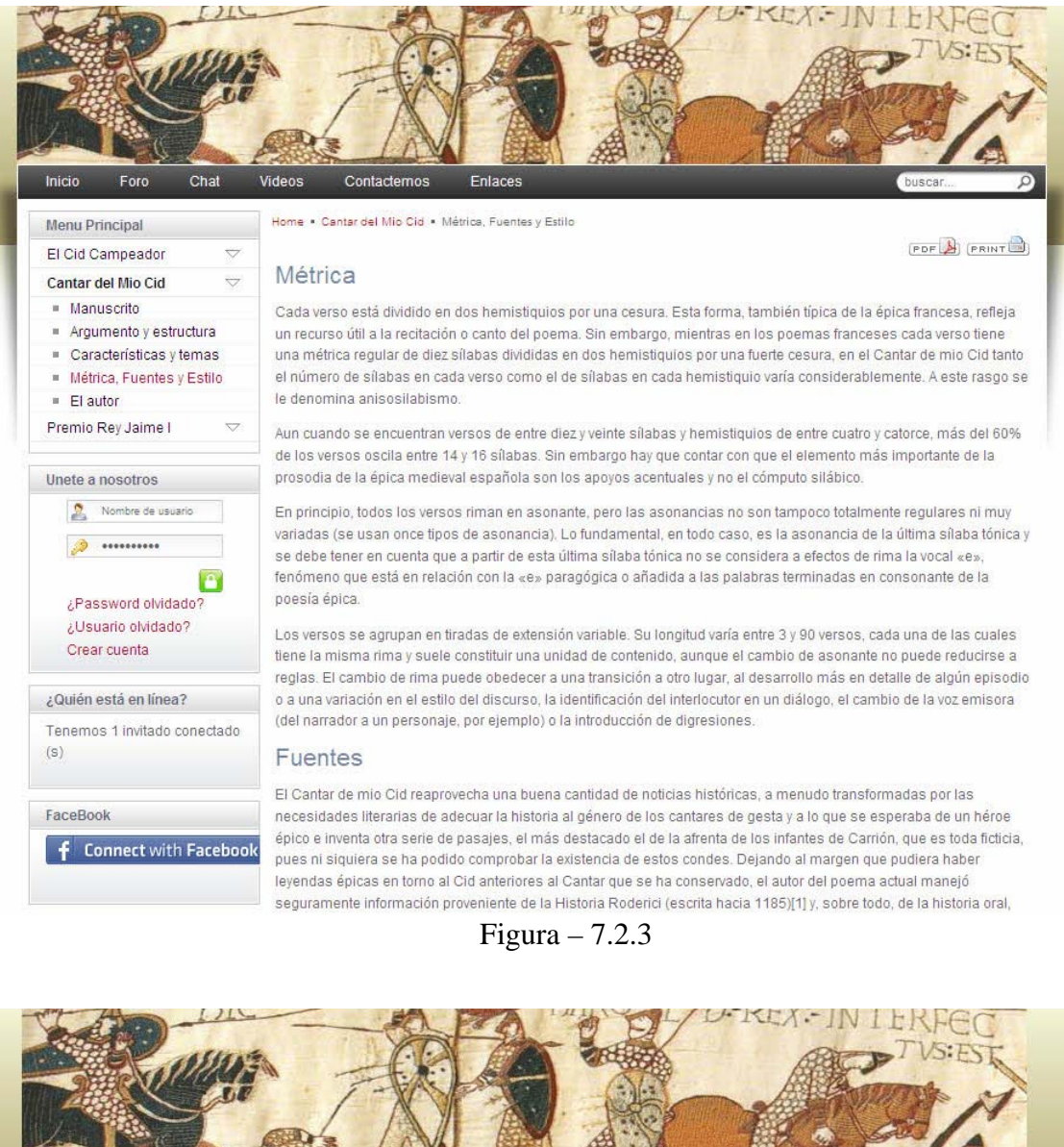

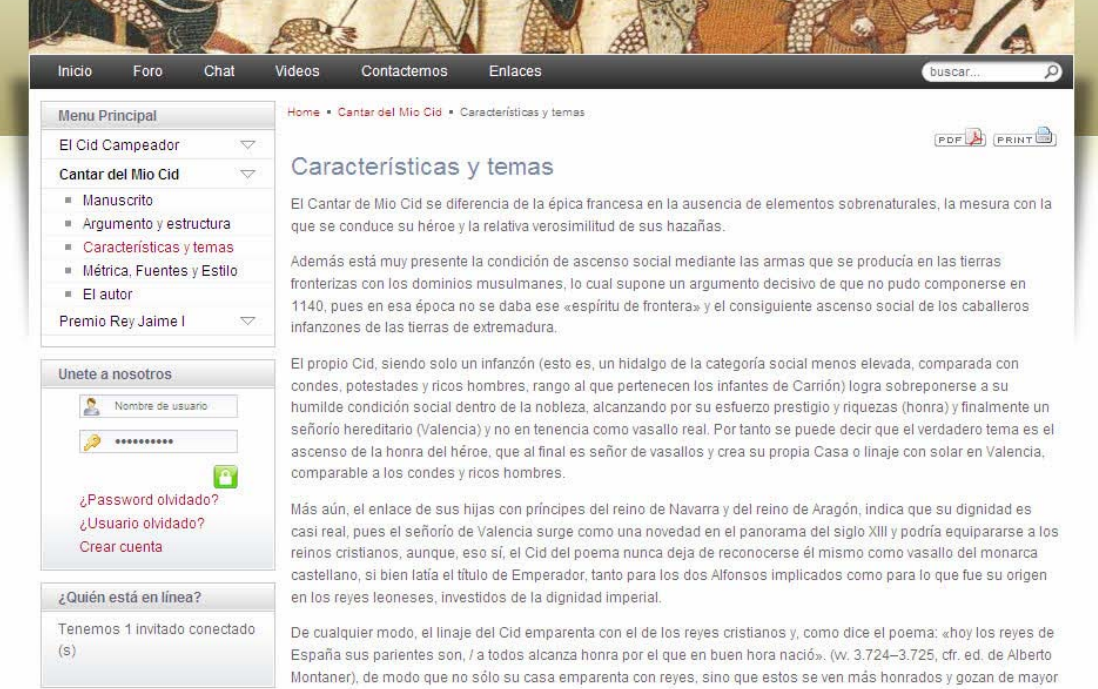

Creación de un portal histórico. El Cid Campeador. Un buen vasallo Pág. 66

# **7.3 Menú Principal: Premios Rey Jaime I.**

Los premios Rey Jaime I fueron creados en 1989 para favorecer el acercamiento en estudios e investigación, entre las distintas entidades científicas, en este apartado hago referencia un poco a la historia de estos premios y su importancia a nivel mundial incluyendo a todos los ganadores en todos los años de la existencia del premio Rey Jaime I.

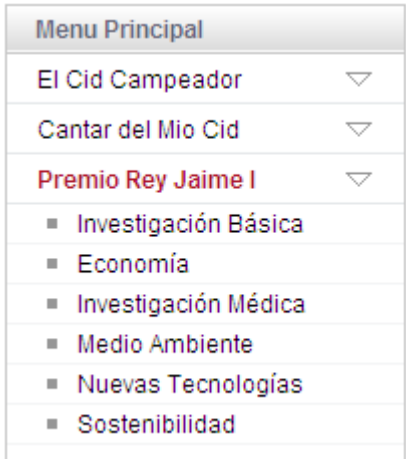

Figura  $-7.3.1$ 

Como se puede ver, esta es la sección más estática, es decir, que menos modificaciones se prevea realizar, simplemente actualizando algunos links e introduciendo los premiados de cada año.

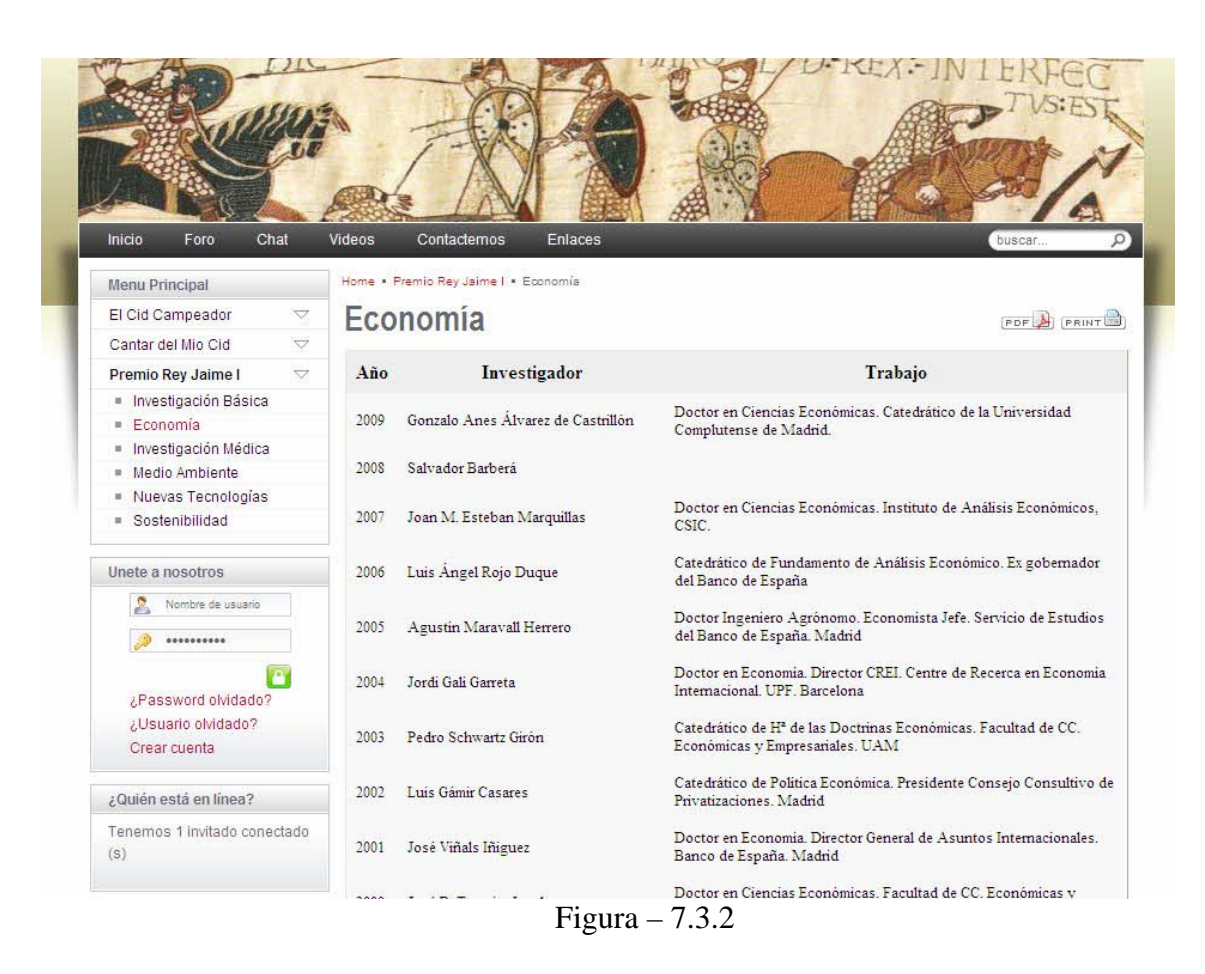

## **8 Componentes de la Web Cid Campeador.**

En la creación del portal de Cid campeador se ha utilizado varios módulos de licencia GPL que son testeados y mejorados gracias a una amplia comunidad de programadores y entusiastas que gastan una gran cantidad de horas para que la comunidad de software libre pueda competir con la industria del software.

## **8.1 Foro KUNENA.**

Kunena es un componente de foros nativo para Joomla que le permite desplegar rápidamente un foro comunitario en su sitio web basado en Joomla. En lugar de tener que escribir todo el interfaz de trabajo, Kunena se concentra en integrar los elementos principales que están disponibles diariamente, en la parte superior del foro utilizando para ello la Plataforma de Gestión de Contenidos.

Kunena ha sido diseñado para ser simple de utilizar, es un foro con una sofisticada plataforma CMS. Tiene una estrecha integración con Joomla, permite muchas opciones de personalización que otros componentes de este tipo no lo soportan, he estudiado otros como por ejemplo *Agora, ccBoard, simplestForum*, pero el que mejor se adaptaba al requerimiento del portal del Cid era Kunena.

La página principal (front-end) se integra en el sistema de plantillas Joomla. La mayoría de los ajustes en su aspecto no requieren de codificación y se pueden lograr, mediante la modificación de la CSS y de imágenes adaptándolo al nuestro proyecto, en el proyecto se ha cambiado parte de la hoja de estilos y las imágenes para adaptarlo estéticamente al portal.

Hay dos partes en la aplicación del foro de Kunena:

### **8.1.1 La Página Principal de Kunena (front-end).**

El front-end en Kunena, así como el front-end de Joomla, será lo que sus usuarios visitantes verán. Representa la interfaz pública en su foro, se puede decidir si va a hacer un foro público, privado, de sólo lectura y así se tiene el control para establecer la configuración de Joomla y Kunena que se elija.

Se puede diferenciar entre los usuarios registrados, los administradores, moderadores, así como los invitados y pueden personalizar la experiencia (rangos) para ellos.

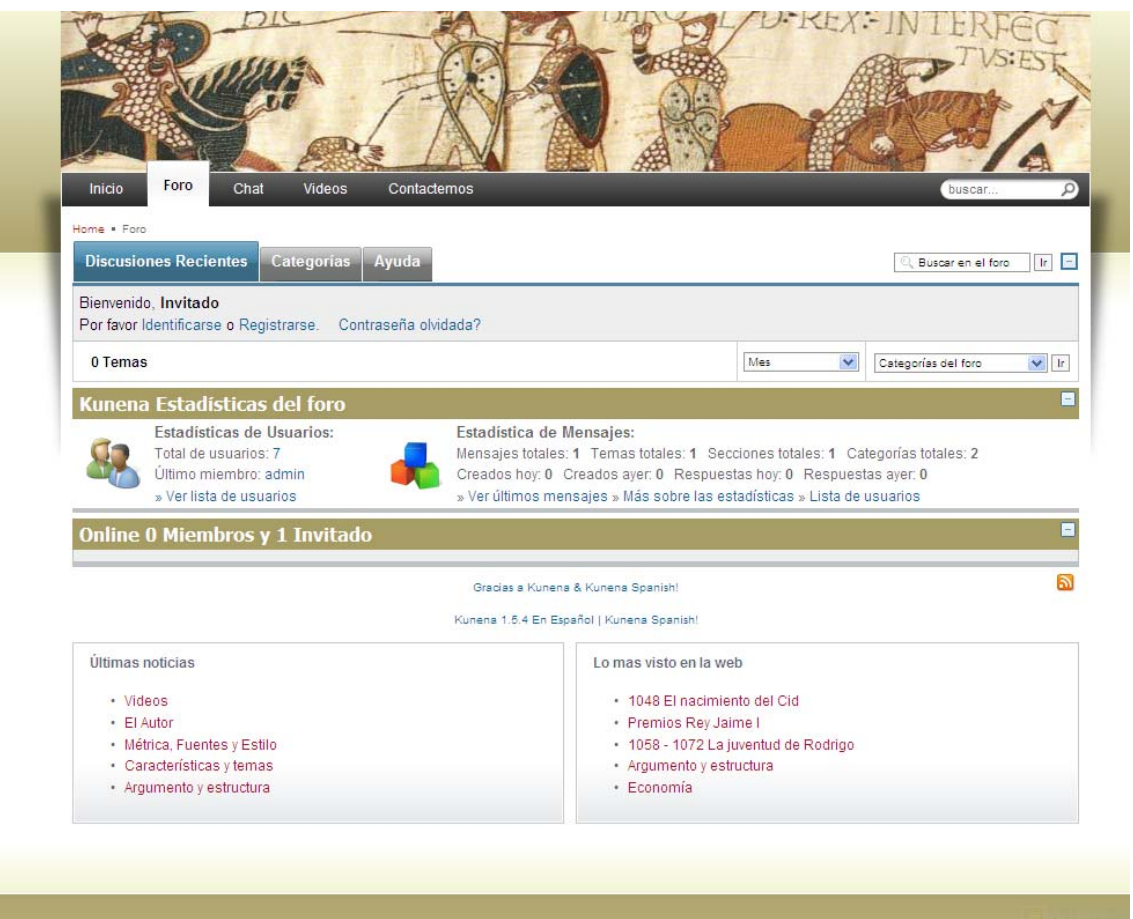

Figura – 8.1.1.1

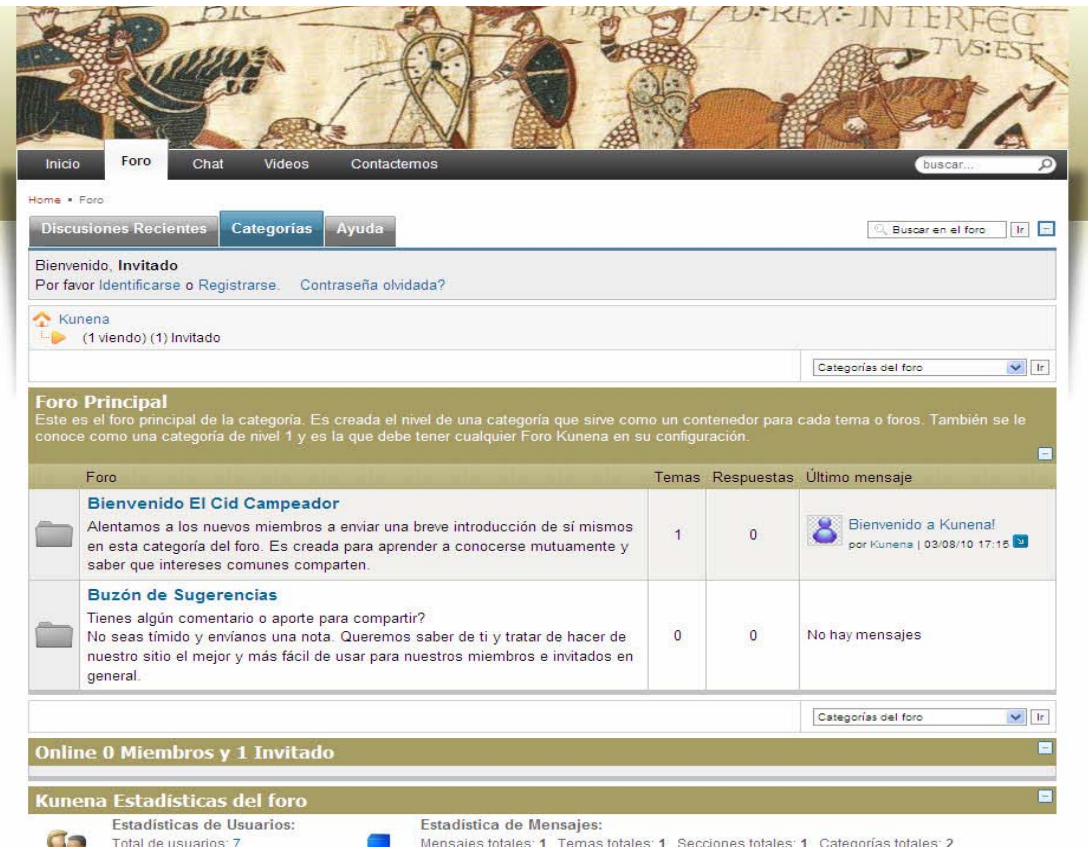

### Figura – 8.1.1.2

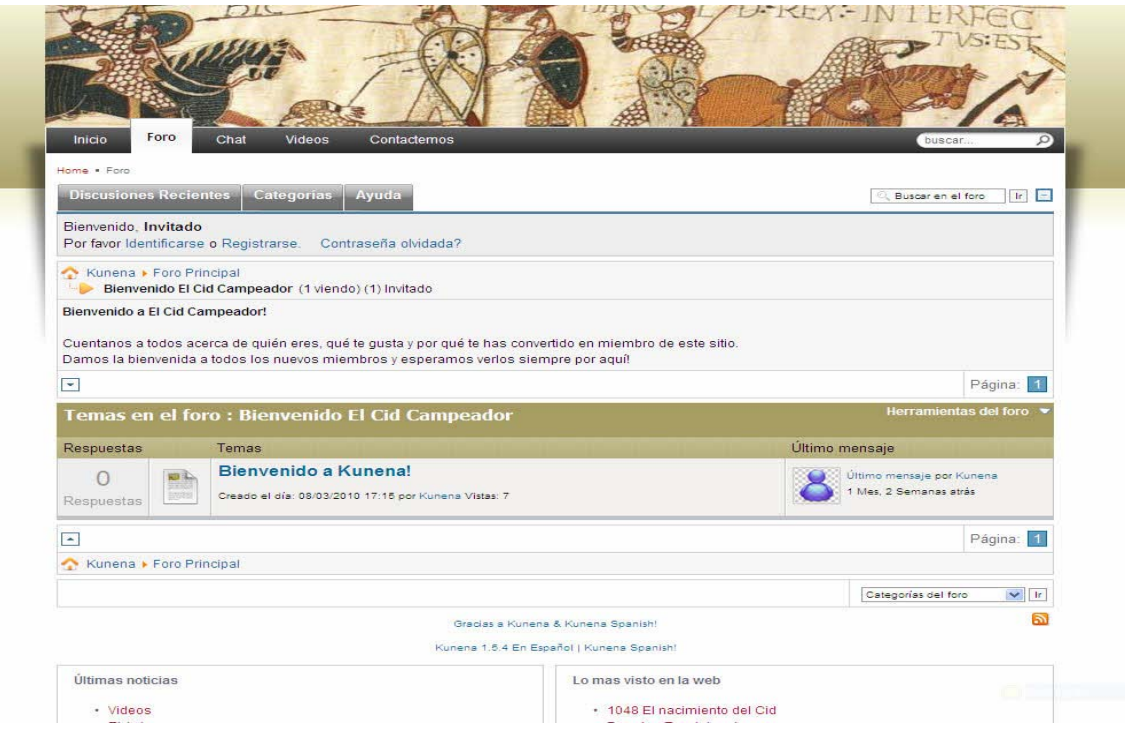

### **8.1.2 Página de Administración Kunena (back-end).**

La Administración de Kunena o "back-end Kunena" se encuentra inserta dentro de la administración de Joomla en su sitio Web, es el lugar donde se realiza la gestión y ajustes en la configuración de Kunena. Solo basta autentificarse como usuario con permisos en la administración de Joomla y se elije dentro del panel de componentes a Kunena, luego de ello observará una gama de opciones para editar y ajustar dentro del componente.

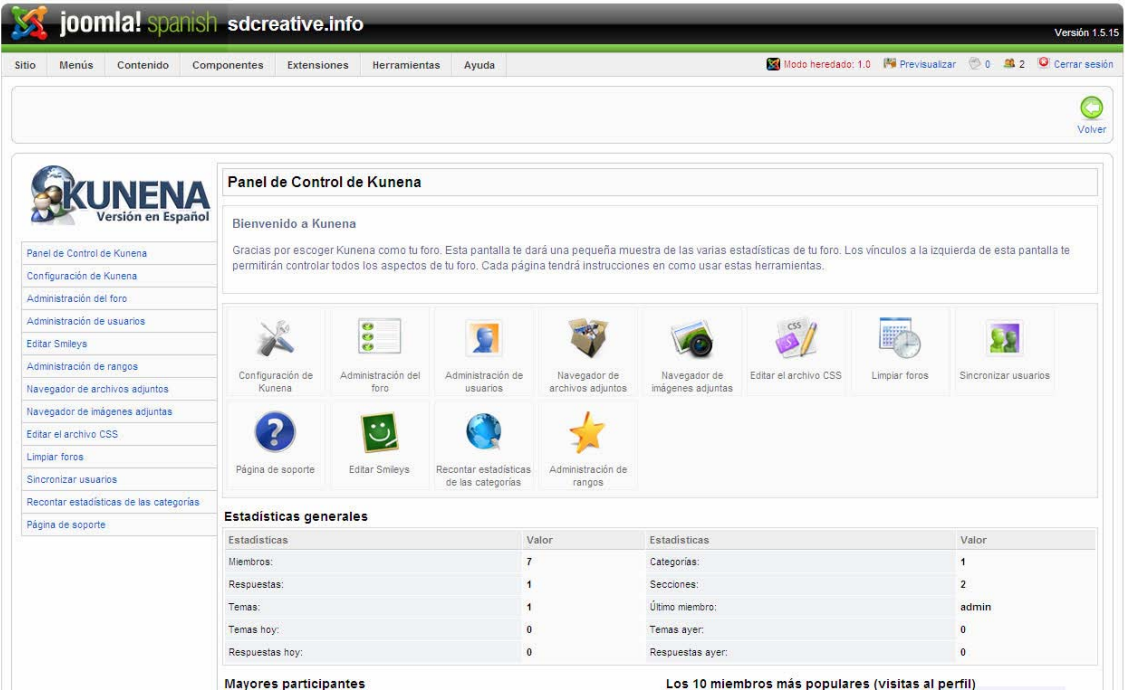

#### Figura – 8.1.2.1

La interfaz es fácil de utilizar, se permite personalizar la apariencia y la configuración de su foro. Puede seleccionar entre diferentes plantillas, además de decidir quién puede tener acceso y contribuir a su comunidad del cid campeador, la integración con componentes de terceros como *Community Builder* y *JomSocial* lo hacen ser un componente robusto y eficaz para todo uso dentro de Joomla.

Una vez que se ha seleccionado los ajustes de configuración de su elección (los cuales pueden ser modificados y ajustados en cualquier momento), se puede pasar a definir la estructura de categorías del foro, las categorías son los distintos Foros o Sub-Foros dentro del portal del Cid Campeador.

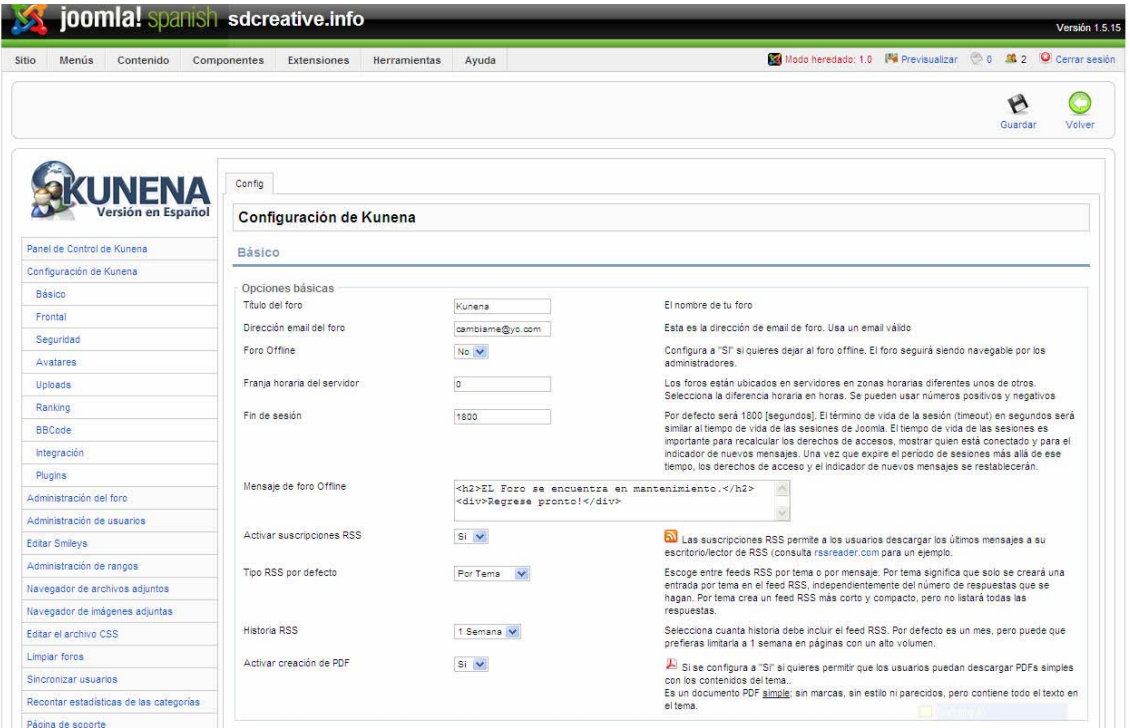

Figura – 8.1.2.2

Es posible configurar una bienvenida para los nuevos miembros, y distintas categorías que ayudan a organizar y agrupar los contenidos en secciones. Tiene un sistema de control que ayuda a la creación de categorías anidadas o Sub-Categorías (categorías dentro de otras categorías). Esta característica permite crear todo un árbol de secciones y sub secciones asignadas y moderadas en cualquier nivel en el árbol.

Dentro de la administración de usuarios se tiene el control sobre la configuración de estos y sus avatares, por lo que es fácil hacer ajustes a medida que el sitio crece y se desee hacer nuevos cambios. Se puede definir las categorías adicionales o nuevas, editar emoticones, hacer seguimiento de todos los archivos e imágenes subidas al portal y realizar las tareas comunes de gestión del Web.
## **8.2 Chat jPFChat.**

He querido poner un chat en el portal del Cid Campeador para que sirva de nexo de unión de los usuarios del este, como con el foro hay una gran variedad de componentes de chat para Joomla unos gratuitos y otros de pago, de entre los gratuitos el que mejor se adaptaba a los requerimientos de la Web era jPFChat.

En lugar de estar realizado con la librería Javascript Prototype, los creadores han reescrito jPFChat en USE MooTools. Esto significa que ahora jPFChat carga sin problemas en la mayoría de los sitios web creados con Joomla.

No importa si se utiliza plantillas de Joomla 1.0.x, 1.5.x, con o sin MooTools. Se garantizar la plena compatibilidad, entre ambos en el sentido de que MooTools ya está cargado. La caché de MySQL es otra de las ventajas con respecto a otros chat como por ejemplo zigChat o blastChat. Y hay varias características interesantes en el front-head se puede modificar la configuración de control, se especifica una página de redirección para usuarios no registrados que intenta acceder al chat y el control de varias opciones adicionales no incluidas en las versiones anteriores.

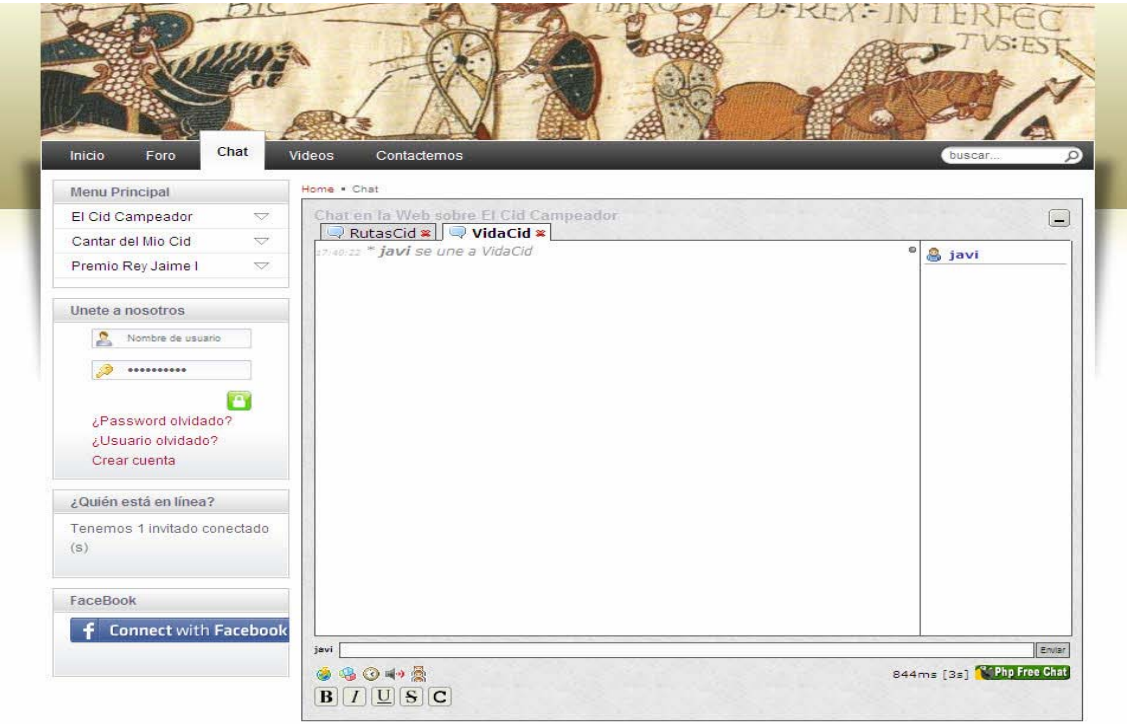

Figura –  $8.2.1$ 

# **8.3 Sección Videos.**

He visto interesante añadir al portar una sección de videos en donde recoger sobretodo reportajes de la vida del Cid Campeador y lugares cercanos a su historia. Los videos no están en el propio portal si no en otros servidores multimedia como por ejemplo Youtube evitando así problemas legales sobre derechos de autor.

Hay mucho componentes y módulos para Joomla que soportan multimedia, aquí lo que me ha decidido a coger uno u otro ha sido el más la estética y que se pudiera modificar la hoja de estilo del modulo, personalizándolo dentro del propio portal. He escogido el modulo *"mod\_youtubeMultivideoPlaylist"*

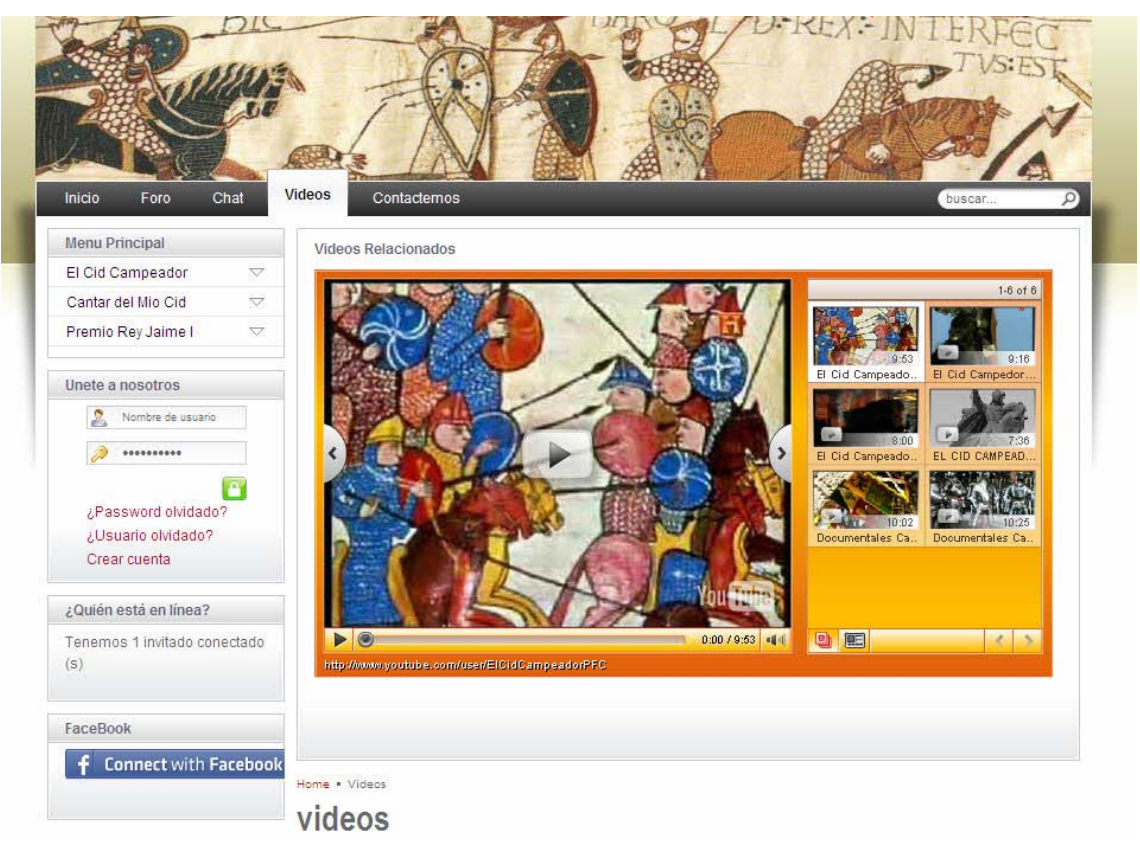

Figura –  $8.3.1$ 

*Youtube Multivideo Playlist* es un módulo que muestra un reproductor multivideo de Youtube con los vídeos que tengamos en un *playlist*. El Módulo permite ajustar Ancho y Alto del reproductor y debe contener el ID de la Lista de reproducción (Play List) donde se encuentran alojados nuestros videos. Este Play List, se genera dentro de Youtube desde el menú de usuario/cuenta y luego seleccionando la opción "Reproductores de vídeo personalizados". En ese punto hay que seguir las instrucciones donde se selecciona la play list (debe haber sido creada previamente), colores del reproductor y al finalizar nos genera una cadena de varios caracteres desde donde se extrae el código del reproductor para agregar en nuestro módulo (mayúsculas y minúsculas y finaliza con un símbolo =). Con esta cadena la introducimos en el backend de Joomla.

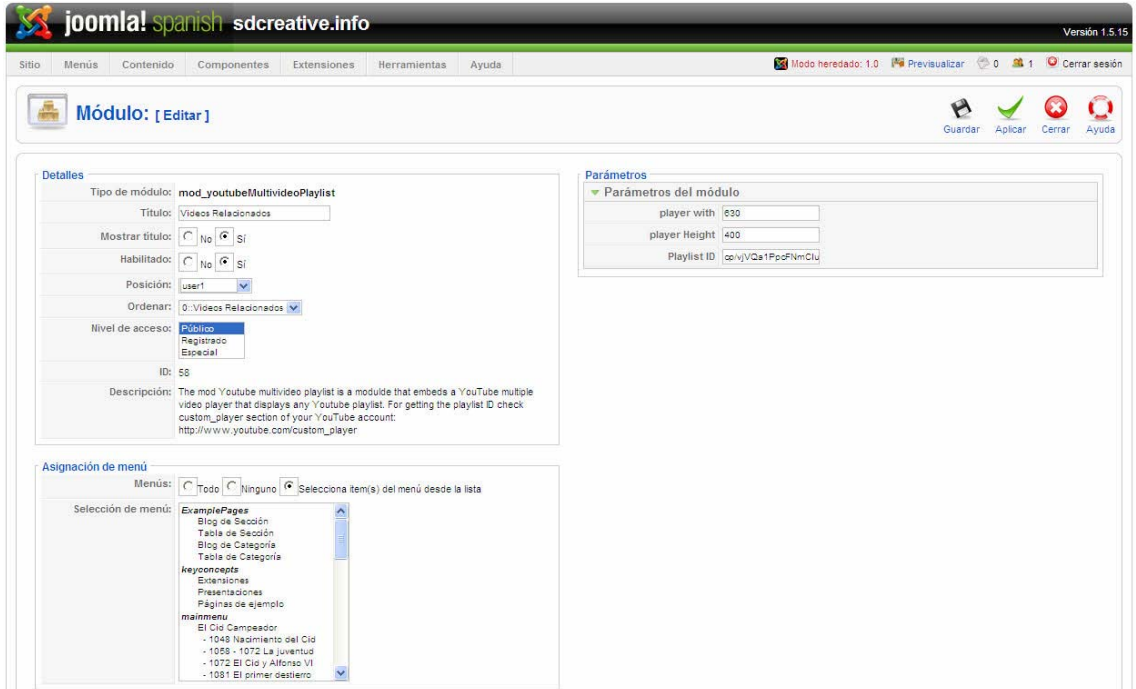

Figura – 8.3.2

# **8.4 Contactemos.**

Existe un apartado de contacto con el administrador del portal, donde se le puede indicar posibles fallos, aportaciones y dudas sobre este.

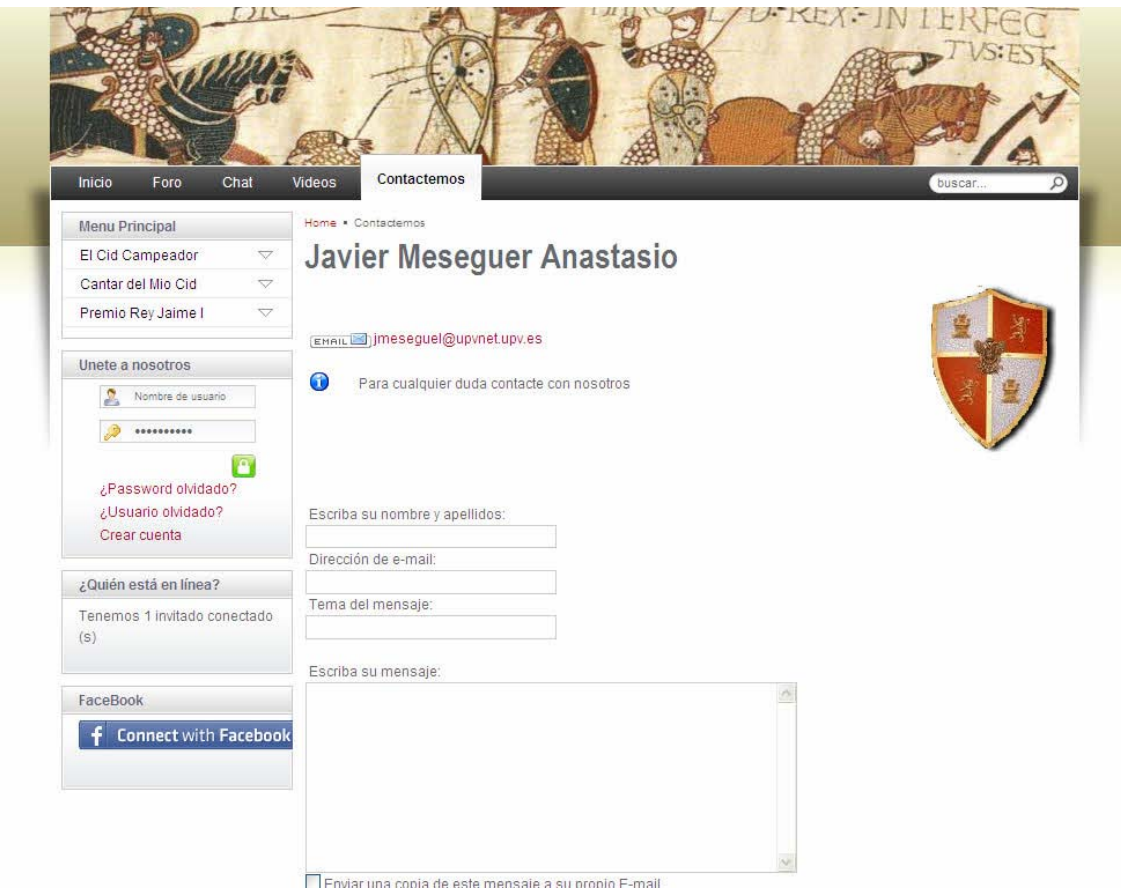

Figura –  $8.4.1$ 

# **8.5 Enlaces de Interés.**

En la sección de enlaces se recogen todos las webs que puedan parecer interesantes, clasificadas por categorías, esta sección puede ser de mucho interés ya que evita al visitante de la web el tener que ir buscando por toda la red paginas que le sean realmente interesantes, también se agradece al visitante los posibles enlaces que pueda enviar y que no tengamos recogidas.

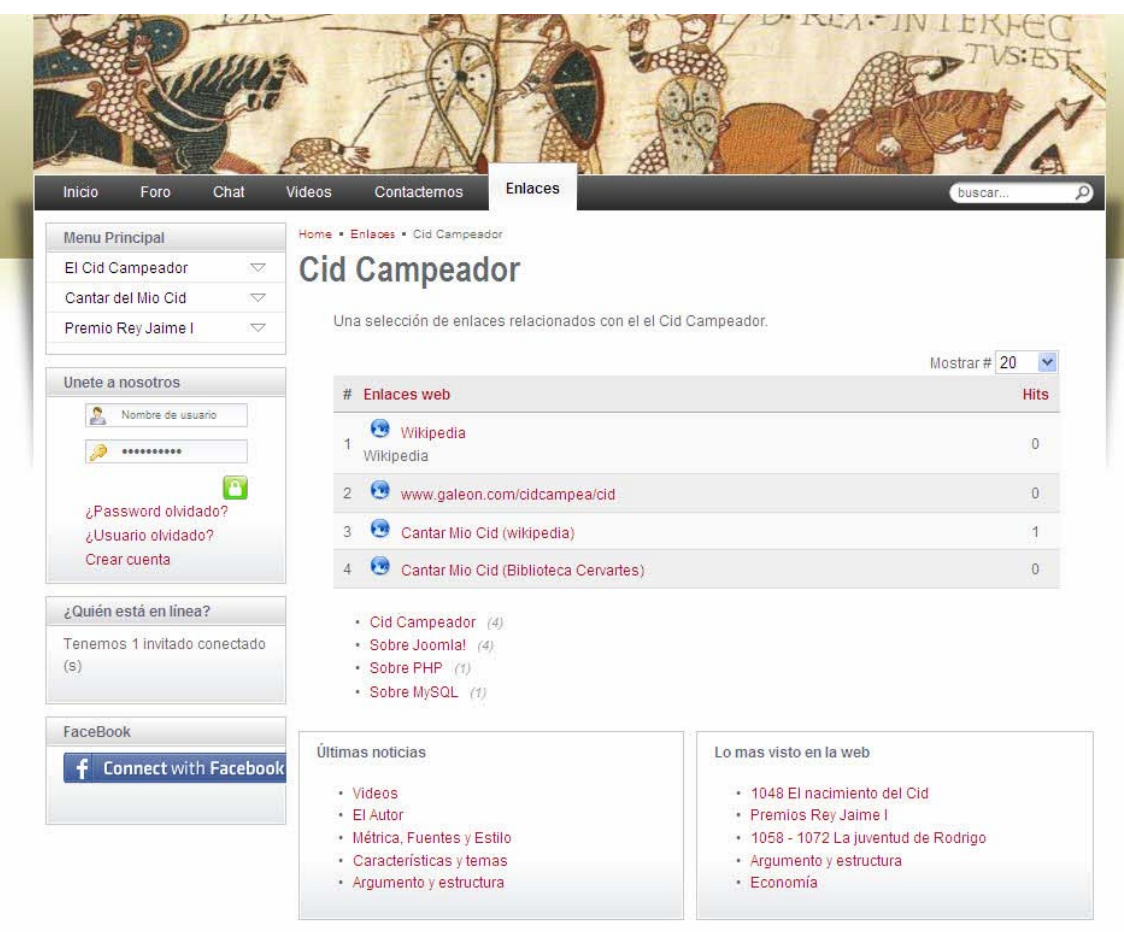

Figura –  $8.5.1$ 

# **8.6 Únete a nosotros.**

La Web dispone de la posibilidad de tener una parte privada que solo sea accesible por usuarios registrados, pudiendo tener varios menús que serán solo visibles dependiendo de si esta registrado o no en el portal, actualmente no en el portal no existe una diferenciación de usuarios, todos podrán acceder a todo el portal, como trabajo futuro se tendría que hacer un estudio de que partes del portal es accesible por cada tipo de usuario, podemos distinguir en tres tipos de usuarios, publico, registrado y especial.

La principal ventaja de registrarse es que el administrador tiene la posibilidad de mandar un correo a todos los que algún día han estado o están interesados en el contenido de la web en el caso de cambio por ejemplo del parte del contenido, novedades eventos etc.

El front-end esta presentado por el típico modulo de registrarte. Podemos introducir el nombre, el nombre de conexión, el correo electrónico y la contraseña.

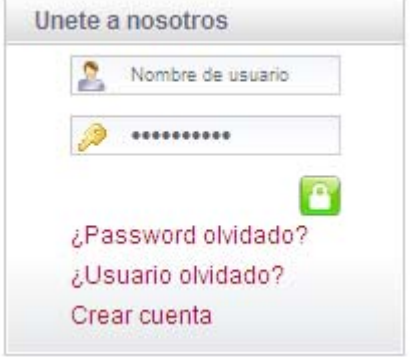

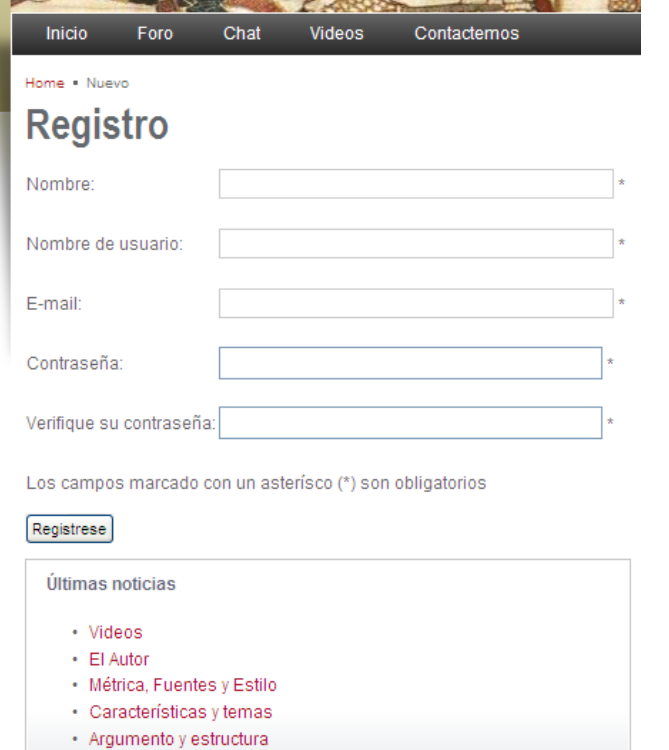

Figura –  $8.6.1$ 

Figura –  $8.6.2$ 

La parte de administración el back-end controla en que parte del portal queremos que aparezca, posición en la web, nivel que tendrá ese usuario registrado etc.

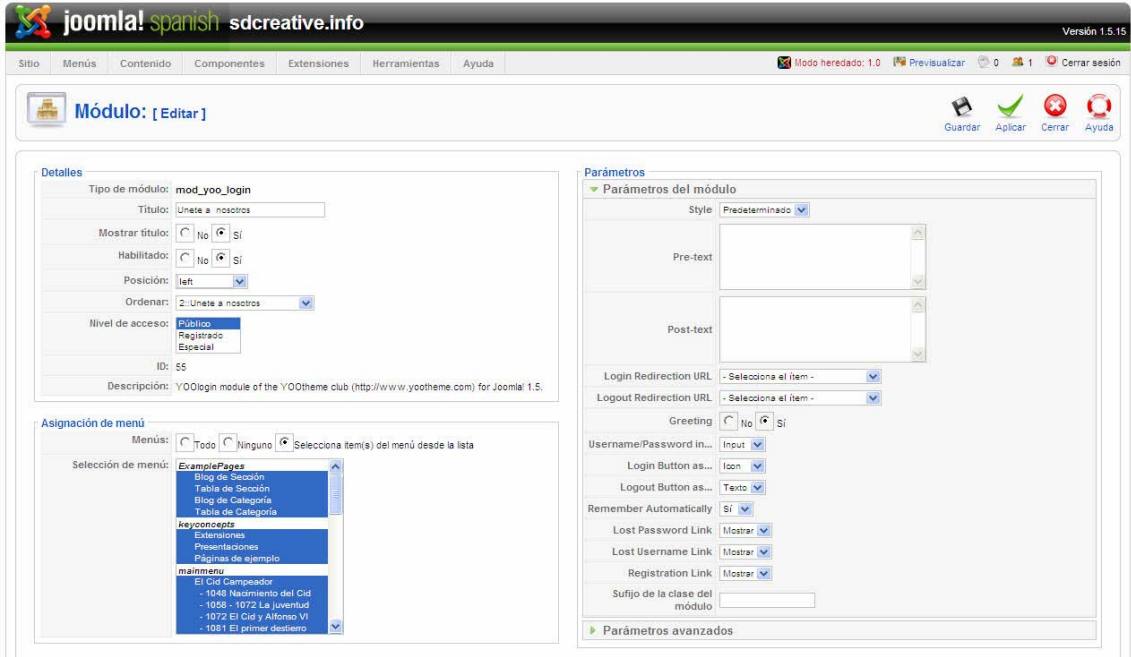

Figura – 8.6.3

## **8.7 Encuestas.**

He incluido un modulo de votaciones en la que se puede ir pasando puntualmente encuestas sobre diversos temas (actualmente hay una consulta sobre el propio portal), y poder así ver la opinión de los usuarios de este, para un usuario resulta fácil y cómodo con solo hacer un clic valorar por ejemplo la web, y para el administrador es una forma rápida para ver si va por buen camino.

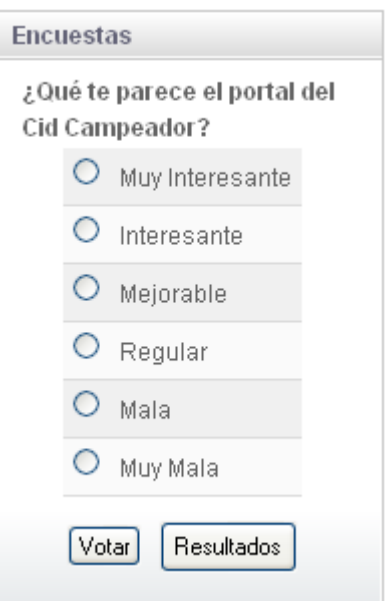

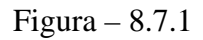

## ¿Qué te parece el portal del Cid Campeador?

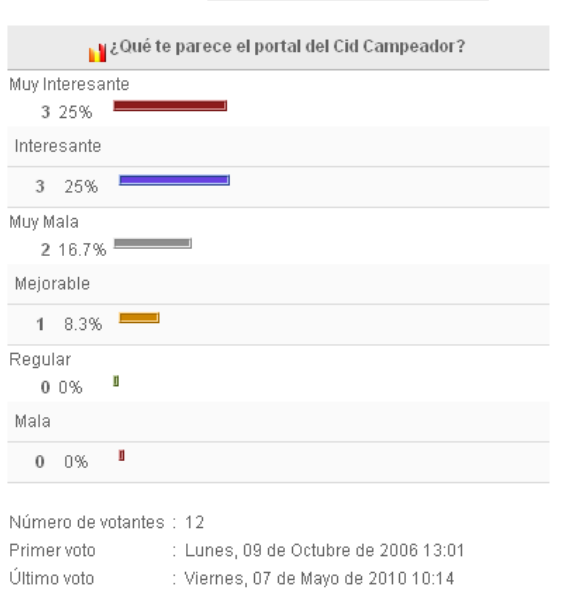

Seleccione una encuesta *i* Qué te parece el portal del C $\checkmark$ 

El componente se guarda la IP de acceso que tiene el usuario y solo se le permite un voto por persona (maquina), con ello se evita en algo que las votaciones sean falseadas.

Figura –  $8.7.2$ 

# **8.8 Quien está en línea.**

Uno de los modulos típico que podemos encontrar en todos los portales es el de quien esta en line (*mod\_whosonline*), podemos ver el numero de usuarios que esten en el portal y cuales de ellos esta registrado, es un componente muy sencillo queno merece mas comentario. Figura – 8.8.1

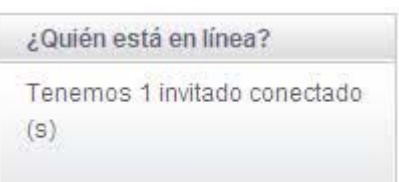

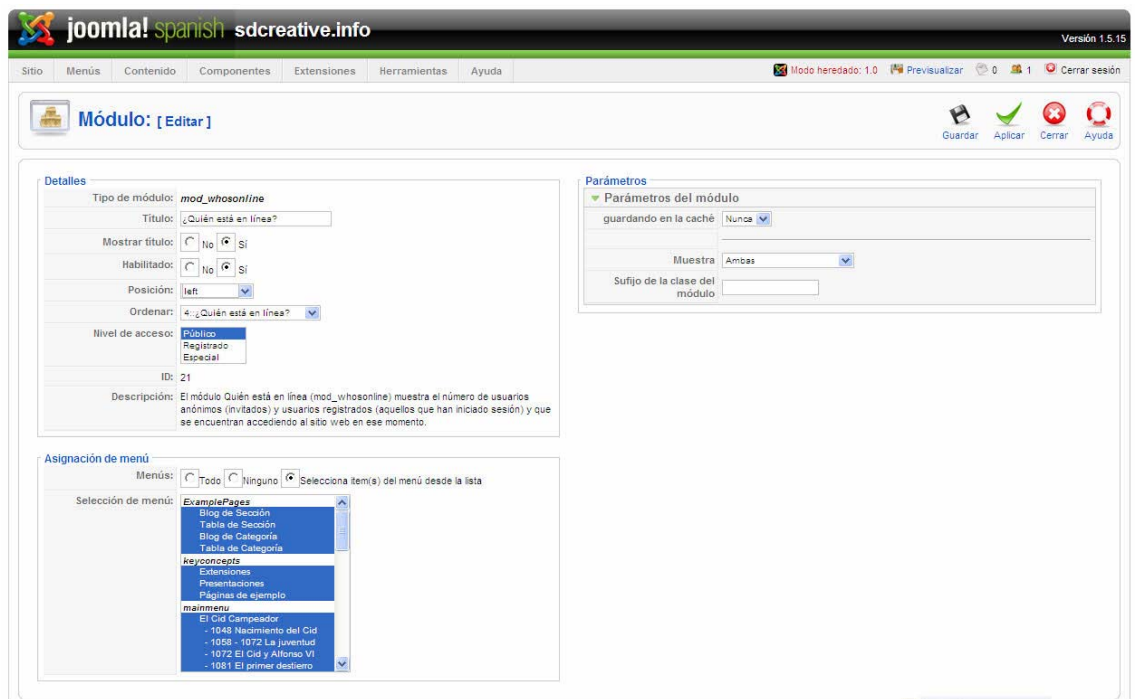

Figura – 8.8.2

## **9 Redes Sociales.**

## **9.1 Introducción.**

Haciendo un poco de historia alrededor del 2001 y 2002 surgen los primeros sitios que fomentan redes de amigos. Hacia 2003 se hacen populares con la aparición de sitios tales como Friendster, Tribe y Myspace. Rápidamente algunas empresas se introducen en las redes sociales. Google lanza en enero de 2004 Orkut apoyando un experimento que uno de sus empleados realizaba en su tiempo libre. En 2005 aparecen Yahoo 360º y otros.

Básicamente el funcionamiento comienza cuando una vez montado el soporte técnico, un grupo de iniciadores invitan a amigos y conocidos a formar parte de la red social, cada miembro nuevo puede traer consigo muchos otros miembros nuevos y el crecimiento de esa red social puede ser logarítmico. A partir de aquí se transforma en un interesante negocio. Un buen ejemplo de esto es Facebook, una red social enfocada a estudiantes, muy similar a Myspace, con millones de usuarios registrados y donde ha habido una importante inversión publicitaria por parte de Microsoft.

Como ejemplo la red social mysapce.com tiene más de cien millones de usuarios, pertenece a News Corp (la transacción rondó los \$580 millones) posicionándose como la mayor en su tipo e incluye temáticas tan diversas como búsqueda de personas desaparecidas. La verdad que no todo son cosas buenas en las redes sociales, conforme se fue convirtiendo en buen negocio, surgieron intereses y por lo tanto, corre cierto peligro, al menos en su filosofía de funcionamiento libre como ejemplo de esto la empresa Friendster.com logró que la Oficina de Patentes de los Estados Unidos le acepte una patente sobre redes sociales la cuál cubre: *"todo sistema, método y aparato para conectar usuarios en sistemas computerizados en línea basándose en sus relaciones en redes sociales"*.

Podemos decir que una red social es un grupo de personas que tienen algo en común. Gracias a ese algo (trabajar juntos, amistad, clubs sociales) es por lo que se agrupan. El fenómeno de la red social ha crecido gracias a internet, lo que ha favorecido que se creen multitud de redes sociales en la red, facilitando la comunicación de

personas, que están a miles de kilómetros de distancia, sobre un mismo tema que se tenga en común en la web realizada se ha intentado que todo esto se pueda llevar a cabo.

Las más importantes en el mundo y que también han llegado a España son: *MySpace*, *Facebook, Flickr*, *Tuenti*, *Windows Live Space*, *Webshots*, *Hi5*, *Freewebs* o *Buzznet*. Son las principales redes sociales mundiales, en la que los usuarios se conectan e intercambian información, novedades, asuntos, fotos, música, mensajes… *Facebook*, cuenta con 60 millones de usuarios en todo el mundo, tiene seguidores en España también. *Hi5*, podemos definirlo como el *Myspace* latino, en la que se crean una especie de webs personales. También en español destacan otras redes como *Skyrock Blog*, que empezó siendo sólo francesa, pero que se ha ido extendiendo. No tiene tantos usuarios como *Facebook* o *Hi5*, pero empieza a ganar adeptos. Junto a estas, hay una larga lista de redes sociales en internet que podemos nombrar: *menéame* (de noticias), *neodiario.net* (tecnología), *enchílame* (general), *márchate* (viajes), *vótala* (noticias), *recetaria* (cocina), *movilízame* (móviles), *seoclon* (seo), … podíamos hacer una lista muy larga, ya que prácticamente cualquier afición, cuenta con una red social.

Creación de un portal histórico. El Cid Campeador. Un buen vasallo Pág. 85

#### El Cid Campeador. Un buen vasallo Javier E. Meseguer Anastasio.

# **9.2 Módulos de redes sociales en Joomla.**

En el proyecto que he llevado a cabo se ha integrado un plugin de redes sociales para facilitar a los usuarios que visiten la web el Cid Campeador compartir el contenido con otros usuarios de las redes sociales más conocidas en España.

A continuación enumero algunas de las principales extensiones que Joomla dispone para difundir y compartir el contenido de las páginas web en las principales redes sociales:

## **JX Share Link.**

*(http://extensions.joomla.org/extensions/communities-&-groupware/socialbookmarking/5997/details)* 

Permite que agregar un cuadro desplegable con enlaces para compartir diferentes sitios bookmarking sociales.

## **Joomla! AddThis.**

*(http://extensions.joomla.org/extensions/communities-&-groupware/socialbookmarking/5816/details)* 

Es un método único de la inclusión de todos los grandes medios de comunicación social bookmarking como Stumbleupon, Digg, Twitter, Facebook o Delicious.

## **AlphaToolbar Article (Seleccionado para el proyecto).**

*(http://extensions.joomla.org/extensions/communities-&-groupware/socialbookmarking/5079/details)* 

Es un plugin de Joomla que permite insertar una barra de herramientas debajo del título de los artículos donde se incluyen marcadores sociales, la opción de imprimir, enviar por e-mail, botones de tags o etiquetas y la opción de obtener el artículo en PDF. Además, se pueden personalizar los marcadores sociales a aparecer en esta barra de herramientas tales como por ejemplo Meneame, Twitter o Myspace.

Este es el plugin que he incluido en la web, ya que es lo que más se ajustaba a lo que estaba buscando, contiene las principales redes sociales que existen en España, y no ocupa demasiado espacio en la web, además tiene un característica muy interesante que es la de poder escuchar el articulo.

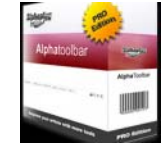

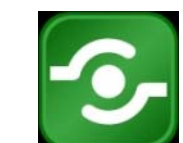

## **JBookmarks - Web 2.0 Social Bookmarking Script.**

(No es licencia GPL**)** 

Permite la fácil elección de hasta 54 iconos de marcadores sociales. A hora de realizar la memoria de este proyecto existen las redes sociales siguientes:

JBookmarks, Twitter, Mr. Wong, Myspace, IndianPad, Bebo, LinkedIn, blogger, Mixx, Yahoo! Buzz, Propellor, Digg, Reddit, Windows Live, Facebook, Del.icio.us, Webnews.de, Icio.de, Buzka, Oneview.de, Jumptags, social-bookmarking.seekxl.de, Upchuckr, Favoriten.de, Kledy.de, Favit.de, social-bookmarking.dk, BoniTrust.de, Simpy, Power-Oldie.com, Newskick.de, Bookmarks.cc, Newsider, Linksilo, Readster, Yigg, Linkarena, StumbleUpon, Slashdot, Netscape, Furl, Yahoo, Blogmarks, Diigo, Technorati, Newsvine, Blinkbits, Ma.Gnolia, Smarking, Netvouz, Folkd, Spurl, Google y Blinklist.

## **DiggIt.**

*(http://extensions.joomla.org/extensions/communities-&-groupware/socialbookmarking/4196/details)* 

Facilita a los lectores guardar y compartir el contenido de la página web en este marcador DiggIt.

## **The Ultimate Social Bookmarking Plugin.**

*(http://extensions.joomla.org/extensions/communities-&-groupware/socialbookmarking/4416/details)* 

Es un plugin que permite añadir pequeños botones de marcadores sociales debajo de los artículos, por lo que facilita que los usuarios compartan el contenido de los artículos en los principales marcadores sociales: Digg.com, Reddit.com, Del.icio.us, Google Bookmarks, Live.com , Facebook, Slashdot.org, Netscape.com, Technorati.com, StumbleUpon.com, Spurl.net, Wists.com, Simpy.com, Newsvine.com , BlinkList.com, Furl.net, Fark.com, BlogMarks.net, Yahoo! My Web , Smarking.com, Netvouz.com, Mister-Wong.com, RawSugar.com, Ma.gnolia.com, Squidoo.com, FeedMeLinks.com, BlinkBits.com, TailRank.com, linkaGoGo.com, Cannotea.org, Diigo.com, Faves.com, Ask.com, DZone.com, Swik.net, Shoutwire.com,

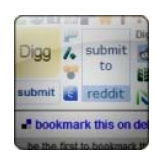

Digg

submit

MyLinkVault.com , Maple.nu, BlogRolling.com, AddThis.com, MySpace.com, GodSurfer.com, Mixx.com.

### **Tweets this.**

*(no es la licencia GPL)* 

Es un plugin muy útil para complementar y enviar el artículo a twitter.com utilizando la API de tweetmeme.com.

### **Most Diggs, Newly Dugg, Oldest Dugg Content Module.**

*(http://extensions.joomla.org/extensions/external-contents/social-channels/2149/details)*

Es un módulo (no plugin) que se integra con Digg, lo que permite mostrar las estadísticas en "Most Diggs, Newly Dugg and Oldest Dugg" (La mayoría de Diggs, recientemente Dugg y antiguos Dugg). Este módulo es una gran manera de promover el contenido de la página web más popular y con mayor éxito para atraer mayor volumen de tráfico hacia la web.

### **Tweets Module**

Sólo es compatible con la versión Joomla 2.0 (la versión Joomla implementada en el proyecto es la 1.5) y tiene como utilidad mostrar los últimos "tweets" de la cuenta de Twitter de la empresa (por ejemplo). Utilizando Twitter para introducir contenido original que no aparece en el sitio web es un modo de incrementar los seguidores en **Twitter** 

### **Twitter Status**

*(http://extensions.joomla.org/extensions/external-contents/socialblogging/3735/details)* 

Es un plugin que permite actualizar el estado de Twitter con el título y la URL del artículo cuando se publique.

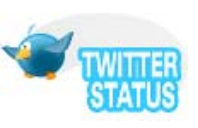

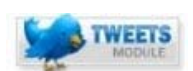

Como podemos ver en la figura 9.2.1 el conjunto de redes sociales es amplísimo, se debería hacer un estudio de las más apropiadas para incluirlas en el portal didáctico.

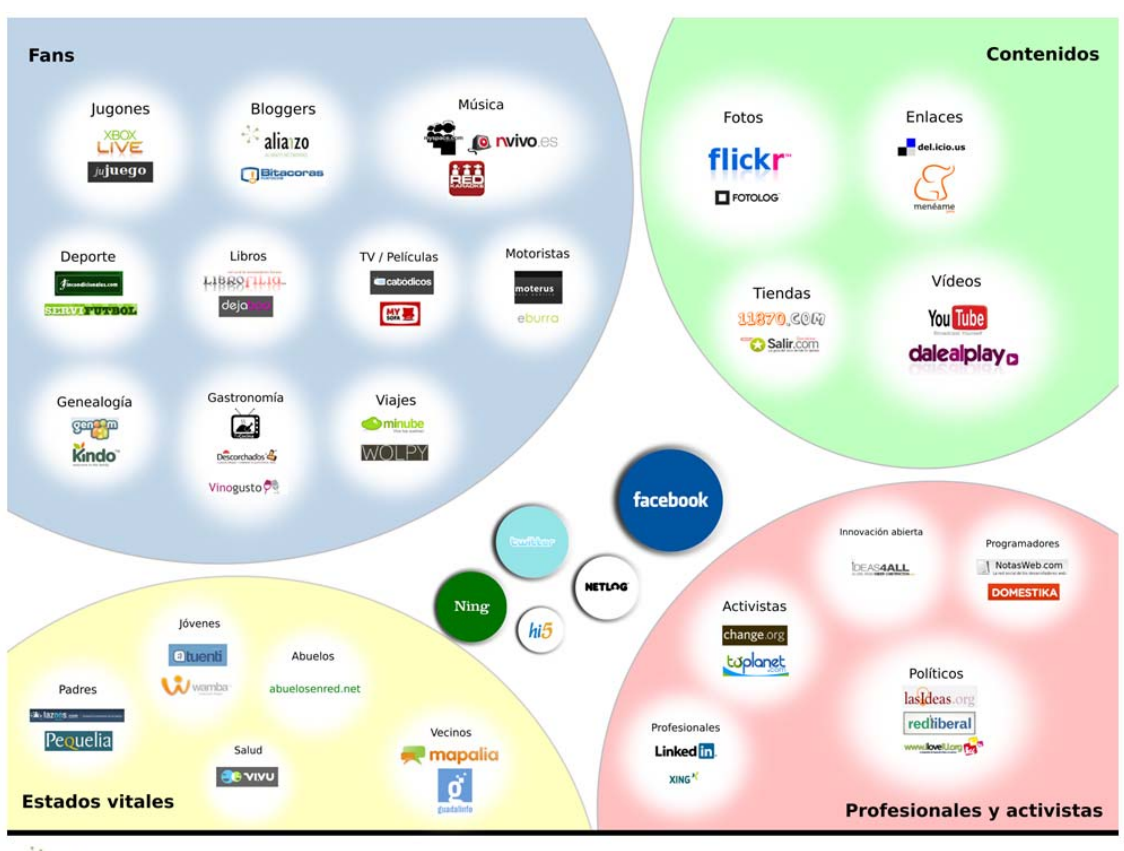

alianzo **Executive** 

Mapa de las redes sociales en España

Figura – 9.2.1

## **9.3 Barra redes sociales AlphaToolbar.**

En el proyecto se ha utilizado un plugin para que el usuario pueda interactuar con las redes sociales, al ser un portal didáctico es muy importante la conexión de este con el máximo número de redes sociales posibles, si un usuario ve interesante alguna parte del porta puede fácilmente publicarlo en la red (o redes) social a la que pertenezca.

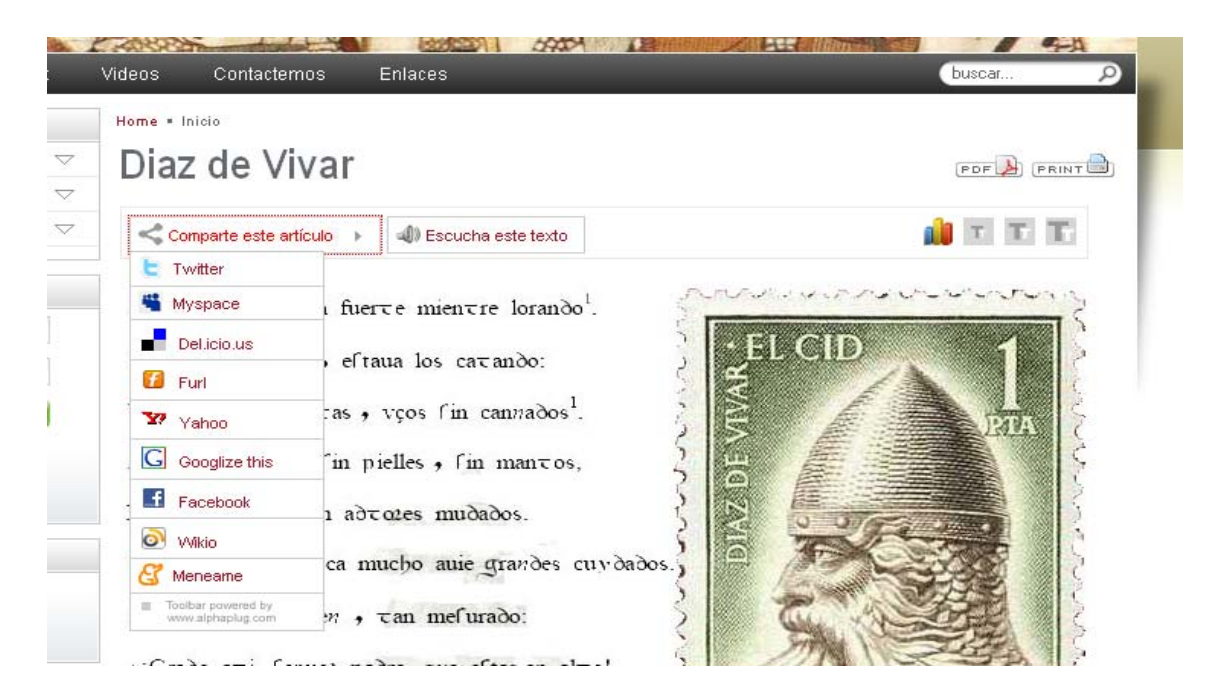

Figura – 9.3.1

En el back-end solo tendremos que indicar que redes sociales queremos incluir y su URL.

| Menús<br>Contenido               | Componentes<br><b>Extensiones</b><br>Herramientas<br>Ayuda                                                                                                    |                                                           | Modo heredado: 1.0 Mill Previsualizar 0 0 Mil 1 C Cerrar sesión |
|----------------------------------|----------------------------------------------------------------------------------------------------|-----------------------------------------------------------|-----------------------------------------------------------------|
| e.<br>Plugin: [Editar]           |                                                                                                    |                                                           | Guardan<br>Aplicar<br>Avuda<br>Cerrar                           |
| <b>Detalles</b>                  |                                                                                                    | Parámetros                                                |                                                                 |
|                                  | Hombre: Content - AlphaToolbar                                                                                                    | Parámetros del plugin                                     |                                                                 |
|                                  | Publicado: ○ No ⊙ Sí                                                                                                    | <b>Exclude Section ID</b>                                 |                                                                 |
|                                  | Tipo: content                                                                                                    | Exclude category ID                                       |                                                                 |
| Archivo del plugin: alphatoolbar | drid.                                                                                                    | <b>Exclude content ID</b>                                 |                                                                 |
| Nivel de acceso: <b>EXRICO</b>   | Registrado<br>Especial                                                                                                    |                                                           | Icons resize text @ Mostrar O Ocultar                           |
|                                  | Ordenar: 0 (Content - AlphaToolbar)<br>$\checkmark$                                                                                                    |                                                           | Icon hits Mostrar O Ocultar                                     |
|                                  | Descripción: Provide a toolbar for your content articles with social-bookmarking, tags and index page. You must move this<br>plugin in last position if you use index page option! |                                                           | Link Back to Top Mostrar O Ocultar                              |
|                                  |                                                                                                    |                                                           | Include button PDF ○ Mostrar ● Ocultar                          |
|                                  |                                                                                                    |                                                           | Include button Print ○ Mostrar ● Ocultar                        |
|                                  |                                                                                                    |                                                           | Include button E-mail . Mostrar ○ Ocultar                       |
|                                  |                                                                                                    |                                                           | Include button Tags   O Mostrar @ Ocultar                       |
|                                  |                                                                                                    | Include button Hear this<br>text                          | ⊙ Mostrar O Ocultar                                             |
|                                  |                                                                                                    |                                                           | Position toolbar @ Above O Below                                |
|                                  |                                                                                                    |                                                           | Show on print page ◯ Mostrar ⊙ Ocultar                          |
|                                  |                                                                                                    |                                                           | Twitter O Mostrar O Ocultar                                     |
|                                  |                                                                                                    | If you don't want use<br>default domain, example:<br>.com |                                                                 |
|                                  |                                                                                                    |                                                           | Myspace Mostrar O Ocultar                                       |
|                                  |                                                                                                    | If you don't want use                                     |                                                                 |

Figura  $-9.3.2$ 

Las redes sociales que he introducido has sido las siguientes:

Twitter, Myspace, ,Meneame ,Facebook, Wikio, Del.licio.us, Fur (Diigo), Yahoo, Googlize this.

Como he comentado anteriormente la configuración de este plugin es realmente fácil, solo necesitamos seleccionar que red social queremos para compartir los artículos que nos hayan interesado de la web (figura 9.3.3).

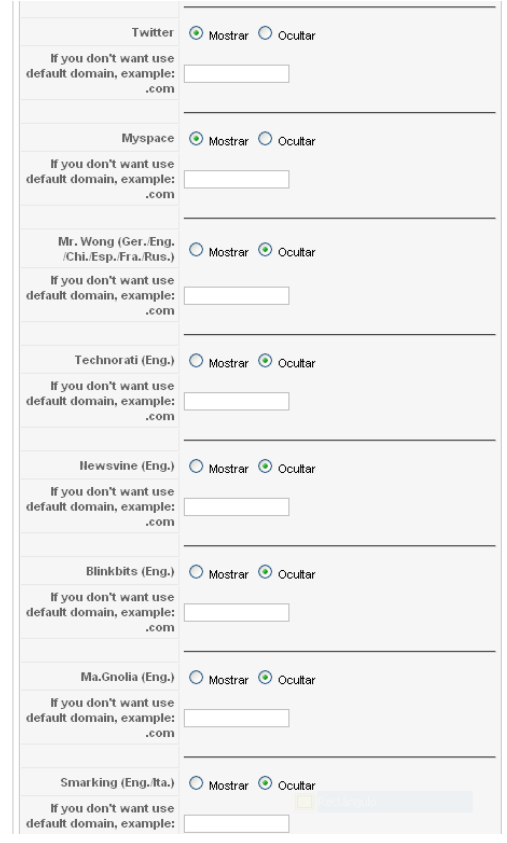

Figura  $-9.3.3$ 

# **10 Trabajos Futuros.**

El proyecto ha quedado totalmente operativo en *http://www.sdcreative.info*, el portal Web del Cid Campeador esta funcionado con todos los módulos comentados en esta memoria del proyecto, pero realmente el portal no se acaba aquí aun quedarían muchas más cosas por realizar que le darían un valor añadido a la Web como por ejemplo un apartado de cocina medieval, de música de la época por ejemplo, también algo muy interesante seria implementar un tablón de anuncio o un lugar donde los usuarios pudieran colgar todo lo que les parece interesante sobre el tema. También seria interesante ampliar el público al que va dirigido haciendo entrar público más joven e incluso infantil, colgando dibujos del Cid para colorear o cualquier otra cosa que pueda atraer al público joven y conocer así un poco mejor la figura del Cid.

Técnicamente no habría mucho más que hacer, se podría ir perfilando, aumentando el contenido incluido en el portal, este debería estar vivo, no dejarse como esta si no ir cambiando a medida que se vean las necesidades, incluso realizar encuestas sobre los visitantes que les gustaría que cambiara o que quitarían.

En resumen, el proyecto realizado es un buen punto de partida en la creación de un portal histórico como este que intente ser sobre todo didáctico con gran variedad de elementos multimedia que resulte amable para el usuario del portal.

# **11 Bibliografía.**

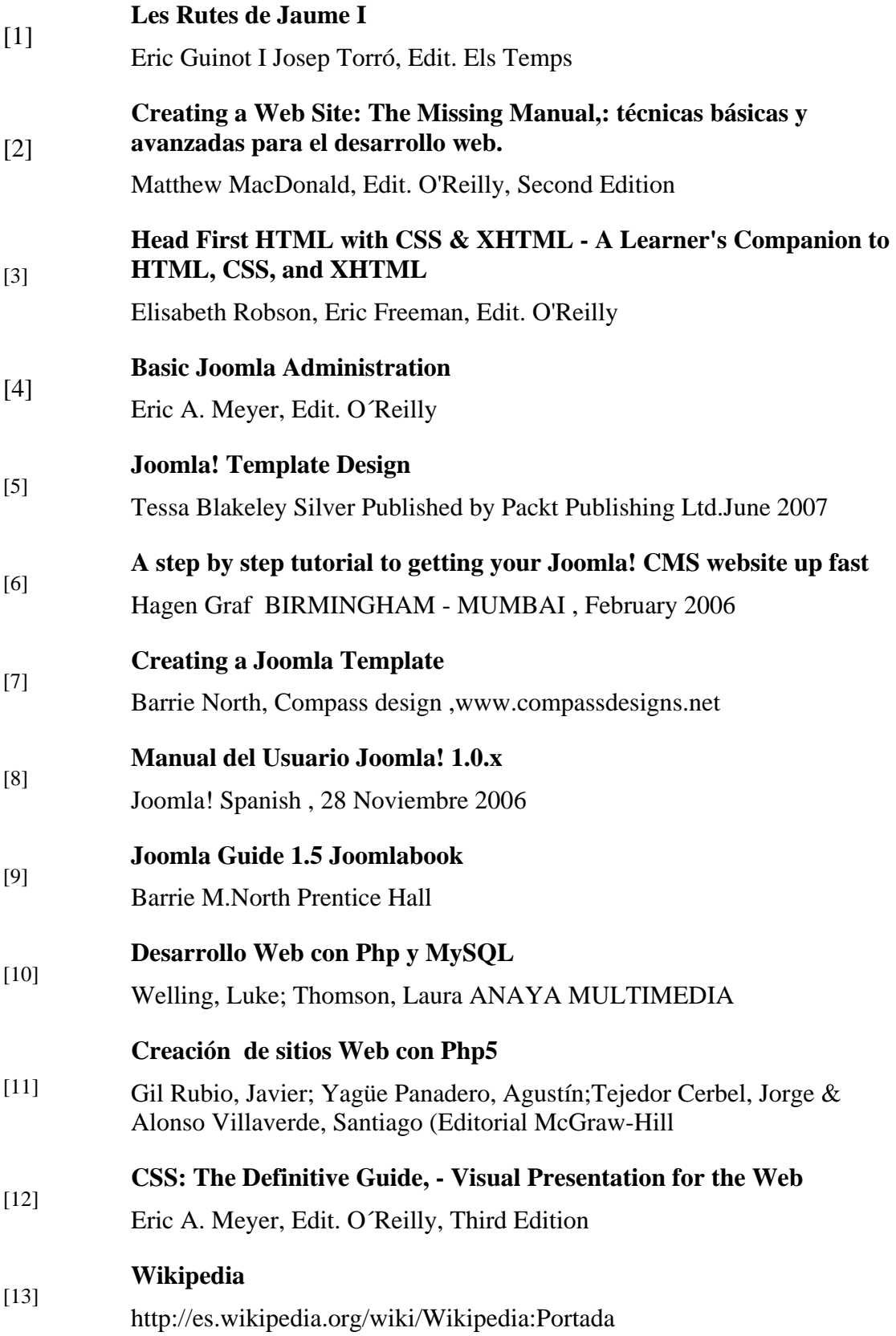